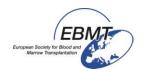

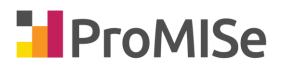

# User Guide to ProMISe (Version 4)

# For the MED-AB project

Shelley Hewerdine, EBMT Central Registry Office

ProMISe has been designed, written and implemented as a general tool for clinical data management by Ronald Brand, Professor of Biostatistics at the Leiden University Medical Center

# **PROMISE**: Project Manager Internet Server

| INTRODUCTION 4                                                         | t        |
|------------------------------------------------------------------------|----------|
|                                                                        |          |
| Checking that your PC can run Promise4                                 | Ĺ        |
| Demo Version                                                           |          |
|                                                                        |          |
| ENTERING YOUR DATABASE                                                 |          |
| ENTERING TOOR DATADASE                                                 | <u>-</u> |
|                                                                        |          |
| Password Access                                                        | į        |
| AFTER YOU HAVE LOGGED IN                                               | ,        |
|                                                                        | •        |
| Font size8                                                             | 2        |
| Keyboard Shortcuts                                                     |          |
| Exit button                                                            |          |
| Refresh button                                                         |          |
| Full screen button                                                     |          |
|                                                                        |          |
| DATA ENTRY                                                             | )        |
|                                                                        |          |
| How to find and load a registered patient in Data Entry                |          |
| Index: Search by Pattern                                               |          |
| Choose Other Items for Search                                          |          |
| Record Filters                                                         |          |
| Navigation                                                             |          |
| Events                                                                 |          |
| Dates                                                                  |          |
| Item Filters during Data Entry                                         |          |
| Reduced Labelsets                                                      |          |
| Creating a Data Entry Form for a New Patient                           |          |
| Starting Your Data Entry                                               |          |
| Notes during Data Entry                                                |          |
| a) Entering a new MED-AB registration                                  |          |
| b) Entering a patient that died during the conditioning or transplant  |          |
| c) Entering a MED-A day 100 report                                     | ;        |
| d) Entering a subsequent transplant for an existing patient:           |          |
| e) Entering a MED-B on top of a MED-A for the same transplant          |          |
| f) Entering a transplant performed before one already registered       | 5        |
| g) Entering a follow up29                                              | )        |
| h) Entering a new donor registration (donation procedure at 30 days)29 |          |
| i) Entering a non consenting patient30                                 |          |
| Entering and Editing Data                                              | 5        |
| Record Locator, Chapter and Sections                                   |          |
| Using Chapters and Sections to move to other parts of the form         |          |
| How to make corrections to data37                                      |          |
| Before Saving37                                                        |          |
| Moving back to a previous field                                        |          |
| Finding a Specific Item39                                              |          |
| Saving Data                                                            |          |
| Emergency Save Procedure42                                             |          |
| Making corrections to saved data42                                     |          |
| Data Entry Actions                                                     |          |
| No Dynamic Filters45                                                   |          |
| Record Locator options                                                 |          |
| RecLoc at IvI=2                                                        | )        |

| Keep Chp&Sec closed                                                 |    |
|---------------------------------------------------------------------|----|
| RecLoc 100% visible                                                 |    |
| History always visible                                              | 47 |
| Trace always visible                                                |    |
| Change or Delete                                                    | 47 |
| How to change the date/index key of a record for a patient          | 47 |
| How to delete a patient, or record(s) for a patient                 | 50 |
| Clipboard                                                           | 51 |
| Creating New Records manually for an existing Patient               | 51 |
| Example 1: To add a new (non graft) treatment record for a patient  |    |
| Example 2: To add a (non transplant) diagnosis record for a patient |    |
| Example 3: To add a cytogenetic record manually for a patient       |    |
| Example 5: To add a relapse                                         |    |
| Viewing and Printing Individual Patient Data from the Editor        | 59 |
| Sending Individual Patient Data by Email                            |    |
| Printing MED-A for a group of patients                              |    |
| Viewing the Project Dictionary                                      |    |
| ······································                              |    |
| APPENDIX                                                            | 62 |
|                                                                     |    |
|                                                                     |    |
| Troubleshooting                                                     | 62 |
| Configuration test                                                  | 62 |
| How to Clear your Cache                                             | 63 |
| Security Issues                                                     | 64 |
|                                                                     |    |
| GLOSSARY                                                            | 65 |
|                                                                     |    |
| PROMISE HELPDESK                                                    | 66 |
|                                                                     |    |

## Introduction

ProMISe (Project Manager Internet Server) is the system used by the EBMT for MED-AB data entry and retrieval over a secure Internet connection. The MED-AB project was developed to collect and analyse the data required by the EBMT Registry.

The MED-AB project consists of the EBMT transplant registry database, where the data is stored, whilst the ProMISe system is used to manage and access the database.

All ProMISe users access the same copy of the entire database online, with the option of downloading their own centre data to other programs (MS Access, SPSS, Excel etc) for reference purposes. In addition to a statistical overview of the complete EBMT database, users are able to view, enter and analyse data for their own centre.

## Checking that your PC can run Promise

To use ProMISe version 3 you will need Internet Explorer, a reasonably fast processor and at least 1 GB of Memory. You must also have access to a good internet connection. Your computer will have to meet some minimum technical requirements in order for you to use ProMISe efficiently. It is advisable to check that your PC specifications are compatible by using the <u>interactive browser configuration checker</u> before trying ProMISe. For convenience this web link contains full instructions and links for updating your computer's local settings. (Further information is in the Appendix)

## **Demo Version**

If you would like to try the application, a DEMO project is available. The DEMO project has the same functionality as the MED-AB project but instead of accessing the EBMT registry database, it accesses a database filled with fake data. You can practice entering, erasing or modifying data in this project without restrictions. Note that any new data entered must be fake as the Demo can be seen by other users.

Please contact the <u>Registry Helpdesk</u> to request a Demo user name.

## **Entering Your Database**

To enter data directly into the MED-AB project you should first apply to the EBMT Central Registry Office to request access. See "Password Access" below.

If you have sent transplant data to the EBMT in the past, these registrations will be present when you access your centre database.

Please check that your PC meets the hardware requirements and that you have the correct security settings in Internet Explorer. More information is available on the <u>interactive browser configuration checker</u>

ProMISe is located on the EBMT web site [http://www.ebmt.org].

- [Data management]

- Login to ProMISe

#### **Password Access**

ProMISe usernames are assigned by the EBMT Central Registry Office in London. There are two different levels of access:

Data Entry: access to all functions: Data Entry; Statistical Reports; Patient Reports and Downloading Centre Data. We assign personal passwords to those entering data on behalf of their team (authorised by Principal Investigators). <u>ProMISe personal password request form - data entry.</u>

Data Download: access as Data Entry but data modification is disabled. Personal passwords are assigned as above. ProMISe personal password request form - data download.

Usernames and passwords are personal and non-transferable. Please do not disclose your password to anyone else, including other team members. ProMISe keeps a log of all modifications made in the database, identifying the user and the time in which the modification was performed. It is in your interest that the only modifications attributed to your username are those performed by yourself.

New users will receive their login details via email. When accessing ProMISe for the first time they must request a new password on the logon page.

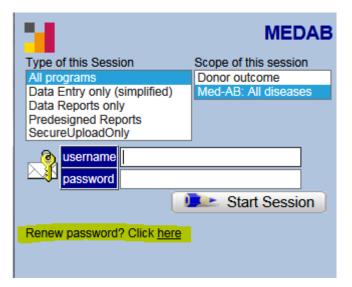

Click here (highlighted above) in order to get a new password

On the next screen click [obtain new password]

Enter your username here:

| Your username                        |                       |  |
|--------------------------------------|-----------------------|--|
| Security code (required to continue) | Request Security Code |  |

(If you do not yet have a username, follow the instructions in the section above "Password Access")

Click [Request Security Code]

The security code will be sent to your registered email address

When you receive the security code enter it here and add a new password of your choice:

| As soon as we have verified your acc<br>mobile number or email address.<br>If you do not receive this code and yo<br>information, please contact the helpd |      |
|----------------------------------------------------------------------------------------------------|------|
| Your username                                                                                                    |      |
| Security code                                                                                                    |      |
| Your own NEW password                                                                                                    | Info |
| Repeat your own NEW password                                                                                                    |      |
| Confirm                                                                                                    |      |

Note that your password must be strong, at least 8 characters long and must...

contain UPPER CASE character(s) contain lower case character(s) contain one or more digits

Enter your username and password exactly as shown. (Usernames and passwords are casesensitive: please enter capitals or lower case letters as shown).

Click on [START SESSION]

It may take a few minutes for the session to load fully. If it takes longer than a few minutes to initialise, the hardware specification or browser settings may not be correct.

Please contact the <u>Registry Helpdesk</u> if you experience problems or forget your username.

#### Renewing Your Promise password

For security reasons, you will need to renew your password occasionally, for example when your password expires or if you forget your password. To renew your password, click the link on the logon screen as shown above.

# After you have logged in

Immediately after very first logon, ProMISe will take you to the data entry module. You will find yourself in the Index screen:

| ndex <u>E</u> ditor Over <u>v</u> | iew  |        |                    |            |              |               |           |         |            |                                    | General Info   |
|-----------------------------------|------|--------|--------------------|------------|--------------|---------------|-----------|---------|------------|------------------------------------|----------------|
| Data Manager                      |      | Create | /Load Patient-re   | cord all c | ases (n=931) | Link          | to Histor | ry      |            |                                    |                |
|                                   | CIC  |        | Last modification  |            | UPN          | Date of birth |           | Status  | Last seen  | Diagnosis HSCT date Cel            | I therapy date |
| Build a Patient-index:            | 8001 |        | 1 2015/10/02 12:13 |            | 1            | 2000/01/01    | Male      | Alive   |            | Primary immune deficier 2002/04/04 |                |
|                                   | 8001 |        | 2 2016/05/20 12:31 |            | 2            | 1960/01/01    | Female    | Alive   |            | AML & Related Precurse 2006/06/06  |                |
|                                   | 8001 |        | 3 2017/01/16 11:52 |            | 3            | 2012/01/01    | Female    | unknown |            | Precursor Lymphoid Net 2015/03/03  |                |
|                                   | 8001 |        | 4 2014/06/13 10:49 |            | 6087935      | 1966/12/06    | Male      | Alive   |            | AML & Related Precurs 2013/03/14   |                |
|                                   | 8001 |        | 5 2016/08/24 14:49 |            | shfhdfhj, dt | 1965/12/20    |           | Dead    |            | AML & Related Precurse 2010/07/07  |                |
|                                   | 8001 |        | 5 2015/10/06 15:50 |            | 6            | 1988/08/22    | Female    | unknown |            | AML & Related Precurs 2011/02/15   |                |
|                                   | 8001 |        | 2017/01/17 12:24   |            | 7            | 1987/09/23    | Male      | Alive   |            | AML & Related Precurs 2011/03/17   |                |
|                                   | 8001 |        | 8 2012/12/10 13:39 |            | 10876        | 1961/11/29    | Female    | Alive   | 2012/01/13 | Precursor Lymphoid Net 2011/09/07  |                |
|                                   | 8001 |        | 2016/06/06 12:23   |            | NM0001       | 2004/09/04    | Male      | Alive   |            | Hemoglobinopathy 2011/09/28        |                |
|                                   | 8001 |        | 2015/10/07 14:31   |            | 10           | 1988/07/19    | Male      | unknown |            | AML & Related Precurse 2011/02/22  |                |
|                                   | 8001 |        | 1 2012/12/10 13:56 |            | 10876        | 1961/11/29    | Female    | Alive   |            | Precursor Lymphoid Net 2011/09/07  |                |
|                                   | 8001 | 12     | 2 2016/12/15 16:31 | TC3        | 12           | 1980/12/21    | Female    | Dead    | 2012/12/21 | AML & Related Precurs 2012/12/21   |                |
|                                   | 8001 |        | 3 2015/11/02 10:56 |            | 13           | 1991/09/23    | Female    | Alive   | 2012/01/27 | AML & Related Precurse 2011/01/11  |                |
|                                   | 8001 |        | 4 2015/11/02 10:57 |            | 2104188      | 1964/11/05    | Male      | Dead    |            | AML & Related Precurse 2012/01/20  |                |
|                                   | 8001 | 15     | 5 2015/11/02 11:46 | TC3        | 15           | 1991/01/31    | Female    | Dead    | 2012/01/11 | AML & Related Precurs 2011/01/11   |                |
|                                   | 8001 |        | 5 2015/11/02 15:47 |            | 16           | 1987/05/19    | Female    | Alive   | 2001/03/13 | AML & Related Precurs 2001/03/13   |                |
|                                   | 8001 |        | 2015/10/20 14:48   |            | 17           | 2000/10/22    | Male      |         |            | AML & Related Precurs 2005/05/22   |                |
|                                   | 8001 | 18     | 2015/10/20 15:02   | TC3        | 18           | 2000/11/22    | Female    | Dead    | 2004/11/11 | AML & Related Precurse 2004/11/11  |                |
|                                   | 8001 | 19     | 2016/11/23 16:54   | TC3        | 10876        | 1961/11/29    | Female    | Dead    | 2016/11/08 | Precursor Lymphoid Net 2011/09/09  |                |
|                                   | 8001 |        | 2016/05/20 12:31   |            | 846          | 1977/04/25    | Female    | Alive   | 2002/10/22 | Precursor Lymphoid Net 2001/10/10  |                |
|                                   | 8001 |        | 1 2014/06/22 07:10 |            | 353890       | 2001/06/14    | Male      | Alive   | 2014/06/22 | Precursor Lymphoid Net 2013/09/01  |                |
|                                   | 8001 | 22     | 2 2015/10/20 18:34 | TC3        | 22           | 1969/10/13    | Female    | Dead    | 2008/01/23 | Precursor Lymphoid Net 2008/01/23  |                |
|                                   | 8001 |        | 3 2016/12/13 14:09 |            |              | 2012/05/25    |           | unknown | 1809/09/09 | Amyloidosis 2009/08/05             |                |
|                                   | 8001 |        | 4 2015/11/02 16:35 |            | 24           | 1974/12/22    | Male      | Alive   |            | Precursor Lymphoid Net 2004/08/23  |                |
|                                   | 8001 |        | 5 2016/05/24 12:32 |            | 66666        | 1960/05/02    | Female    | Dead    |            | Multiple myeloma 2008/01/01        |                |
|                                   | 8001 |        | 5 2015/10/13 18:41 |            | 98765        | 1980/11/22    | Male      | unknown | 1809/09/09 | AML & Related Precurse 2004/04/04  |                |
|                                   | 8001 |        | 2016/01/12 14:09   |            | 27           | 1987/02/09    | Female    | Alive   | 2006/01/23 | Mixed phenotype: B/mye2006/01/23   |                |
|                                   | 8001 |        | 8 2015/10/21 12:22 |            | 28           | 1912/12/23    | Male      | Dead    | 2001/06/14 | Precursor Lymphoid Net 2001/06/14  |                |
|                                   | 8001 |        | 2016/12/13 14:11   |            | 125          | 1809/09/09    |           | Alive   | 2012/01/01 | NHL 2011/01/01                     |                |
|                                   | 8001 | 30     | 2016/06/09 15:07   | TC3        | 30           | 1978/11/07    | Male      | Alive   | 2012/02/19 | Amyloidosis 2011/11/11             | \              |

On the top left hand corner of the screen there is a series of tabs

Data Entry Report Export Help Filter

These tabs indicate the main modules of ProMISe.

Below these tabs, there is another series of secondary tabs

| <u>D</u> ata Entr <u>y</u> | <u>R</u> eport | E <u>x</u> port   | <u>H</u> elp | <u>F</u> ilter |
|----------------------------|----------------|-------------------|--------------|----------------|
| _                          |                |                   |              |                |
| <u>I</u> ndex <u>E</u>     | ditor (        | )ver <u>v</u> iew |              |                |
| <u>D</u> ata Entr <u>y</u> | <u>R</u> eport | E <u>x</u> port   | <u>H</u> elp | <u>F</u> ilter |
|                            |                |                   |              |                |
| Specify                    | List S         | t <u>a</u> tus    | Table        | <u>C</u> onter |

With your mouse, click on any of the tabs present in the top layer ("Data entry", "Report", etc.). You will notice that the tabs available in the second layer change depending on which tab is highlighted in the top layer. These tabs are the main way the user has to navigate between the different modules or the options within each module.

In order to return to data entry go to Data entry – Index (click on the "Data entry" tab if not already highlighted, and then click on the "Index" tab if not already highlighted).

On the top right hand corner of your screen in Data Entry, you will see a collection of icons:

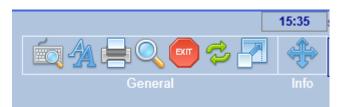

## Font size

Click the following icon if you prefer to toggle between a smaller / larger font size:

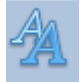

Shortcut keys: Ctrl < or Ctrl >

## **Keyboard Shortcuts**

Click the following icon to view a list of shortcuts for the currently active tab:

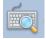

Below is an example list of shortcuts available in the Data Entry – Editor tab:

| The foll | owing keyboard s | hortcuts are define | d on this page:               |                                                                                                    |                                    |         |                                |
|----------|------------------|---------------------|-------------------------------|----------------------------------------------------------------------------------------------------|------------------------------------|---------|--------------------------------|
| Topic s  | switching shortc | uts                 |                               |                                                                                                    |                                    |         |                                |
|          |                  | Alt                 | Switches to Topic/Window (ur  | nderlined char) DataEntry, Report, X etc                                                                                                    |                                    |         |                                |
| Ctrl     | Alt P            | Convert page to P   | rinter and other applications |                                                                                                    |                                    |         |                                |
| Ctrl     | Alt M            | Toggle generic Me   | essage window on/off          |                                                                                                    |                                    |         |                                |
| Generi   | c shortcuts      |                     |                               |                                                                                                    |                                    |         |                                |
| Ctrl     |                  |                     | 0                             | Show this page with shortcuts                                                                                                    |                                    |         |                                |
| Ctrl     |                  |                     | ArrowUp                       | Scroll Screen Upwards                                                                                                    | Ctrl                               | ArrowDn | Scroll Screen Downwards        |
| Ctrl     |                  |                     | PgUp                          | Scroll Screen to top                                                                                                    | Ctrl                               | PgDn    | Scroll Screen to bottom        |
| Ctrl     |                  |                     | <                             | Decrease fontsize                                                                                                    | Ctrl                               | >       | Increase fontsize              |
| Specifi  | c shortcuts      |                     |                               |                                                                                                    |                                    |         |                                |
|          |                  |                     | Enter                         | Store Value and go to Next Item                                                                                                    | Ctrl                               | Enter   | Simulate click on current item |
|          |                  |                     | Tab                           | On value input: =Enter; otherwise: goto 1st item in Section                                                                                                    |                                    |         |                                |
| Ctrl     |                  |                     | Tab                           | Store Item Value and continue to Next Record with Same iter                                                                                                    | m                                  |         |                                |
| Ctrl     | Alt ArrowUp      | Previous Section    | Ctrl Alt ArrowDn              | Next Section                                                                                                    |                                    |         |                                |
| Ctrl     | Alt PgUp         | Previous Chapter    | Ctrl Alt PgDn                 | Next Chapter                                                                                                    |                                    |         |                                |
|          |                  | Alt ArrowUp         | Previous Record in Locator    |                                                                                                    | Alt ArrowDn Next Record in Locator |         |                                |
|          |                  | Alt PgUp            | Same-type previous in Locato  | r                                                                                                    | Alt PgDn Same-type next in Locator |         |                                |
| Ctrl     |                  |                     | 1                             | View modifications                                                                                                    | Ctrl                               | S       | Save modifications             |
| Ctrl     |                  |                     | 2                             | View original values horizontal                                                                                                    | Ctrl                               | 3       | View original values vertical  |
| Ctrl     |                  |                     | 4                             | Evaluate all tests & warnings                                                                                                    | Ctrl                               | 5       | Evaluate all tests             |
| Ctrl     |                  |                     | 6                             | View original horizontally (as Ctrl-2) but each record now a second second seco | eparate table                      |         |                                |
| Ctrl     |                  |                     | G                             | Prepare for Merge                                                                                                    | Ctri                               | Home    | Go to first item               |
| Ctrl     |                  |                     | н                             | Step 1 back in History                                                                                                    | Ctrl Alt H View History            |         |                                |
| Ctrl     |                  |                     | Backspace                     | Step 1 item upwards                                                                                                    | Shift                              | Tab     | Step 1 item upwards            |
| Ctrl     |                  |                     | 9                             | View original in template (if defined by current Report)                                                                                                    |                                    |         |                                |
| Ctrl     |                  |                     | R                             | Reload entire case based on most recent modification in cur                                                                                                    | rent CIC=8001                      |         |                                |
| Ctrl     | Alt C            | Show Clipboard      | Ctrl Alt A                    | View Trace                                                                                                    |                                    |         |                                |
| Ctrl     | Alt N            | Show Names          | Ctrl Alt V                    | Hide Values Column                                                                                                    |                                    |         |                                |
|          |                  |                     |                               |                                                                                                    |                                    |         |                                |

#### Version: 13/02/2017

All shortcuts in use in your currently active screen can be viewed when pressing the following icon or the shortcut itself: Ctrl-Ø. (Press again to remove the shortcut window):

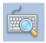

We recommend you print the Shortcut screen (the Editor window as shown above has the most comprehensive list) and keep it by your computer for handy reference.

Shortcut key: Ctrl-0

### Exit button

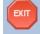

Use this button to properly close down your session

#### **Refresh button**

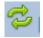

Use this button to restart or refresh your session in case of technical problems.

### **Full screen button**

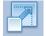

Use this button to switch to full screen if preferred. Press the [Esc] key to exit full screen mode and return to the standard screen.

The remaining icons will be explained later in this guide.

## Data Entry

## How to find and load a registered patient in Data Entry

It is crucial to search for existing patients before starting your data entry. This is in order to avoid duplicating registrations. We strongly recommend that you read the document <u>Duplicate</u> registrations: how to avoid them before you begin entering any data in Promise.

The index screen has a list of all the patients registered by your centre.

|          |                          |              |   |                  |        |                      |                       |                  |         |            |                                                                        | 2 4               |             |      |
|----------|--------------------------|--------------|---|------------------|--------|----------------------|-----------------------|------------------|---------|------------|------------------------------------------------------------------------|-------------------|-------------|------|
|          |                          |              |   |                  |        |                      |                       |                  |         |            |                                                                        |                   | 1 😑 🔍 🧰 🗇 i | 円 🕀  |
|          |                          |              |   |                  |        |                      |                       |                  |         |            |                                                                        |                   | General     | Info |
|          | Index Editor Overy       | iew          |   |                  |        |                      |                       |                  |         |            |                                                                        |                   |             |      |
|          |                          |              |   |                  |        | ( 000)               |                       |                  | _       |            |                                                                        |                   |             |      |
|          | + Data Manager           | _            |   | oad Patient-rec  |        | ases (n=931)         |                       | to Histor        | •       |            |                                                                        |                   |             |      |
|          |                          |              |   | ast modification | Centre | UPN                  | Date of birt          |                  | Status  | Last seen  |                                                                        | Cell therapy date |             |      |
|          | + Build a Patient-index: | 8001         |   | 2015/10/02 12:13 |        | 1                    | 2000/01/01            |                  |         |            | Primary immune deficier 2002/04/04                                     |                   |             |      |
|          |                          | 8001         |   | 016/05/20 12:31  |        | 2                    | 1960/01/01            | Female           |         |            | AML & Related Precurs 2006/06/06                                       |                   |             |      |
|          |                          | 8001         |   | 017/01/16 11:52  |        | 3                    | 2012/01/01            | Female           | unknown |            | Precursor Lymphoid Net 2015/03/03                                      |                   |             |      |
|          |                          | 8001         |   | 014/06/13 10:49  |        | 6087935              | 1966/12/06            | Male             |         |            | AML & Related Precurse 2013/03/14                                      |                   |             |      |
|          |                          | 8001         |   | 016/08/24 14:49  |        | shfhdfhj, dt         | 1965/12/20            |                  | Dead    |            | AML & Related Precurse 2010/07/07                                      |                   |             |      |
|          |                          | 8001         |   | 015/10/06 15:50  |        | 6                    | 1988/08/22            | Female           | unknown |            | AML & Related Precurs 2011/02/15                                       |                   |             |      |
|          |                          | 8001         |   | 017/01/17 12:24  |        |                      | 1987/09/23            | Male             |         |            | AML & Related Precurs 2011/03/17                                       |                   |             |      |
|          |                          | 8001         |   | 012/12/10 13:39  |        | 10876                | 1961/11/29            | Female           |         |            | Precursor Lymphoid Net 2011/09/07                                      |                   |             |      |
|          |                          | 8001         |   | 016/06/06 12:23  |        | NM0001               | 2004/09/04            | Male             |         |            | Hemoglobinopathy 2011/09/28                                            |                   |             |      |
| المخطية: | : ale                    | 8001<br>8001 |   | 015/10/07 14:31  |        | 10                   | 1988/07/19            | Male             | unknown | -          | AML & Related Precurs 2011/02/22                                       |                   |             |      |
| ignt-ci  | ick with                 |              |   | 012/12/10 13:56  |        | 10876                | 1961/11/29            | Female           |         |            | Precursor Lymphoid Net 2011/09/07                                      |                   |             |      |
| -        |                          | 8001         |   | 016/12/15 16:31  |        | 12                   | 1980/12/21            | Female           |         |            | AML & Related Precurse 2012/12/21                                      |                   |             |      |
| our mo   | ouse to 📋                | 8001         |   | 015/11/02 10:56  |        | 13                   | 1991/09/23            | Female           |         |            | AML & Related Precurse 2011/01/11                                      |                   |             |      |
|          |                          | 8001         |   | 015/11/02 10:57  |        | 2104188              | 1964/11/05 1991/01/31 | Male<br>Female   |         |            | AML & Related Precurse 2012/01/20<br>AML & Related Precurse 2011/01/11 |                   |             |      |
| oad a si | ingie                    | 8001         |   | 015/11/02 11:46  |        | 15                   | 1991/01/31            | Female           | Alive   |            | AML & Related Precurs(2001/03/13                                       |                   |             |      |
|          |                          | 8001         |   | 2015/11/02 15:47 |        | 10                   | 2000/10/22            |                  |         |            | AML & Related Precurs(2001/03/13<br>AML & Related Precurs(2005/05/22   |                   |             |      |
| atient f | orm in                   | 8001         |   | 2015/10/20 14:48 |        | 18                   | 2000/10/22            |                  |         |            | AML & Related Precurs(2005/05/22<br>AML & Related Precurs(2004/11/11   |                   |             |      |
|          |                          | 8001         |   | 016/11/23 16:54  |        | 18                   | 1961/11/22            |                  |         |            | Precursor Lymphoid Net2011/09/09                                       |                   |             |      |
| ne clic  | K                        | 8001         |   | 2016/05/20 12:31 |        | 846                  | 1961/11/29            | Female<br>Female |         |            | Precursor Lymphoid Net2011/09/09<br>Precursor Lymphoid Net2001/10/10   |                   |             |      |
|          |                          | 8001         |   | 014/06/22 07:10  |        | 353890               | 2001/06/14            | Male             |         |            | Precursor Lymphoid Net 2013/09/01                                      |                   |             |      |
|          |                          | 8001         |   | 015/10/20 18:34  |        | 22                   | 1969/10/13            |                  | Dead    |            | Precursor Lymphoid Net2008/01/23                                       |                   |             |      |
|          |                          | 8001         |   | 016/12/13 14:09  |        | 66                   | 2012/05/25            | I emaie          | unknown |            | Amvloidosis 2009/08/05                                                 |                   |             |      |
|          |                          | 8001         |   | 015/11/02 16:35  |        | 24                   | 1974/12/22            | Malo             |         |            | Precursor Lymphoid Net 2004/08/23                                      |                   |             |      |
|          |                          | 8001         |   | 016/05/24 12:32  |        | 66666                | 1960/05/02            |                  | Dead    |            | Multiple myeloma 2008/01/01                                            |                   |             |      |
|          |                          | 8001         |   | 015/10/13 18:41  |        | 98765                | 1980/11/22            |                  | unknown |            | AML & Related Precurs 2004/04/04                                       |                   |             |      |
|          |                          | 8001         |   | 016/01/12 14:09  |        | 27                   | 1987/02/09            | Female           |         |            | Mixed phenotype: B/my 2006/01/23                                       |                   |             |      |
|          |                          | 8001         |   | 015/10/21 12:22  |        | 28                   | 1912/12/23            | Male             |         |            | Precursor Lymphoid Net 2001/06/14                                      |                   |             |      |
|          |                          | 8001         |   | 016/12/13 14:11  |        | 125                  | 1809/09/09            |                  |         | 2012/01/01 |                                                                        |                   |             |      |
|          |                          | 8001         |   | 016/06/09 15:07  |        | 30                   | 1978/11/07            | Male             | Alive   |            | Amyloidosis 2011/11/11                                                 |                   |             |      |
|          |                          |              |   |                  |        |                      | 1000110100            |                  |         | 00000000   |                                                                        |                   |             |      |
|          |                          | Mark         | Ċ |                  |        | case into Data-Edito |                       |                  |         |            |                                                                        |                   |             |      |

The Data Entry Index is sorted by the EBMT Patient Number by default. You can opt to sort by a different item such as UPN (Unique Patient Number at your hospital) or date of birth. Click on the column heading to choose your sort item and direction.

To load a patient located in the index, either right-click with your mouse on the EBMT Patient Number (as above), or left-click on a patient number to select it (highlighted in green when selected), then press [Load into Data-Editor]:

Shortcut keys: Ctrl-1

#### ProMISe Guide : MED-AB

#### Version: 13/02/2017

|                                       | ort <u>H</u> | <u>l</u> elp <u>F</u> ilt | ter               | MEDA        | AB [8001][DEMO][i | ony_n         |          |                  |            |                      |                 |                   | ), 📴 충 🛃<br>Aneral | 11:47 | SQI |
|---------------------------------------|--------------|---------------------------|-------------------|-------------|-------------------|---------------|----------|------------------|------------|----------------------|-----------------|-------------------|--------------------|-------|-----|
| ndex <u>E</u> ditor Over <u>v</u> iew |              |                           |                   |             |                   |               |          |                  |            |                      |                 |                   |                    |       |     |
| Data Manager                          | _            | Create/                   | Load Patient-red  | cord all    | cases (n=931)     | Link          | to Histo | ry               |            |                      |                 |                   |                    |       |     |
| Modify                                | CIC          |                           | Last modification |             | UPN               | Date of birth |          | Status           | Last seen  | Diagnosis            | HSCT date       | Cell therapy date |                    |       |     |
| Load into Data-Editor                 | 8001         |                           | 2015/10/02 12:13  |             | 1                 | 2000/01/01    | Male     | Alive            | 2002/04/04 | Primary immune defic | cier 2002/04/04 |                   |                    |       |     |
| Status Report                         | 8001         | 2                         | 2016/05/20 12:31  | TC3         | 2                 | 1960/01/01    | Female   | Alive            | 2006/06/06 | AML & Related Precu  | rsc2006/06/06   |                   |                    |       |     |
|                                       | 8001         |                           | 2017/01/16 11:52  |             | 3                 | 2012/01/01    | Female   | unknown          | 1809/09/09 | Precursor Lymphoid I | Ne(2015/03/03   |                   |                    |       |     |
| uild a Patient-index:                 | 8001         |                           | 2014/06/13 10:49  |             | 6087935           | 1966/12/06    | Male     | Alive            | 2013/06/12 | AML & Related Precu  | ursc2013/03/14  |                   |                    |       |     |
|                                       | 8001         |                           | 2016/08/24 14:49  |             | shfhdfhj, dt      | 1965/12/20    |          |                  |            | AML & Related Precu  |                 |                   |                    |       |     |
|                                       | 8001         |                           | 2015/10/06 15:50  |             | 6                 | 1988/08/22    | Female   |                  |            | AML & Related Precu  |                 |                   |                    |       |     |
|                                       | 8001         | 7                         | 2017/01/17 12:24  | тсз         | 7                 | 1987/09/23    | Male     |                  | 2017/01/16 | AML & Related Precu  | ursc2011/03/17  |                   |                    |       |     |
|                                       | 8001         | 8                         | 2012/12/10 13:39  | TC3         | 10876             | 1961/11/29    | Female   | Alive            | 2012/01/13 | Precursor Lymphoid I | Ne(2011/09/07   |                   |                    |       |     |
|                                       | 8001         | 9                         | 2016/06/06 12:23  | тсз         | NM0001            | 2004/09/04    | Male     | Alive            | 2012/04/27 | Hemoglobinopathy     | 2011/09/28      |                   |                    |       |     |
|                                       | 8001         | 10                        | 2015/10/07 14:31  | тсз         | 10                | 1988/07/19    | Male     | unknown          | 1809/09/09 | AML & Related Precu  | rsc2011/02/22   |                   |                    |       |     |
|                                       | 8001         | 11                        | 2012/12/10 13:56  | тсз         | 10876             | 1961/11/29    | Female   | Alive            | 2012/01/13 | Precursor Lymphoid I | Nec2011/09/07   |                   |                    |       |     |
|                                       | 8001         | 12                        | 2016/12/15 16:31  | TC3         | 12                | 1980/12/21    | Female   | Dead             | 2012/12/21 | AML & Related Precu  | rsc2012/12/21   |                   |                    |       |     |
|                                       | 8001         | 13                        | 2015/11/02 10:56  | тсз         | 13                | 1991/09/23    | Female   | Alive            | 2012/01/27 | AML & Related Precu  | ursc2011/01/11  |                   |                    |       |     |
|                                       | 8001         | 14                        | 2015/11/02 10:57  | тсз         | 2104188           | 1964/11/05    | Male     | Dead             | 2012/03/30 | AML & Related Precu  | irs(2012/01/20  |                   |                    |       |     |
|                                       | 8001         | 15                        | 2015/11/02 11:46  | TC3         | 15                | 1991/01/31    | Female   | Dead             | 2012/01/11 | AML & Related Precu  | ursc2011/01/11  |                   |                    |       |     |
|                                       | 8001         | 16                        | 2015/11/02 15:47  | TC3         | 16                | 1987/05/19    | Female   | Alive            | 2001/03/13 | AML & Related Precu  | irs(2001/03/13  |                   |                    |       |     |
|                                       | 8001         | 17                        | 2015/10/20 14:48  | тсз         | 17                | 2000/10/22    | Male     | Died before HSCT | 2005/05/22 | AML & Related Precu  | irs(2005/05/22  |                   |                    |       |     |
|                                       | 8001         | 18                        | 2015/10/20 15:02  | тсз         | 18                | 2000/11/22    | Female   | Dead             | 2004/11/11 | AML & Related Precu  | ursc2004/11/11  |                   |                    |       |     |
|                                       | 8001         | 19                        | 2016/11/23 16:54  | TC3         | 10876             | 1961/11/29    | Female   | Dead             | 2016/11/08 | Precursor Lymphoid I | Nec2011/09/09   |                   |                    |       |     |
|                                       | 8001         | 20                        | 2016/05/20 12:31  | lpswich H   | 846               | 1977/04/25    | Female   | Alive            | 2002/10/22 | Precursor Lymphoid I | Ne(2001/10/10   |                   |                    |       |     |
|                                       | 8001         | 21                        | 2014/06/22 07:10  | Agia Sophia | 353890            | 2001/06/14    | Male     | Alive            | 2014/06/22 | Precursor Lymphoid I | Ne(2013/09/01   |                   |                    |       |     |
|                                       | 8001         | 22                        | 2015/10/20 18:34  | TC3         | 22                | 1969/10/13    | Female   | Dead             | 2008/01/23 | Precursor Lymphoid I | Nec2008/01/23   |                   |                    |       |     |
|                                       | 8001         | 23                        | 2016/12/13 14:09  | тсз         |                   | 2012/05/25    |          | unknown          | 1809/09/09 | Amyloidosis          | 2009/08/05      |                   |                    |       |     |
|                                       | 8001         | 24                        | 2015/11/02 16:35  | тсз         | 24                | 1974/12/22    | Male     | Alive            | 2004/08/23 | Precursor Lymphoid   | Ne 2004/08/23   |                   |                    |       |     |
|                                       | 8001         | 25                        | 2016/05/24 12:32  | тсз         | 66666             | 1960/05/02    | Female   | Dead             | 2011/11/11 | Multiple myeloma     | 2008/01/01      |                   |                    |       |     |
|                                       | 8001         | 26                        | 2015/10/13 18:41  | TC3         | 98765             | 1980/11/22    | Male     | unknown          | 1809/09/09 | AML & Related Precu  | rsc2004/04/04   |                   |                    |       |     |
|                                       | 8001         | 27                        | 2016/01/12 14:09  | тсз         | 27                | 1987/02/09    | Female   | Alive            | 2006/01/23 | Mixed phenotype: B/r | nye2006/01/23   |                   |                    |       |     |
|                                       | 8001         |                           | 2015/10/21 12:22  |             | 28                | 1912/12/23    | Male     |                  |            | Precursor Lymphoid   |                 |                   |                    |       |     |
|                                       | 8001         |                           | 2016/12/13 14:11  |             | 125               | 1809/09/09    |          |                  | 2012/01/01 |                      | 2011/01/01      |                   |                    |       |     |
|                                       | 8001         |                           | 2016/06/09 15:07  |             | 30                | 1978/11/07    | Mala     |                  |            | Amyloidosis          | 2011/11/11      |                   |                    |       |     |

If you already know the EBMT Patient Number and you prefer to enter it manually, click the [Create / Load Patient Record] button above the Index. Select your CIC, enter the EBMT Patient Number in the patient box and click [Load existing Patient]:

| <u>D</u> ata Entry <u>R</u> eport | E <u>x</u> port <u>H</u> elp                                                                                                    | <u>F</u> ilter                     |   | MEDAB [8001][DEM                                                    | IO][City_1]     |
|-----------------------------------|----------------------------------------------------------------------------------------------------|------------------------------------|---|---------------------------------------------------------------------|-----------------|
| Index Editor Overvi               | ew                                                                                                    | I.                                 |   |                                                                     |                 |
| + Data Manager                    | (Interpreted and the second second s | {choose free slot}                 |   | all cases (n=930)                                                   | Link to History |
| + Build a Patient-index:          |                                                                                                    | 524<br>729<br>740<br>798           | ^ |                                                                     |                 |
|                                   |                                                                                                    | 812<br>908<br>1000<br>1026<br>1055 | ~ |                                                                     |                 |
|                                   | - Create (or load) a<br>CIC (ID) 8001                                                                                                    | Patient                            |   |                                                                     |                 |
|                                   | Patient 28 Create new<br>LOAD:                                                                                                    | Patient<br>ting Patient            |   |                                                                     |                 |
|                                   |                                                                                                    |                                    |   | w case and load it into Data En<br>ntification number in the "Creat |                 |

You can also search for a patient by creating a pattern filter. Click on Build a Patient-index and open folder "Search using Patterns in items..."

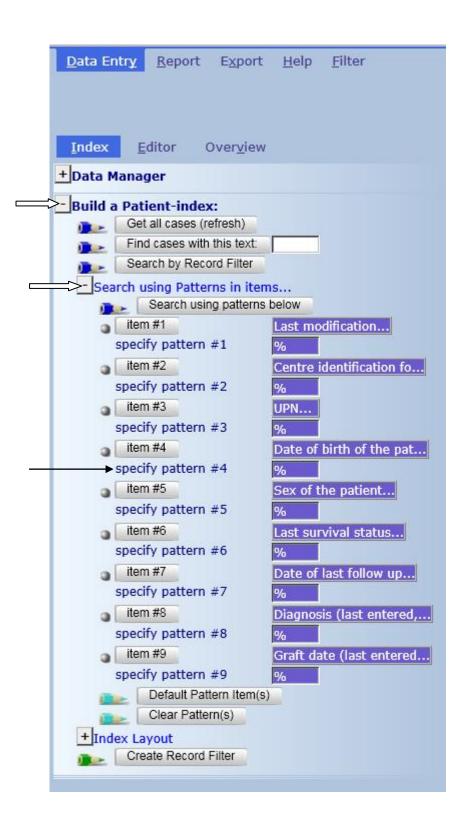

## Index: Search by Pattern

To search for a patient by date of birth for example, click on the corresponding 'specify pattern #' indicated above, and enter the date in the EBMT format yyyy/mm/dd

#### Version: 13/02/2017

#### Example: to find a patient with the date of birth 1963/01/02

Click specify pattern # as indicated above and enter the date in format: 1963/01/02 or 1963-01-02 or 1963/01% (% can be used as a wildcard to find any unknown characters after), then press the button named Search using patterns below

After the Index results have loaded (when the central tab in the Index reads [Found Cases n=x]) you can load the individual patient into the Data Entry Editor by right-clicking on the patient ID, or left-clicking on the patient ID to mark it, then pressing [Load into Data Editor] in the Patient Data Manager:

| <u>D</u> ata Entry | <u>R</u> eport | E <u>x</u> port   | <u>H</u> elp | <u>F</u> ilter |
|--------------------|----------------|-------------------|--------------|----------------|
|                    |                |                   |              |                |
|                    |                |                   |              |                |
| Index E            | ditor (        | Over <u>v</u> iew |              |                |
| - Data Mana        | ger            |                   |              |                |
| - Modify           |                |                   |              |                |
|                    | Load into D    | ata-Editor        |              |                |
| +Status F          | Report         |                   |              |                |
| -Build a Pat       | ient-index     | с                 |              |                |
| Get                | all cases (r   | efresh)           |              |                |
| 🕞 🕞 Find           | d cases with   | this text:        |              |                |
| 💽 Sea              | arch by Reco   | ord Filter        |              |                |

To restore your original index after carrying out a Search, or after entering a new patient select [Get all cases (refresh)]

| - Build a | Patient-index:             |  |
|-----------|----------------------------|--|
|           | Get all cases (refresh)    |  |
|           | Find cases with this text: |  |
|           | Search by Record Filter    |  |

## **Choose Other Items for Search**

A selection of default items to search on has been pre-programmed by the designer. However, you can replace this selection at any time with other items of your choice in "Build a Patient index" – "Search using Patterns in items...". Click on the Item button that you wish to change, for example item #1:

| -    | Get all cases (refresh)      |
|------|------------------------------|
| -    | Find cases with this text:   |
| -    | Search by Record Filter      |
|      | arch using Patterns in items |
| Sea  |                              |
| Sea  | Search using patterns below  |
| _Sea |                              |

#### Version: 13/02/2017

The current list of marked items will display, where you can unmark or mark any other item(s) of your choice. Click on the item descriptions. When selected, the checkbox will be filled. Click [Accept Selection] to continue.

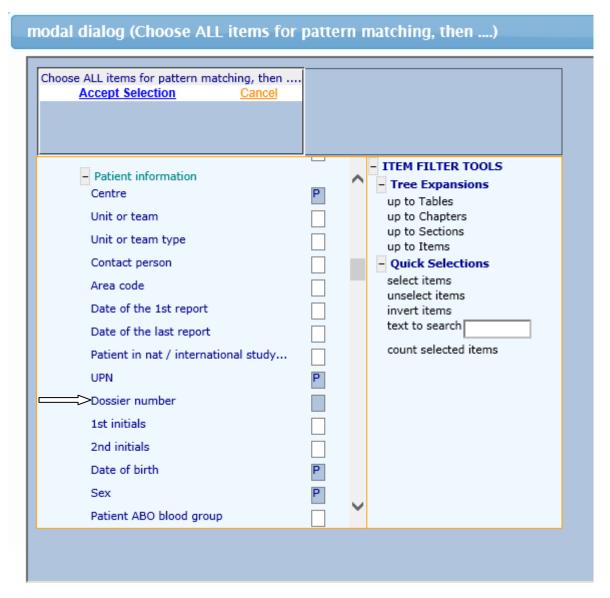

You can search on your new item in the corresponding specify pattern #. For example the search entry below will find all dossier numbers in your centre containing the digits 255:

| Data Entry Report E                        | <u>k</u> port <u>H</u> elp <u>F</u> | ilter         | MEDAB                       | [8001][DEMO]   |
|--------------------------------------------|-------------------------------------|---------------|-----------------------------|----------------|
|                                            |                                     |               |                             |                |
|                                            |                                     |               |                             |                |
|                                            |                                     |               |                             |                |
| Index Editor Overview                      |                                     |               |                             |                |
|                                            |                                     |               | auent Last mounication      | Centre         |
| <ul> <li>Build a Patient-index:</li> </ul> |                                     | 8001          |                             | TC3            |
| Get all cases (refresh)                    |                                     | 8001          |                             | тсз            |
| Find cases with this text                  | t                                   | 8001          |                             | тсз            |
| Search by Record Filter                    |                                     | 8001          |                             | тсз            |
| - Search using Patterns in item            |                                     | 8001          | 29 2016/12/13 14:11         | тсз            |
| Search using patterns                      |                                     | 8001          | 30 2016/06/09 15:07         | тсз            |
| item #1                                    | Last modificatio                    | 8001          | 31 2015/10/21 11:01         | тсз            |
|                                            |                                     | 8001          | 32 2015/10/21 11:31         | тсз            |
| specify pattern #1                         |                                     | 8001          | 33 2015/10/21 11:57         | TC3            |
| item #2                                    | Centre                              | 8001          | 34 2015/11/30 16:10         | TC3            |
| specify pattern #2                         |                                     | 8001          | 35 2015/11/02 17:17         | тсз            |
| <b>a i i a m i i a</b>                     | UPN                                 | 8001          | 36 2015/11/02 17:30         | тсз            |
| item #3                                    |                                     | 8001          | 37 2015/11/02 16:38         | тсз            |
| specify pattern #3                         |                                     | 8001          |                             | тсз            |
| item #4                                    | Dossier number                      |               |                             | TC3            |
| specify pattern #4                         | -~                                  | 8001          |                             | TC3            |
|                                            |                                     | 8001          |                             | TC3            |
| Specify the pattern to match w             | ith (use yyyy/mm/dd                 | for dates;use | e a SPACE to search for emp | oty items)     |
| %255% ×                                    |                                     |               |                             |                |
| Accept                                     | Default                             |               | 🗵 Cancel                    |                |
| specify pattern #6                         |                                     | 8001          | 46 2015/10/22 17:13         | TC3            |
| item #7                                    | Status                              | 8001          |                             | TC3            |
|                                            | oracas                              | 8001          |                             | TC3            |
| specify pattern #7                         |                                     | 8001          |                             | TC3            |
| item #8                                    | Last seen                           | 8001          |                             | Hotel Dieu     |
| specify pattern #8                         |                                     | 8001          | 51 2015/10/06 14:25         | TC3            |
| item #0                                    | Diagnosis                           | 8001          | 52 2015/10/23 14:59         | тсз            |
| item #9                                    | Diagnosis                           | 8001          | 53 2015/11/05 13:22         | тсз            |
| specify pattern #9                         |                                     | 8001          | 54 2015/11/05 14:42         |                |
| Default Pattern Item(s                     | ;)                                  | Mark C        |                             |                |
| Clear Pattern(s)                           |                                     | Mark          | any entry in this INDEX; t  | then load that |

(To restore the original items in the Index click [Default Pattern Item(s)])

## **Record Filters**

In Data Entry you can also create an index restricted to a filtered group of records. For example, if you are collecting data for a study on AML, you can filter using a selection you have created or loaded from menu [Filter] – [Records].

## Navigation

Navigation is the term used for the movement of the cursor during data entry. The MED-AB project is designed so that navigation follows the MED-AB forms as closely as possible.

The EBMT database is a relational database with several levels and the data is stored in several tables.

It is recommended that for a better understanding of the navigation involved in entering data, you read the document <u>The EBMT Registry Database</u>

The basic (MED-A only) database structure contains 5-6 main tables, namely:

| Patient                |              |
|------------------------|--------------|
| Diagnosis              |              |
| Treatment              |              |
| Drugs (Chemo,MoAB,etc) |              |
| Donor                  | (Allos only) |
| Assessment(1)          |              |

This chart shows how the main tables relate to each other in the database structure:

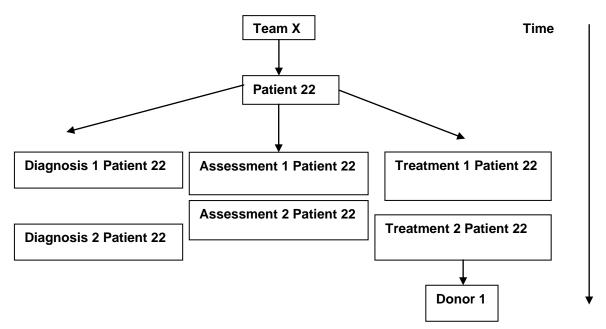

The tables Diagnosis, Treatment and Assessment1 are indexed by date. During the process of data entry, you will find that the cursor lands in fields named "New record creation" fields. If the records to be created at this point belong to one of the tables above, a note will then appear advising you which date has to be entered, for example the diagnosis date; transplant date.

#### Example of note indicating new record creation:

| <u>Data Entry</u> <u>R</u> eport E <u>x</u> port <u>H</u> el | o <u>F</u> ilter |                             | [8003][DEMO][City_    | 2]              |
|--------------------------------------------------------------|------------------|-----------------------------|-----------------------|-----------------|
| esume with the <b>first</b> item in the <b>current</b>       | section by pres  | sing <b>Tab</b> (or click o | n any other item)     |                 |
|                                                              |                  |                             |                       |                 |
|                                                              |                  |                             |                       |                 |
| ndex Editor Overview                                         |                  |                             |                       |                 |
|                                                              |                  |                             |                       |                 |
| Assessment(1)                                                | value            | abel                        |                       |                 |
| CIC                                                          | 8003             | 8003                        |                       |                 |
| Patient                                                      |                  | 12345680                    | _                     |                 |
| Assessment date                                              | 2010/04/22 00:00 | 2010/04/22 {exact}          |                       |                 |
| New record creation                                          |                  |                             | Note: Enter the da    | to of HSCT      |
| New record creation, Date                                    |                  |                             | <b>*</b>              |                 |
| E0: Index date for new record                                | 2010/08/20 00:00 |                             | exact 🗸 🤇             | 3 🕺 🔵           |
| E1: Index date for new record                                |                  |                             | :                     |                 |
| New record creation: Code                                    |                  |                             | E0: Index date for ne | ew record       |
| E0: New record index: cytogenetics                           |                  |                             |                       | = (empty)       |
| E2: New record index: infect & complications                 | 776              | Other complication 1        | 2010/08/20 00:00:00   | (current value) |
| E3: New record index: involvement                            |                  |                             | 2010/04/22            | # (this record) |
| E4: New record index: markers                                |                  |                             | 2010/01/22            | in (and record) |
| Data entry help asses                                        |                  |                             |                       |                 |
| Navigation field                                             |                  |                             |                       |                 |
|                                                              |                  |                             |                       |                 |
|                                                              |                  |                             |                       |                 |
|                                                              |                  |                             |                       |                 |
|                                                              |                  |                             |                       |                 |
|                                                              |                  |                             |                       |                 |

## **Events**

In the Data Entry Editor you will see that each stored patient registration has a short abbreviation on the right in the Record Locator ('Main indication diagnosis', 'HSCT', 'Alive', etc). When the abbreviation belongs to the Diagnosis, Assessment1 or Treatment tables, this abbreviation represents the "Event" that took place on the date that warrants the collection of the data. The events are listed below

| Code | Label                           |
|------|---------------------------------|
| 1    | Main indication diagnosis       |
| 2    | Non graft treatment             |
| 3    | Alive                           |
| 4    | Collection                      |
| 5    | Worst disease status            |
| 6    | Staging                         |
| 7    | HSCT                            |
| 8    | Myelosuppression                |
| 9    | GvHD                            |
| 10   | Relapse/progression             |
| 11   | Dead                            |
| 12   | Study entry                     |
| 13   | Complication                    |
| 14   | Support / Boosts                |
| 15   | Complete remission              |
| 16   | Other, non indication diagnosis |
| 17   | DLI                             |
| 18   | Cell Therapy (non HSCT/DLI)     |

When the abbreviation belongs to any of the other tables, it is the main information stored in that table, whose code behaves as the unique index key for that record. For example, "Busulfex" as a label in the Record Locator would correspond to a drug that the patient received during their stem cell treatment on a certain date (event "HSCT") in the MED-AB:

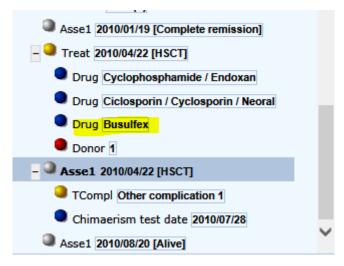

## Dates

As you can see in the Record Locator, some records are indexed by date so that each type of record is unique, and we can follow a chronological event chart for each patient. What happens if you do not know the exact date an event happened – how can a new record be created in Data Entry?

In ProMISe we have implemented "approximate dates" in case the exact date is not known when creating a new record for a patient (the example shows a Diagnosis date):

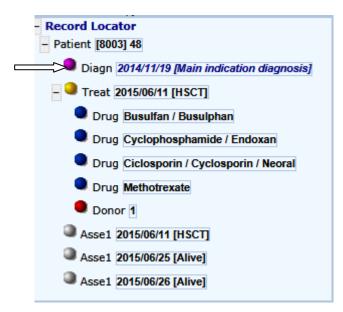

After saving, the record locator displays the date in italics to indicate it is approximate.

If you are unsure of the exact date, please give your best estimate, for example enter the approximate date and specify "this month" or "this year" depending on the information available to you.

| Sex of the patient           | 1 | Male       | Note: Enter data of initial diagnosis for this subasquant transplan |
|------------------------------|---|------------|---------------------------------------------------------------------|
| New record creation          |   |            | Note: Enter date of initial diagnosis for this subsequent transplan |
| A: Index date for new record |   | 2014/11/19 | This month 🛛 🖉 🔯 🛑                                                  |
| A: Index code for new record |   |            |                                                                     |
|                              |   |            | A: Index date for new record                                        |
|                              |   |            | = (empty)                                                           |
|                              |   |            | (current value)                                                     |
|                              |   |            |                                                                     |
|                              |   |            |                                                                     |

If you know only that the event took place in 2004 for example, we recommend that you enter the 1<sup>st</sup> of the year, e.g. 2004/01/01 and select "This year" as the approximation.

If you know only that the event took place in March 2000 for example, we recommend that you enter the 1<sup>st</sup> of the month, e.g. 2000/03/01 and select "This month" as the approximation.

If you have no date available we ask you to make an estimate based on the information available. For example if the patient was born in 2000 and had a transplant in 2004 but you do not have the date of diagnosis, you can enter 2002/01/01 and select "Within 5 years" as the approximation.

NB: this concept does help to solve the problem of unknown/imprecise dates, however, there is some concern regarding overuse of approximate dates when it is not strictly necessary. Where an exact date cannot be given this system allows a patient to be registered, although the record cannot be included in a statistical analysis. Please bear this in mind and do not abuse the system.

Approximate dates should be kept to a minimum and used only when strictly necessary.

### Item Filters during Data Entry

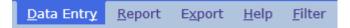

Item filters in ProMISe are *dynamic*. This means that as soon as you enter/load the main diagnosis or type of graft for a patient, the filter will automatically exclude all irrelevant items. The programmed cursor jumps are designed to follow the MED-AB forms. For example, once you enter or load a diagnosis as Acute Leukaemia, only Acute Leukaemia items will be displayed. All items relating to other diseases will be excluded from your filter. Equally the filter will transform itself depending on the type of graft or treatment entered.

You will notice items appearing or disappearing depending on the type of patient record entered or loaded at the time. Therefore you do not normally need to manually apply any filters in Data Entry. To ensure that the correct dynamic filter is applied in terms of MED-A or MED-B, at day 0, day 100 or follow up, you must always fill the first question in the Data Entry Editor: "Form about to be entered". You will find more information on this item on page 25.

You can toggle dynamic filters on and off in menu Actions – Visibility – No DynFilters by unmarking / marking the blue checkbox:

| Data Entry Report Export Help Filter                                     |            | [8003        | [DEMO][City_2] | 1 |                               |
|--------------------------------------------------------------------------|------------|--------------|----------------|---|-------------------------------|
| esume with the <b>first</b> item in the <b>current</b> section by pressi | ng Tah (or | click on any | other item)    |   |                               |
| some war are mist team in the current section by pressi                  |            | click on any | other itemy    |   |                               |
|                                                                          |            |              |                |   | Data Entry Browser/Server Gen |
| ndex Editor Overview                                                     |            |              |                |   |                               |
| index Editor Overview                                                    |            |              |                |   |                               |
| Patient                                                                  | value      | label        |                |   | - Actions                     |
| CIC                                                                      | 8003       | 8003         |                |   | - Visibility                  |
| Patient                                                                  | 48         | 48           |                |   | Apply Item Filter             |
| Patient data                                                             |            |              |                |   | Apply Item Filter             |
| Form information                                                         |            |              |                |   | No DynFilters                 |
| Form about to be entered                                                 | 1          | Med-A: Day 0 | 5              |   | Show Names                    |
| Main indication for therapy                                              |            |              |                |   | Show Names                    |
| Are you adding Med-B items to a Med-A registration?                      |            |              |                |   | Hide Values                   |
| Registering a transplant performed before one already registered         | t l        |              |                |   | Recl.oc at IvI=2              |
| To which registered transplant number are you adding data?               |            |              |                |   | RecLoc at IVI=2               |
| Date of cell infusion/HSCT to which you want to add donor data           |            |              |                |   | Keep Chp&Sec closed           |
| For subsequent treatment: same diagnosis?                                | 1          | No           |                |   | B 1 4000 111                  |
| For subsequent treatment: same centre?                                   |            | Yes          |                |   | RecLoc 100% visible           |
| For subsequent treatment: same unit or team?                             | 2          | Yes          |                |   | History always visible        |
| Patient information                                                      |            |              |                |   |                               |
| Centre for last transplant                                               |            |              | -              |   | Trace always visible          |
| Name of unit or team for the last transplant                             |            |              |                |   | + Cancel, Change, Delete      |
| Type of unit or team for the last transplant                             | 1          | BMT unit     |                |   | + ClipBoard                   |
| Contact person for the last transplant                                   |            |              |                |   | + CipBoard                    |
| Area code where patient lived at time of HSCT(optional)                  |            |              |                |   | Form about to be Med-A: Day 0 |
| Date of the 1st report                                                   | 2015/06/27 | 2015/06/27   |                |   | Are you adding M null         |
| Date of the last report                                                  |            |              | -              |   | UPN CHUAC048                  |
| Patient in nat / international study / trial                             | L          |              |                |   | Date of birth 1953/06/07      |
| Unique Patient Number/code given by hospital                             | CHUAC048   | CHUAC048     | -              |   | Are you adding M null         |
| Patient dossier number (Optional)                                        | 1          |              |                |   |                               |

Alternatively you can click on the Binoculars icon to toggle these filters on and off:

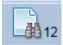

(The current number of hidden items will be displayed next to the Binoculars. If all items are visible, number '0' will display).

Example of a MED-B allograft with dynamic filters applied:

| Data Entry Report Export Help Eliter<br>sume with the first item in the current section by pressing Tab (o |                    | No. of hidden items                                                                                                    | 14:41<br>General Info                                                                                                    | Disease-<br>specific<br>filter     |
|----------------------------------------------------------------------------------------------------|--------------------|----------------------------------------------------------------------------------------------------|----------------------------------------------------------------------------------------------------|------------------------------------|
| Treatment value<br>CIC Patient Value                                                                       | DyaFI231 Lynghenes | Actions<br>Vability<br>Apply Item Filter<br>No DynFilters<br>Show Names<br>Hide Values<br>RecLoc at Vi-2<br>Keep Chp&Sec closed<br>RecLoc 100% visible<br>History always visible<br>Trace always visible<br>Cancel, Change, Delete<br>ClipBoard<br>Form about to be<br>HSCT MED-B registration<br>Are you adding L. null | Create Delete Nove  Partient 18001 273  Diagn 2004/04/21 [Other, non indication diagnosis Diagn 2004/04/21 [Other, non indication diagnosis Diagn 2010/03/31 [Main indication diagnosis Drug Advisorial films indication diagnosis Drug Cyclophosphamide / Endoxan Drug Cyclophosphamide / Endoxan Drug Cyclophosphamide / Endoxan Drug Cyclophosphamide / Endoxan Drug Cyclophosphamide / Endoxan Drug Cyclophosphamide / Endoxan Drug Cyclophosphamide / Endoxan Drug Vincitiane Drug Mitodrexate Drug Mitodrexate Drug Predinsons/solone Drug Predinsons/solone Dru | DynFilters<br>On<br>Form<br>filter |

#### ProMISe Guide : MED-AB

#### Example of a MED-B allograft without dynamic filters applied:

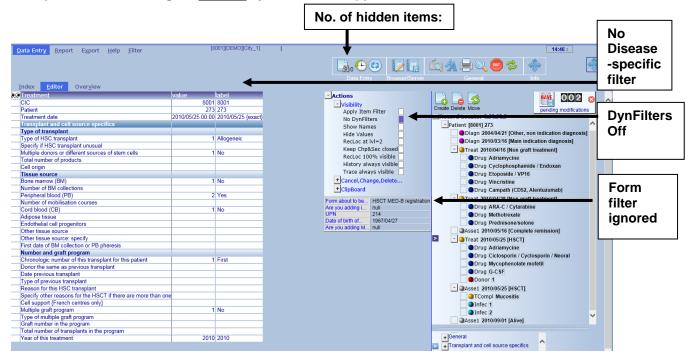

The dynamic filters are applied by default, so you do not need to change anything manually when following a MED-A or B form. The filters are designed to follow these forms. If you find that the cursor is not jumping to the correct place, always check first that the "No DynFilters" checkbox is not marked in blue (equivalent to hidden items: 0).

Remember to use the Tab or Enter key to move from item to item rather than clicking around the form with your mouse.

IMPORTANT: We strongly recommend that you enter your form in its entirety until the screen with a message prompting you to save appears (shown on page 41) This will ensure that all items have been filled, and calculations are made for automatic entry such as 'age at transplant'. This results in good data and saves you being contacted in future with requests for missing data.

There are occasions where you may need to switch off dynamic filters manually. (Mainly if you need to enter data outside of MED-AB for your own use). More information is available in "Creating New Records Manually..." on page 51

#### **Reduced Labelsets**

You should be aware that the labelsets also follow the dynamic behaviour in the same way as the item filters.

#### Example:

The full labelset for the question "Disease Status" is indicated below:

| BE     | TABLE                | Assessmen     | t(1)                        |                                                 |                                     |                                   |                                   |
|--------|----------------------|---------------|-----------------------------|-------------------------------------------------|-------------------------------------|-----------------------------------|-----------------------------------|
| TAG    | LABEL                | NAME C        | ODES LONG LABEL 0-9 Reg Cen |                                                 |                                     |                                   |                                   |
| BEO    | VOLUME               |               | Content                     |                                                 |                                     |                                   |                                   |
| BEOK   | CHAPTER              | Last disease  | status                      |                                                 |                                     |                                   |                                   |
| BEOKO  | SECTION              | Last disease  | status before this date (1) |                                                 |                                     |                                   |                                   |
| BEOKOI | Disease status       | VDISESTA      | 169 Disease status          |                                                 |                                     |                                   |                                   |
|        |                      |               |                             |                                                 |                                     |                                   |                                   |
| 169 (V | DISESTA]             |               |                             |                                                 |                                     |                                   |                                   |
| 1      | Chronic phase        | 2             | Accelerated phase           | 3 Blast crisis                                  | 5 Progressive relapsing (malignant) | 6 Primary progressive             | 7 Secondary progressive           |
|        | Relapsing/remittin   |               |                             | tory 20 Stable disease (no change, no response) |                                     |                                   |                                   |
| 40     | First partial remise | sion (PR1) 41 | Very good PR (VGPR)         | 42 Minor response (MR)                          | 45 Partial remission                | 46 Response / Improvement (no CR) | 47 Nodular partial remission (nPF |
| 50     | Relapse              | 60            | Progression                 | 65 Never in CR                                  | 66 Not in CR                        | 70 Never treated / Upfront        | 75 Adjuvant                       |
| 77     | Other                | 80            | Not evaluable               | 83 Not evaluated                                | 88 Not applicable                   | 99 unknown                        |                                   |
|        |                      |               |                             |                                                 |                                     |                                   |                                   |

If you have, for example, a solid tumour patient loaded in the Data Entry Editor, the dynamic labelset will show a reduced number of options available depending on the relevance to the disease:

| <u>D</u> ata Entr <u>y</u> <u>R</u> eport E <u>x</u> port | <u>H</u> elp <u>F</u> ilte | r            |              | [8003][DEMO][City_2]            | I                                             |
|-----------------------------------------------------------|----------------------------|--------------|--------------|---------------------------------|-----------------------------------------------|
| Index Editor Overview                                     |                            |              |              |                                 |                                               |
| QQAssessment(1)                                           | value                      | label        |              |                                 |                                               |
| CIC                                                       |                            | 8003 8003    |              |                                 |                                               |
| Patient                                                   |                            | 48 48        |              |                                 |                                               |
| Assessment date                                           | 2015/06/11                 | 00:00 2015/0 | 6/11 {exact} |                                 |                                               |
| Last disease status                                       |                            |              |              | Noto: Enter the disease of      | tatus at USO                                  |
| Last disease status before this da                        | te (1)                     |              |              | Note: Enter the disease s       | status at HSC                                 |
| Disease status                                            |                            | 30 30        |              |                                 |                                               |
| CR confirmed?                                             |                            |              |              | Disease status                  |                                               |
| Number of this status                                     |                            | <b>1</b> 1st |              | 20 Stable disease (no change,   | no response)                                  |
| Sensitivity to chemotherapy                               |                            |              |              | 30 Complete remission (CR)      | no response,                                  |
| Last disease status before this da                        |                            |              |              | 40 First partial remission (PR1 | <u>,                                     </u> |
| Last disease status before this da                        | te (3)                     |              |              |                                 | ,                                             |
|                                                           |                            |              |              | 50 Relapse                      |                                               |
|                                                           |                            |              |              | 60 Progression                  |                                               |
|                                                           |                            |              |              | 70 Never treated / Upfront      |                                               |
|                                                           |                            |              |              | 75 Adjuvant                     |                                               |
|                                                           |                            |              |              | 77 Other                        |                                               |
|                                                           |                            |              |              | 99 unknown                      |                                               |
|                                                           |                            |              |              |                                 |                                               |
|                                                           |                            |              |              |                                 |                                               |

How to view the full list of codes for an item:

If a set of labels attached to an item has been reduced, press ? on your keyboard to view the full labelset. (Your cursor will need to be placed in the input box).

NB: If you need to enter a code outside of the "reduced" labelset, this can still be entered manually as long as the code exists in the full labelset for that particular item. However, if you find this is necessary we advise you to seek advice from the <u>Helpdesk</u>. (To our knowledge, the visible codes should be sufficient for normal data entry.)

## Creating a Data Entry Form for a New Patient

While in the Index screen, to view free EBMT Patient Numbers that have not already been assigned in the database click the [Create/Load Patient record] tab in the Index. (The combination of your centre number (CIC) and the patient number in the database forms the EBMT Patient Number.)

#### **EBMT** Patient Number:

If you are entering a new patient in the EBMT database yourself, you can choose any free number suggested by the database, or enter a free number of your choice manually. The EBMT Patient Number is a unique database key and should <u>never</u> be changed. All data for a patient

should be entered under one number, including subsequent transplants. Patients transferred to other centres for further transplants must always keep their original number. If your patient had a prior transplant elsewhere please use this form to request access to their existing record:

<u>http://www.ebmt.org/Contents/Data-</u> <u>Management/Datasubmission/Documents/PatientGivenPreviousHSCTinOtherCentre.pdf</u>:

Select any free patient number (the number does not have to follow a chronological order) and click on it to create a new empty patient form:

| Data Entry Report Expor | t <u>H</u> elp <u>F</u> ilter [8001][DEMO][City_1]                                                                                                    |
|-------------------------|----------------------------------------------------------------------------------------------------|
| Index Editor Overview   | N                                                                                                    |
| +Data Manager           | Create/Load Patient-record ALL cases (n=391) Link to History                                                                                                    |
| +Build a Patient-index: | [8001] City_1 [TC3] V {choose free slot}<br>29<br>34<br>36<br>41                                                                                                    |
|                         | 46<br>57<br>63<br>66<br>70                                                                                                    |
|                         | Create (or load) a Patient<br>CIC (ID) 8001<br>Patient<br>Create new Patient<br>Create new Patient<br>LoAD:<br>Load existing Patient                                                                                              |
|                         | <ul> <li>Just click on a free slot to create this new case and load it into Data Entry.</li> <li>Alternatively you may fill in a specific identification number in the "Create/Load" tree above</li> <li><u>Caveat</u></li> </ul> |
|                         |                                                                                                    |

NOTE: If the list with free slots doesn't appear, go to 'Build a Patient-index and select [Get all cases (refresh)] first

#### Version: 13/02/2017

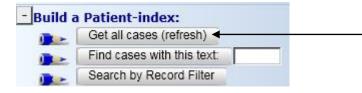

#### Press [OK] to confirm:

| Message fr | rom webpage                                                                                          |
|------------|----------------------------------------------------------------------------------------------------|
| ?          | Please confirm that you want to create a new case with these<br>specifications:<br>CIC=8001<br>ID=29 |
|            | OK Cancel                                                                                            |

IMPORTANT NOTE: When you create a new patient in the database that has never been registered before, make sure you have an empty form loaded. You should never overwrite any patient details unless you are making corrections to an existing patient record.

If you prefer to enter your own number manually instead of choosing from the free slots, select your CIC from the drop-down list on the left, enter your chosen ID number in the patient box, accept and click [Create new Patient]:

| Data Entry Report Expor | t <u>H</u> elp <u>F</u> ilter [8001][DEMO][City_1]                                                                                                    |
|-------------------------|----------------------------------------------------------------------------------------------------|
|                         |                                                                                                    |
|                         |                                                                                                    |
| Index Editor Overvie    | W                                                                                                    |
| +Data Manager           | Create/Load Patient-record ALL cases (n=391) Link to History                                                                                                    |
| +Build a Patient-index: | [8001] City_1 [TC3]                                                                                                    |
|                         | Create (or load) a Patient<br>CIC (ID) 8001<br>Patient<br>Specify<br>5755<br>Accept Default & Cancel<br>Just click on a free slot to create this new case and load it into Data Entry.<br>Alternatively you may fill in a specific identification number in the "Create/Load" tree above<br>Caveat |

(If your chosen ID number is already taken you will receive an error message.)

## Starting Your Data Entry

It is crucial to search for existing patients before starting your data entry. Please see "how to find and load an existing patient" above.

Certain items must be filled in <u>at the very beginning</u> in the field "Form about to be entered" in order to follow the programmed navigation for the EBMT data collection forms. Entering a code in this field is vital. If you leave it empty, the cursor will not direct you to the correct place in the data entry form. By entering the code for day 0, day 100 or follow up (MED-A or B) the programmed navigation will follow your form order, while skipping any irrelevant questions for that particular patient characteristics or time point. When you want to add new information to an existing patient record, the code in this field should be overwritten with a new form code depending on the form you are entering at the time (please see 'Form about to be entered' below).

## Notes during Data Entry

You will see a green 'Note' attached to certain items such as the image below. To the right you have a more detailed explanation. Please always read the explanations that appear next to an item before proceeding, as they contain important information or help.

#### a) Entering a new MED-AB registration

Form about to be entered:

Enter code 1 (MED-A day 0) <u>or</u> 4 (MED-B day 0) whenever you are registering a <u>new</u> transplant whether it is for a new or existing patient.

| atient                                                        | valuelabe | 7                                 |                                                                         |
|---------------------------------------------------------------|-----------|-----------------------------------|-------------------------------------------------------------------------|
|                                                               | 8001 800  |                                   |                                                                         |
| atient                                                        | 5122 512  |                                   |                                                                         |
| atient data                                                   | 5122 512  | Note: Use codes 4, 5 or 6 for     | Med-B                                                                   |
| orm information                                               |           |                                   |                                                                         |
| orm about to be entered                                       |           |                                   |                                                                         |
| ain indication for therapy                                    |           |                                   |                                                                         |
| ate of cell infusion/HSCT to which you want to add donor data | a         | Form about to be entered          |                                                                         |
| atient information                                            |           | 1 Med-A: Day 0                    | IMDORTANT                                                               |
| ame of unit or team for the HSCT or Cell therapy              |           |                                   | This is a navigation item and can                                       |
| pe of unit or team for the last HSCT or Cell therapy          |           | 4 Med-B: Day 0                    | be overwritten as often as necessary.                                   |
| ontact person for the last HSCT or Cell therapy               |           | 9 Cell Therapy Med-A registration | be effetting and the effetting and the                                  |
| ea code where patient lived at time of HSCT or Cell therapy   |           | 21 New CT Med-A registration      | The information on this field will                                      |
| ate of the 1st report                                         |           | _                                 | determine the behaviour of the cursor                                   |
| atient in nat / international study / trial                   |           | _                                 | during data entry. Use it to indicate                                   |
| nique Patient Number/code given by hospital                   |           | _                                 | which type of form you are about to enter.                              |
| atient dossier number                                         |           | _                                 | Use codes 1 (Med-A: Day 0) or 4 (Med-B)                                 |
| itial(s) first name                                           |           | _                                 |                                                                         |
| itial(s) family name<br>ate of birth of the patient           |           | _                                 | whenever you are registering a <u>new</u>                               |
| ender of the patient                                          |           | _                                 | transplant whether it is for a <u>new</u> or for an existing patient.   |
| atient ABO blood group                                        |           | _                                 | for an <u>existing</u> patient.                                         |
| atient Rhesus factor                                          |           | _                                 | If you are doing spot corrections to existing                           |
| ew record creation                                            |           |                                   | registrations it is best to leave the field                             |
| Index date for new record                                     |           |                                   | empty.                                                                  |
| Index code for new record                                     |           | _                                 |                                                                         |
|                                                               |           |                                   | Please, report any navigation errors to                                 |
|                                                               |           |                                   | the ProMISe helpdesk in the usual way:                                  |
|                                                               |           |                                   | ALWAYS ATTACH A SCREEN CAPTURE<br>See instructions on how to do this by |
|                                                               |           |                                   | clicking on the link MEDAORB.PDF below                                  |
|                                                               |           |                                   | Additional help in MEDAORB.PDF                                          |
|                                                               |           |                                   | Additional help in <u>MEDAORB.PDP</u>                                   |
|                                                               |           |                                   |                                                                         |
|                                                               |           |                                   |                                                                         |
|                                                               |           |                                   |                                                                         |

b) Entering a patient that died during the conditioning or transplant

Enter code 1 (MED-A day 0) as above if you are registering a <u>patient that died during</u> <u>conditioning or transplant</u>. Enter the date of death as the date of HSCT. It is understood that this is not the date of HSCT since the transplant was never done. When you finish entering the planned transplant you will be asked the Patient Status: please select code 3 - Died before HSCT but after Conditioning was initiated

SHORTCUT: Press [Ctrl-Home] to return to the "Form about to be entered" question at any time during data entry.

c) Entering a MED-A day 100 report

Note that the day 0 report must already be entered and ensure the existing patient record is loaded

Go to the first field [Form about to be entered]. Enter code 2 (MED-A day 100)

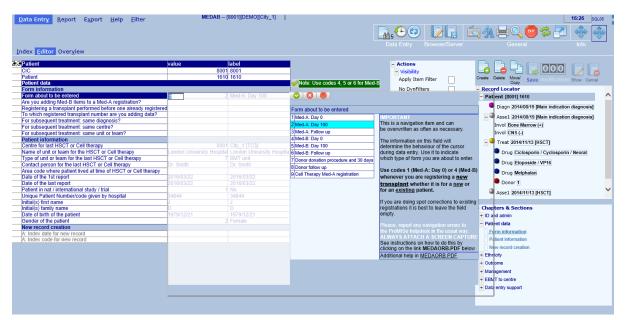

After entering the type of form, the system will recognise that a day 0 has already been entered. You will be asked which transplant you are editing (first, second..), and the most recent date of the report, then the cursor will go straight to the Neutrophil & Platelet recovery questions.

d) Entering a subsequent transplant for an existing patient:

Ensure that the existing patient record is loaded

#### Click on [Form about to be entered]

| Data Entry Report Export Help Eilter                                                                                                    | MEDAB                                      | [8001][DEMO][City_1]                                                                                   | - Ar    | • <b>c</b>                |                                            | 16:40 sau<br>7 🚸 🚍 Q 🚥 🕏 🏹 🚸                                                                                                    |
|----------------------------------------------------------------------------------------------------|--------------------------------------------|----------------------------------------------------------------------------------------------------|---------|---------------------------|--------------------------------------------|----------------------------------------------------------------------------------------------------|
| Index Editor Overview                                                                                                    |                                            |                                                                                                    | Data    | Entry Brow                | vser/Server                                | General Info                                                                                                    |
| Selection CCC Patient CCC Patient Patient Pat | 8001 City_1 [TC3]<br>Coquelicot Coquelicot | Form about to be entered<br>1 Med-A: Day 0<br>2 Med-A: Day 100<br>3 Med-A: Follow up<br>4 Med-B: Day 0 | r Med-B | e of birh<br>you adding M | Med-A: Day 0<br>null<br>1103<br>1965/09/20 | Cytog (1514)(-)     Cytog (1514)(-)     C |

Enter code 1 (MED-A day 0) or 4 (MED-B) depending on the type of form you wish to enter. The system will recognise that a transplant has already been entered. You will be asked "For subsequent transplant: same diagnosis / same centre / same team?" If the answers are 'yes', you will not be asked for the diagnosis or centre / team data again. If the diagnosis, centre or team is different for the subsequent transplant, answer 'no' to the question and the navigation will prompt you to enter the new information:

| Patient                                                          | value          | label          |         |       |                                |
|------------------------------------------------------------------|----------------|----------------|---------|-------|--------------------------------|
| CIC                                                              | 8003           | 8003           | [       |       |                                |
| Patient                                                          | 2015           | 2015           |         |       |                                |
| Patient data                                                     |                |                |         |       |                                |
| Form information                                                 |                |                |         |       |                                |
| Form about to be entered                                         | 1              | Med-A: Day 0   |         |       |                                |
| Are you adding Med-B items to a Med-A registration?              |                |                |         |       |                                |
| Registering a transplant performed before one already registered |                |                |         |       |                                |
| To which registered transplant number are you adding data?       |                |                |         | _     | -                              |
| For subsequent treatment: same diagnosis?                        |                |                |         | 8     |                                |
| For subsequent treatment: same centre?                           |                |                | For sul | bsequ | ent treatment: same diagnosis? |
| For subsequent treatment: same unit or team?                     |                |                | 1 No    |       |                                |
| Patient information                                              |                |                |         |       |                                |
| Centre for last transplant                                       |                | City_2 [TC2]   | 2 Yes   |       |                                |
|                                                                  | INSTITUT CURIE | INSTITUT CURIE | 99 unkr | nown  |                                |
| Type of unit or team for the last transplant                     | 1              | Haematology    |         |       |                                |

While moving through the form you will be prompted to enter the new treatment date.

Note: If the first transplant for your patient took place in another centre, the new transplant must also be registered under the original ID number in the database. Please contact the <u>Registry Helpdesk</u> or your national registry <u>before</u> entering the new transplant in the database, so that they can give you access to the existing data and ID number. A request form to do so is available here (Access to patients given a prior HSCT in a different centre): http://www.ebmt.org/Contents/Data-Management/Datasubmission/Pages/Data-Submission.aspx#application

e) Entering a MED-B on top of a MED-A for the same transplant

Enter code 4 (Med-B day 0) in Form about to be entered and answer yes to: "Are you adding Med-B items to a Med-A registration?". You can later proceed to the day 100 update in MED-B by using code 5 (Med-B day 100).

| Data Entry Report Export Help Filter                                                                                                    | MEDAB [8001][DEMO][City_1]                                                                                                    |
|----------------------------------------------------------------------------------------------------|----------------------------------------------------------------------------------------------------|
| Patient CIC Patient Patient Patient data Form information                                                                                                    | value label<br>8001 8001<br>1103 1103                                                                                           |
| Form about to be entered                                                                                                    | 4 Med-B: Day 0                                                                                                    |
| Are you adding Med-B items to a Med-A registration?                                                                                                    |                                                                                                    |
| Registering a transplant performed before one already registered<br>To which registered transplant number are you adding data?<br>For subsequent treatment: same diagnosis?<br>For subsequent treatment: same centre?<br>For subsequent treatment: same unit or team?<br>Patient information | Are you adding Med-B items to a Med-A registration?           1         No           2         Yes           99         unknown |
| Centre for last HSCT or Cell therapy                                                                                                    | 8001 City_1 [TC3]                                                                                                    |

f) Entering a transplant performed before one already registered

If you need to enter transplants in reverse order for any reason, enter the correct form code (e.g. MED-A or B day 0) for the transplant you are about to enter and go manually to the question

"Registering a transplant performed before one already registered?", then answer Yes. Answer the subsequent transplant questions, interpreting them as "prior treatment: same diagnosis, same centre, team". While moving through the form you will be prompted to enter the new (prior) treatment date.

| Data Entry Report Export Help Filter                             |                   | [8003        | 8][DEMO][City_2]                                                 |
|------------------------------------------------------------------|-------------------|--------------|------------------------------------------------------------------|
| tesume with the first item in the current section by pressi      | ng <b>Tab</b> (or | click on any | other item)                                                      |
|                                                                  |                   |              |                                                                  |
|                                                                  |                   |              | Data Entr                                                        |
| Index Editor Overview                                            |                   |              |                                                                  |
|                                                                  |                   |              |                                                                  |
| C Patient                                                        |                   | label        |                                                                  |
| CIC                                                              |                   | 8003         |                                                                  |
| Patient                                                          | 24                | 24           |                                                                  |
| Patient data                                                     |                   |              |                                                                  |
| Form information                                                 |                   |              |                                                                  |
| Form about to be entered                                         | 1                 | Med-A: Day 0 |                                                                  |
| Are you adding Med-B items to a Med-A registration?              |                   |              |                                                                  |
| Registering a transplant performed before one already registered | 2                 | 2            |                                                                  |
| To which registered transplant number are you adding data?       |                   | 24           | Registering a transplant performed before one already registered |
| For subsequent treatment: same diagnosis?                        | 2                 |              | 1 No                                                             |
| For subsequent treatment: same centre?                           | 2                 |              | 2 Yes                                                            |
| For subsequent treatment: same unit or team? Patient information | 2                 | Yes          | 99 unknown                                                       |
| Centre for last transplant                                       | 9002              | City_2 [TC2] |                                                                  |
| Name of unit or team for the last transplant                     | 0003              |              |                                                                  |
| Type of unit or team for the last transplant                     |                   |              | •                                                                |
| Contact person for the last transplant                           |                   |              | •                                                                |
| Area code where patient lived at time of HSCT(optional)          |                   |              |                                                                  |
| Date of the 1st report                                           |                   |              |                                                                  |
|                                                                  | 2016/03/01        | 2016/03/01   |                                                                  |
| Patient in nat / international study / trial                     | 1                 | No           |                                                                  |
|                                                                  | 22226             | 22226        |                                                                  |
| Initial(s) first name                                            |                   |              |                                                                  |
| Initial(s) family name                                           |                   |              |                                                                  |
| Date of birth of the patient                                     | 1952/01/05        | 1952/01/05   |                                                                  |
| Sex of the patient                                               | 2                 | Female       |                                                                  |

#### g) Entering a follow up

Start at the same question (Form about to be entered) and enter the code for MED-A follow up (code 3) or a MED-B follow up (code 6). You may have to re-enter the same code again and again whenever you have new follow up data

| Form information         Form about to be entered         Patient information       S       3 Med-A: Follow ur       S       6         Patient information       Name of unit or team for the HSCT or Cell therapy       Coquelicot       Coquelicot       Form about to be entered         Type of unit or team for the last HSCT or Cell therapy       1 Haematology       1 Med-A: Day 0         Contact person for the last HSCT or Cell therapy       anne durand       1 Med-A: Day 0         Area code where patient lived at time of HSCT or Cell therapy       2 Med-A: Day 100       3 Med-A: Follow up         Date of the last report       2016/06/23       2016/06/23       3 Med-A: Follow up                                                                                                    | Data Entry Report Export Help Filter |            | MEDAB [8         | 3001][DEMO][City_1]                   |
|----------------------------------------------------------------------------------------------------|--------------------------------------|------------|------------------|---------------------------------------|
| CIC       8001       8001         Patient       1103       1103         Patient data       1103       1103         Form information       Image: Constant of the state of the state of t                                                              | © Patient                            | value      | label            | L                                     |
| Patient data       Note: Use codes 4, 5 or 6         Form information       Form about to be entered       3       3       Med-A: Follow up       Image: Constant of the sector of the sector of the se |                                      |            |                  |                                       |
| Form information         Form about to be entered       3       Med-A: Follow up         Patient information       Patient information       Image: Constant of the HSCT or Cell therapy       Coquelicot       Coquelicot         Type of unit or team for the HSCT or Cell therapy       1       Haematology       1       Med-A: Day 0         Contact person for the last HSCT or Cell therapy       anne durand       1       Med-A: Day 100         Area code where patient lived at time of HSCT or Cell therapy       2016/06/23       2016/06/23       3                                                                                                    | Patient                              | 1103       | 1103             | 1                                     |
| Form about to be entered       Image: Constant information         Patient information       Patient information         Name of unit or team for the HSCT or Cell therapy       Coquelicot       Coquelicot         Type of unit or team for the last HSCT or Cell therapy       1       Haematology         Contact person for the last HSCT or Cell therapy       anne durand       1         Area code where patient lived at time of HSCT or Cell therapy       2016/06/23       2016/06/23         Date of the last report       2016/06/23       3                                                                                                    | Patient data                         |            |                  | 🥪 Note: Use codes 4, 5 or 6 fo        |
| Patient information       Coquelicot       Coquelicot       Form about to be entered         Type of unit or team for the last HSCT or Cell therapy       1 Haematology       1 Med-A: Day 0       1 Med-A: Day 0         Contact person for the last HSCT or Cell therapy       anne durand       2 Med-A: Day 100       2 Med-A: Day 100         Date of the last report       2016/06/23       2016/06/23       3 Med-A: Follow up                                                                                                    | Form information                     |            |                  |                                       |
| Name of unit or team for the HSCT or Cell therapy       Coquelicot       Coquelicot       Form about to be entered         Type of unit or team for the last HSCT or Cell therapy       1       Haematology       1       Med-A: Day 0         Contact person for the last HSCT or Cell therapy       anne durand       anne durand       1       Med-A: Day 0         Area code where patient lived at time of HSCT or Cell therapy       2016/06/23       2016/06/23       3       Med-A: Follow up                                                                                                    |                                      | 3 3        | Med-A: Follow up |                                       |
| Type of unit or team for the last HSCT or Cell therapy       1 Haematology         Contact person for the last HSCT or Cell therapy       anne durand anne durand         Area code where patient lived at time of HSCT or Cell therapy       2 Med-A: Day 0         Date of the last report       2016/06/23       3 Med-A: Follow up                                                                                                    |                                      |            |                  |                                       |
| Contact person for the last HSCT or Cell therapy       anne durand       anne durand       IMed.A: Day 0         Area code where patient lived at time of HSCT or Cell therapy       2       Med.A: Day 100         Date of the last report       2016/06/23       2016/06/23       3                                                                                                    |                                      | Coquelicot |                  | Form about to be entered              |
| Contact person for the last HSC1 or Cell therapy       anne durand anne durand         Area code where patient lived at time of HSCT or Cell therapy       2 Med-A: Day 100         Date of the last report       2016/06/23       2016/06/23                                                                                                    |                                      | 1          |                  | 1 Med-A: Day 0                        |
| Date of the last report 2016/06/23 2016/06/23 3 Med-A: Follow up                                                                                                    |                                      |            | anne durand      | · · · · · · · · · · · · · · · · · · · |
|                                                                                                    |                                      | 6          |                  |                                       |
|                                                                                                    |                                      | 2016/06/23 | 2016/06/23       |                                       |
| Patient in nat / international study / trial 4 Med-B: Day 0                                                                                                    |                                      |            |                  | · · ·                                 |
| Unique Patient Number/code given by hospital 1103 1103 5 Med-B: Day 100                                                                                                    |                                      | 1103       |                  | 5 Med-B: Day 100                      |
| Initial(s) first name M M 6 Med-B: Follow up                                                                                                    |                                      | M          |                  | 6 Med-B: Follow up                    |
| Initial(s) family name R R 9 Cell Therapy Med-A registratio                                                                                                    | Initial(s) family name               | R          | R                | 9 Cell Therapy Med-A registration     |

You will be asked the date the follow up data was collected (Date of the last report), whether the patient is in a study and then the cursor will move straight to "Date last contact" where you enter the date the patient was last seen or the date of death and you can continue with the follow up entry

#### h) Entering a new donor registration (donation procedure at 30 days)

Please use code 7 in "form about to be entered". Note that the MED-A or B 100 day registration must be entered first with the Donor record. For more information please see <u>Donor Outcome</u> <u>forms and manual</u>. (The follow up for this Donatjon procedure can be entered using form code 8).

| <u>Data Entry</u> <u>R</u> eport E <u>x</u> port <u>H</u> elp <u>F</u> ilter | MEDAB [8001][DEMO][City_1]             |                                        |
|------------------------------------------------------------------------------|----------------------------------------|----------------------------------------|
| ProMISe has computed some additional modifications for                       |                                        |                                        |
| the current case, which also need to be saved.                               |                                        |                                        |
| Please save these pending changes as soon as convenient                      | for you                                |                                        |
| Index Editor Overview                                                        | DynFil:95:Donor follow up              |                                        |
| Tuger Foreitien                                                              |                                        |                                        |
| Q.Q Patient                                                                  | value label                            | - Actio                                |
| CIC                                                                          | 8001 8001                              | + Visi                                 |
| Patient                                                                      | 1112 1112                              |                                        |
| Patient data                                                                 |                                        | 🥪 Note: Use codes 4, 5 or 6 for Med-B  |
| Form information                                                             |                                        | 1 Cip                                  |
| Form about to be entered                                                     | 7 Donor donation procedure and 30 days |                                        |
| Date of cell infusion/HSCT to which you want to add donor data               |                                        |                                        |
| Patient information                                                          |                                        | Form about to be entered               |
| Centre for last HSCT or Cell therapy                                         | 8001 City_1 [TC3]                      | 1 Med-A: Day 0                         |
| Date of the 1st report                                                       | 2012/06/08 2012/06/08                  | 2 Med-A: Day 100                       |
| Date of the last report                                                      |                                        |                                        |
| Unique Patient Number/code given by hospital                                 | 654 654                                | 3 Med-A: Follow up                     |
| Date of birth of the patient                                                 | 1981/12/29 1981/12/29                  | 4 Med-B: Day 0                         |
| Gender of the patient                                                        | 1 Male                                 | 5 Med-B: Day 100                       |
| New record creation                                                          |                                        | 6 Med-B: Follow up                     |
|                                                                              |                                        | 7 Donor donation procedure and 30 days |
|                                                                              |                                        | 8 Donor follow up                      |
|                                                                              |                                        | 9 Cell Therapy Med-A registration      |
|                                                                              |                                        |                                        |

SHORTCUT: Press [Ctrl-Home] to return to the "Form about to be entered" question at any time during data entry.

#### i) Entering a non consenting patient

For patients who have not consented for their data to be viewed by the Registry, you have 2 options.

- 1. You can enter the minimal data set (so it is counted in your centre numbers)
- 2. Enter the full report for your own centre records but <u>ensure</u> you mark them as "Not to be seen by EBMT" and/or "Not to be seen by National Registry" (if applicable) before saving the data.

Option 1: Here is the minimal required data to be entered (No patient identifiers allowed):

- Diagnosis (& Date)
- Date of Transplant
- Type of Transplant
- Chronological Number of the Transplant for this Patient

Create a new patient record in the Index. Create the diagnosis record manually by clicking [Create] and select Diagn:

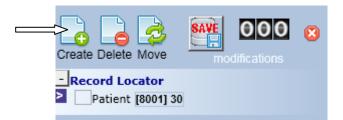

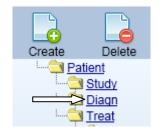

Enter the diagnosis date then [click here to create the record]:

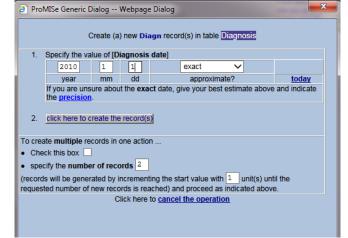

Indicate the precision of the diagnosis date and code it as main indication diagnosis (code 1):

| Data Entry <u>R</u> eport Export                                                                                    | <u>H</u> elp <u>F</u> ilter |                     | [8001][DEMO][City_1]                                                           |  |  |  |  |
|----------------------------------------------------------------------------------------------------|-----------------------------|---------------------|--------------------------------------------------------------------------------|--|--|--|--|
| Resume with the <b>first</b> item in the <b>current</b> section by pressing <b>Tab</b> (or click on any other item) |                             |                     |                                                                                |  |  |  |  |
|                                                                                                    |                             | label               |                                                                                |  |  |  |  |
| CIC<br>Patient                                                                                                    |                             | 30                  |                                                                                |  |  |  |  |
| Diagnosis record qualifier (manual)                                                                                 | 2010/01/01 00:00            | 2010/01/01 00:00:00 |                                                                                |  |  |  |  |
| Date precision<br>Date precision (manual input, see note)                                                           | 0                           | exact date          |                                                                                |  |  |  |  |
| Event<br>Type (manual input, see note)                                                                              | 1                           | 1                   |                                                                                |  |  |  |  |
|                                                                                                    |                             |                     | Type (manual input, see note)                                                  |  |  |  |  |
|                                                                                                    |                             |                     | Main indication diagnosis           16         Other, non indication diagnosis |  |  |  |  |

Open the chapter on Diagnosis classification – Main classification to enter the code for the main disease. The sub-classification can also be entered next.

| Data Entry Report Export Help Eilter                                                                                                    | Manage [8001][DEMO][City_1] | Manage Mode                                                                                   | 14:29                                                   |
|----------------------------------------------------------------------------------------------------|-----------------------------|-----------------------------------------------------------------------------------------------|---------------------------------------------------------|
|                                                                                                    |                             |                                                                                               |                                                         |
|                                                                                                    |                             |                                                                                               | neral Info                                              |
| Index Editor Overview                                                                                                    |                             |                                                                                               |                                                         |
| Entro         Overvjen           Composis         value label           Magnosis classification         0           Degroosis         000           provide         000           provide         000  < |                             | * Actions           Unit         2           Unit         2           Starspression         2 | Crew       Dear bio bio bio bio bio bio bio bio bio bio |
|                                                                                                    |                             |                                                                                               |                                                         |
|                                                                                                    |                             |                                                                                               | <b>@</b> 100% 👻                                         |

Repeat similar steps to create the Transplant record. Click [Create], select Treat and enter the date of transplant. Code the context as HSCT (code 7).

Open the chapter on Transplant and cell source specifics to enter the type and chronological number of this transplant:

#### Version: 13/02/2017

#### ProMISe Guide : MED-AB

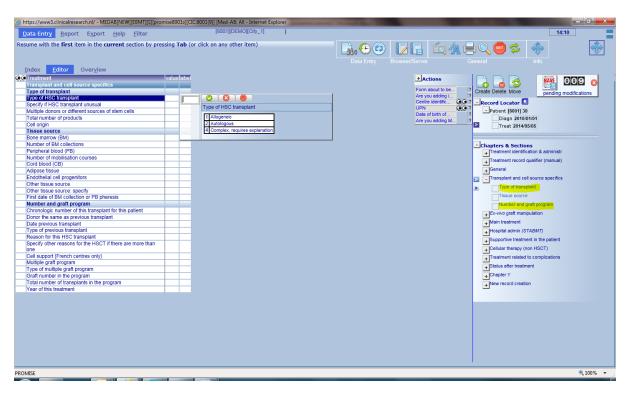

To exclude this record from research analysis, go to Record Locator:

#### Patient – Management – Registry Administration

Enter "consent not asked/denied" to block access to National Registry, EBMT Registry and/or WPs

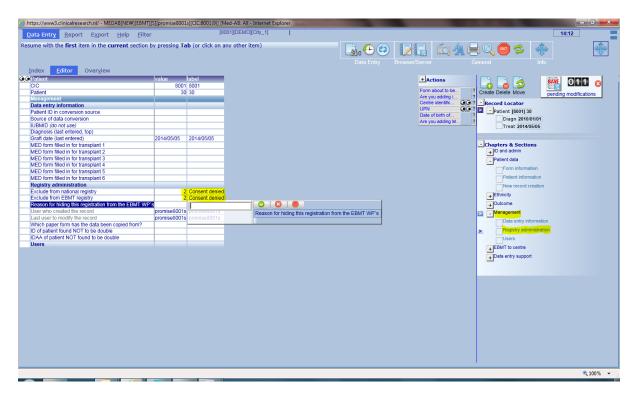

Option 2: Enter the full report if needed for your own centre records but <u>ensure</u> you mark them as "Not to be seen by EBMT" and/or "Not to be seen by National Registry" (if applicable) before saving the data. See screen above.

## Entering and Editing Data

To move from item to item (and to activate the filters previously mentioned) during data entry use the [Tab] or [Enter] key.

Note: for all text fields e.g. additional comments, you need to use the [Tab] key to continue.

To enter data for coded items, you can enter the number manually, or (if you have a long list of codes to scroll through) type part of the text to find the corresponding code.

Alternatively you can click on the label itself with your mouse and it will jump automatically to the next item.

IMPORTANT: Please avoid using your mouse to jump from item to item, otherwise the preprogrammed navigation will not work / you will miss out relevant questions

A small selection of shortcuts is available when entering data:

| ١ | Not applicable           |
|---|--------------------------|
| ? | Unknown                  |
| ! | Today                    |
| # | Same date as this record |

|                                     |                                            |                           |              | MEDAB                          |
|-------------------------------------|--------------------------------------------|---------------------------|--------------|--------------------------------|
| Data Entry Report                   | E <u>x</u> por                             | t <u>H</u> elp <u>F</u> i | lter         | MEDAD                          |
| Resume with the <b>first</b> item i | n the                                      | current secti             | on hy pressi | ng <b>Tab</b> (or click on any |
| counte man are motificant           | ii die                                     | current seed              | on by pressi |                                |
|                                     |                                            |                           |              |                                |
| Index Editor Overview               |                                            |                           |              | DynFil:20:Acute                |
| Tugex Factor OverView               |                                            |                           |              | Dyn in 201Acute                |
| ODnor                               |                                            | value                     | label        |                                |
| CIC                                 |                                            | 800                       | 01 8001      |                                |
| Patient                             |                                            | 5555555                   | 555555595    | 5                              |
| Treatment date                      |                                            | 2011/01/20 00:0           | 0 2011/01/20 | ) {exact}                      |
| Donor                               |                                            |                           | 1 1          |                                |
| Donor                               |                                            |                           |              |                                |
| Donor ID and order of infu          |                                            |                           |              |                                |
| HLA relation and donor reg          | gistry                                     |                           |              |                                |
| Number of mismatches                |                                            |                           |              |                                |
| Donor details                       |                                            |                           |              |                                |
| Donor ABO blood group               |                                            |                           |              |                                |
| Donor birthdate                     |                                            |                           |              |                                |
| Age of donor: years                 |                                            |                           |              |                                |
| Age of donor: months                |                                            |                           |              |                                |
| Donor sex                           |                                            |                           | 2 Female     |                                |
| Age of the donor                    |                                            | 999.9                     |              |                                |
| Serologic status                    |                                            |                           |              |                                |
| HIV antibodies in donor             |                                            |                           |              |                                |
| HIV antigens in donor               |                                            |                           |              |                                |
| CMV antibodies in donor             |                                            | 1 A                       | 1 Negative   |                                |
| EBV antibodies in donor             |                                            |                           |              |                                |
| HBVs antibodies in donor            | data                                       | a entry option            | e ·          | CMV antibodies in              |
| HBVs antigens in donor              |                                            | ype the code              |              | 1 Negative                     |
| HBVc antibodies in donor            |                                            | ype the code              | 2 Positive   |                                |
| HBVe antibodies in donor            | 2. Type part of the text                   |                           |              | 3 Not evaluated                |
| HBVe antigens in donor              |                                            |                           |              | 99 unknown                     |
| HCV antibodies in donor             |                                            | ss [Tab] or [E            |              | 99 011610001                   |
|                                     |                                            |                           | itel] key    |                                |
|                                     | to continue<br>3. Click on the answer with |                           |              |                                |
|                                     |                                            | r mouse (with             |              |                                |
|                                     | -                                          | •                         |              |                                |
|                                     | pres                                       | ssing [Tab] or            | ]            |                                |

## **Record Locator, Chapter and Sections**

At times you may need to use the Record Locator to edit an existing record, for example if you return and enter some items that were previously unanswered.

The interface in Promise operates as a tree-like structure. On the right hand side of the Data entry screen you will see two tree-like structures: the Record Locator and the Chapters & Sections.

In the Record locator you have a full description of the patient's records. Each patient may have one or more records in each of the main tables uniquely identified by a date or other index key. Depending on the information recorded, there may also be records in tables at deeper levels, such as Donor below a Treatment record, uniquely identified by a number.

In the Chapters & Sections, you have all the items within the MED-AB project which can be found in the table that particular record belongs to.

To view different stages, and data, of the patient record in the Data Entry Editor you can click on a 'branch' of the Record Locator and in the desired 'branch' of the table as shown in the Chapters & Sections.

Using your mouse:

Open or close a branch by clicking on a <sup>□</sup><sup>---</sup> or <sup>□</sup><sup>+--</sup> icon respectively.

Left-clicking on a date or index key in the Record Locator takes you to that record in the Data Entry form, e.g. the darker shading below shows a user has moved to HSCT treatment date 2012/11/20 of this patient:

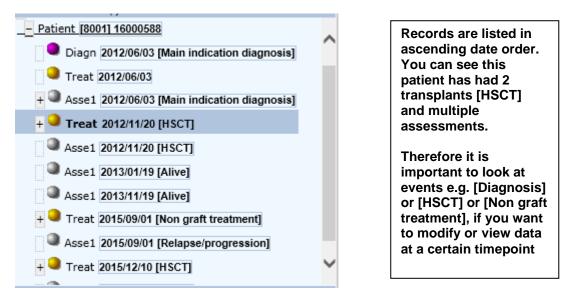

## Using Chapters and Sections to move to other parts of the form

You can click on a Record, then Chapter & Section to move to a field of your choice. For example, to view or edit the specifics on the Diagnosis classification in Data Entry, first leftclick with your mouse on the Diagnosis record in the Locator (when loaded it will be highlighted with a darker shade of blue):

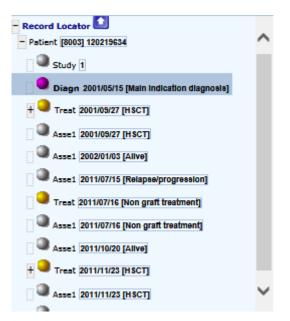

Next left-click on the relevant section in the Chapter/Section below. In this example: Lymphomas – Subclassification.

| - Chapters & Sections                  |  |  |  |  |
|----------------------------------------|--|--|--|--|
| + Diagnosis identification & administr |  |  |  |  |
| + Diagnosis record qualifier (manual)  |  |  |  |  |
| + Diagnosis classification             |  |  |  |  |
| + Leukaemias                           |  |  |  |  |
| - Lymphomas                            |  |  |  |  |
| Subclassification                      |  |  |  |  |
| + Plasma cell disorders                |  |  |  |  |
| + Solid tumours                        |  |  |  |  |
| + Grade and staging                    |  |  |  |  |
| + Myelodysplastic & myeloproliferative |  |  |  |  |
| + Non malignancies                     |  |  |  |  |
| + Inheritance                          |  |  |  |  |
| + Other diagnosis & secondary disease  |  |  |  |  |
| + Global subclassification             |  |  |  |  |
| + Fields not in use                    |  |  |  |  |
| + New record creation                  |  |  |  |  |

This will take you to the part of the form where the sub-classification is located for this disease.

You can also right-click on a record in the Record Locator and move directly to an item by clicking on it within the mini-overview.

To change the TBI item from 'no' to 'yes' for example, right-click on the Treatment [HSCT] record in the Record Locator (check you have the correct transplant date if there is more than one) and click on the response TBI in the mini overview. You will be taken to that item in the Data Entry Editor where you can change it.

#### Version: 13/02/2017

| that item on that record                              | Show empty items                   |  |
|-------------------------------------------------------|------------------------------------|--|
| CIC                                                   | 8003                               |  |
| Patient                                               | 120219634                          |  |
| Treatment date                                        | 2011/11/23 {exact}                 |  |
| Record creation type                                  | created during data entry          |  |
| Record creation date                                  | 2015/04/09 15:28:00                |  |
| Record modification date                              | 2015/04/09 15:29:00                |  |
| (SQL Server autonumber field)                         | 39595                              |  |
| Context of this treatment                             | Hematopoietic stem cell transplant |  |
| User that created this record                         | promise8003k                       |  |
| User most recently modifying this record              | promise8003k                       |  |
| Centre in which this treatment was given              | City_2 [TC2]                       |  |
| Country of the centre                                 | Netherlands, The                   |  |
| Unit or team                                          | BMT                                |  |
| Type of unit or team                                  | Haematology                        |  |
| Contact person                                        | GLAISNER                           |  |
| UPN for this patient for this centre                  | 12021634                           |  |
| Last diagnosis before this treatment                  | NHL                                |  |
| Interval from last diagnosis to this treatment        | 3844                               |  |
| Age at this treatment                                 | 46.86                              |  |
| Country (> 10 centres)                                | Netherlands, The                   |  |
| Chronologic number of this autograft for this patient | Second                             |  |
| Type of HSC transplant                                | Autologous                         |  |
| Bone marrow (BM)                                      | No                                 |  |
| Peripheral blood (PB)                                 | Yes                                |  |
| Cord blood (CB)                                       | No                                 |  |
| Chronologic number of this transplant for this patien | tSecond                            |  |
| Date previous transplant                              | 2001/09/27 {exact}                 |  |
| Type of previous transplant                           | Autologous                         |  |
| Multiple graft protocol (program)                     | No                                 |  |
| Year of this treatment                                | 2011                               |  |
| Ex-vivo manipulation of the cells                     | None                               |  |
| Drugs or chemotherapy                                 | Yes                                |  |
| TBI                                                   | No 4                               |  |
| TLI / TNI / TAI                                       | No                                 |  |
| Additional disease treatment                          | No                                 |  |
| Other cell therapy (non HSCT)                         | No                                 |  |
| Best response                                         | CR                                 |  |
| Date response achieved or assessed                    | 2012/02/15 {exact}                 |  |
| C: Index date for new record                          | 2012/02/15 {exact}                 |  |
| C0: Index code for new donor                          | First                              |  |
| C2: Index code for new drug/agent                     | ARA-C / Cytarabine                 |  |

The programmed navigation (dynamic filters) will be switched off when you edit the form in this way, but you can switch the filter back on again afterwards (see page 45).

## **Record Locator shortcuts**

| Ctrl | Alt | ArrowDn | Next Section                  |
|------|-----|---------|-------------------------------|
| Ctrl | Alt | PgDn    | Next Chapter                  |
|      | Alt | ArrowDn | Next Record in Locator        |
|      | Alt | PgDn    | Same-type next in Locator     |
| Ctrl | Alt | ArrowUp | Previous Section              |
| Ctrl | Alt | PgUp    | Previous Chapter              |
|      | Alt | ArrowUp | Previous Record in Locator    |
|      | Alt | PgUp    | Same-type previous in Locator |

to the Editor and change it to Additional Treatment = No

# How to make corrections to data

### **Before Saving**

There are various ways to modify items in Data Entry before you have saved your data on the server. An efficient way is to use the Show Modifications icon:

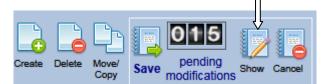

Shortcut key: Ctrl-1

While editing, you can click the Show Modifications icon to see your changes before you save them to the server. If you see a specific item in the Overview needs amending, click on any data cell to link back and change it directly in the Data Entry Editor:

| Data          | Entry <u>R</u>    |                                               | <u>F</u> ilter                            |                    | 003][DEMO][City_2]   |                                         |
|---------------|-------------------|-----------------------------------------------|-------------------------------------------|--------------------|----------------------|-----------------------------------------|
| ou can        | click on an       | y data cell to return to o                    | lata entry on that nar                    | ticular record/ite | ml                   |                                         |
| ou cum        | cher on an        |                                               | ata char y on that par                    |                    |                      |                                         |
|               |                   |                                               |                                           |                    |                      |                                         |
| <u>I</u> ndex | Editor C          | )ver <u>v</u> iew                             |                                           |                    |                      |                                         |
|               | -                 |                                               |                                           |                    |                      |                                         |
| lick here     | to ea             | we all pending modification                   | s after reviewing the rend                | erased fi          | lled modified:new mo | dified:old                              |
|               | -                 |                                               | s alter reviewing the repo                |                    |                      |                                         |
|               |                   | Patient<br>ID and admin                       |                                           |                    |                      |                                         |
|               |                   | Patient identification                        | -                                         |                    |                      |                                         |
|               | ID                | CIC                                           | 8003                                      |                    |                      |                                         |
|               | IDAA              | Patient                                       | 24                                        |                    |                      |                                         |
|               |                   | Patient data                                  |                                           |                    |                      |                                         |
|               |                   | Form information                              |                                           |                    |                      |                                         |
|               | MEDAORE           | Form about to be entere                       | ed 1   Med-A: Day 0<br>2   Med-A: Day 100 |                    |                      |                                         |
|               |                   | Patient information                           |                                           |                    |                      |                                         |
|               |                   | EDate of the last report                      | 2016/03/01                                |                    |                      |                                         |
|               |                   | Data entry support                            |                                           |                    |                      |                                         |
|               | SECTION<br>AACOD7 | Navigation items<br>Last dated record create  |                                           |                    |                      |                                         |
|               | AACODI            | Last dated record creat                       | 2016/02/15                                |                    |                      |                                         |
|               | LASTITEM          | Last item visited                             | VPATSTAT                                  |                    |                      |                                         |
|               | TABLE             | Treatment                                     |                                           | 1                  | l                    |                                         |
|               |                   | Treatment identification                      | n & administr                             |                    |                      |                                         |
|               |                   | Patient ID and treatme                        |                                           |                    | l                    |                                         |
|               | ID                | CIC                                           |                                           |                    | 8003                 | 8003                                    |
|               | IDAA              | Patient                                       |                                           |                    | 24                   | 24                                      |
|               | IDAABC            | Treatment date                                |                                           |                    | 2015/12/30 00:00:00  | 2016/02/15 00:00:00                     |
|               |                   | Treatment database a                          |                                           |                    |                      |                                         |
|               |                   | How approximate is the                        |                                           |                    |                      | NaN                                     |
|               | CHAPTER           | Context of this treatmen                      | I                                         |                    |                      | 2   Non graft treatment                 |
|               | SECTION           |                                               |                                           |                    |                      |                                         |
|               |                   | Diagnosis (enforced for                       | mula)                                     |                    |                      | 23   PPL                                |
|               | INTDIAG           | - · ·                                         |                                           | enforced formula)  |                      | 1385                                    |
|               |                   | Age at this treatment (e                      |                                           | ,                  |                      | 64.11                                   |
|               |                   | Transplant and cell so                        | urce specifics                            |                    |                      |                                         |
|               |                   | Graft program                                 |                                           |                    |                      |                                         |
|               | YEAR              | Year of this treatment (e                     |                                           |                    |                      | 2016                                    |
|               |                   | Supportive treatment                          | in the patient                            |                    |                      |                                         |
|               |                   | Disease treatment<br>Additional disease treat | mont                                      |                    | 3   Yes, not planned | ( ) ( ) ( ) ( ) ( ) ( ) ( ) ( ) ( ) ( ) |
|               |                   | Cellular therapy (non l                       |                                           |                    | s ries, lot plained  | • • • • • • • • • • • • • • • • • • •   |
|               | SECTION           | Cellular therapy (non                         | HSCT)                                     |                    |                      |                                         |
|               |                   | Other cell therapy (non                       |                                           |                    | 1   No               |                                         |
|               |                   |                                               | ,                                         |                    |                      |                                         |
|               |                   |                                               |                                           | Г                  | Examples             |                                         |
|               |                   |                                               |                                           |                    | Example:             |                                         |
|               |                   |                                               |                                           |                    |                      | ew screen click on                      |
|               |                   |                                               | - 3                                       | 57 - I             | [Yes, not plan       | ned] to switch back                     |

### How to cancel pending changes

If you have modified data but wish to cancel all pending modifications, click [cancel] next to the pending changes counter. After confirming you will return to the beginning of your form.

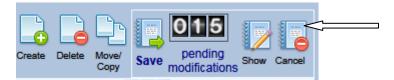

### Moving back to a previous field

Click on the History icon to go back 1 step

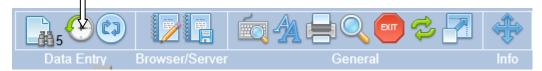

You can click to go back one step in history

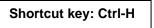

The navigation implemented to follow the MED-AB forms may skip items present in the screen because they are not relevant (drugs given for conditioning if conditioning has been answered "no", for example). You can rewind your exact step using the History feature.

You can also see an overview of the entire history since last saving, and click on an item to move back to it in the data entry form

#### Shortcut key: Ctrl-Alt-H

| TraceBack of cu                            | rsor movements       | : |          |
|--------------------------------------------|----------------------|---|----------|
| Type of HSC transplant                     | Treat 2014/01/03     |   | 12:40:02 |
| Karnofsky or Lansky status                 | Asse1 2014/01/03     |   | 12:39:58 |
| Performance system used                    | Asse1 2014/01/03     |   | 12:39:56 |
| Number of this status                      | Asse1 2014/01/03     |   | 12:39:54 |
| CR confirmed?                              | Asse1 2014/01/03     |   | 12:39:49 |
| Disease status                             | Asse1 2014/01/03     |   | 12:39:41 |
| CR confirmed?                              | Asse1 2014/01/03     |   | 12:39:38 |
| Disease status                             | Asse1 2014/01/03     |   | 12:39:29 |
| B: Index date for new record               | Diagn 2012/05/04     |   | 12:39:15 |
| Lymphoma WHO subclassification             | Diagn 2012/05/04     |   | 12:39:11 |
| Diagnosis                                  | Diagn 2012/05/04     |   | 12:39:07 |
| A: Index date for new record               | Patient [8001] 29    |   | 12:38:58 |
| Sex of the patient                         | Patient [8001] 29    |   | 12:38:56 |
| Date of birth of the patient               | Patient [8001] 29    |   | 12:38:49 |
| Initial(s) family name                     | Patient [8001] 29    |   | 12:38:48 |
| Initial(s) first name                      | Patient [8001] 29    |   | 12:38:46 |
| UPN                                        | Patient [8001] 29    |   | 12:38:44 |
| Patient in nat / international study / tri | al Patient [8001] 29 |   | 12:38:42 |
| UPN                                        | Patient [8001] 29    |   | 12:38:40 |
| Patient in nat / international study / tri | al Patient [8001] 29 |   | 12:38:39 |

#### Please note:

The history contains only those items that your cursor has visited. It is valid only for the patient record currently in the Editor screen. To move back one item at a time (including items that your cursor has not visited) then you would use shortcut [Ctrl-Backspace]. Once you save your data, the history is automatically emptied.

Clicking on the item in the "TraceBack of cursor movements" (above) directs you to the field in the data entry form e.g. date of birth:

| <u>Data Entry</u> <u>R</u> eport E <u>x</u> port <u>H</u> elp <u>F</u> ilter |            | [8003][DEMO][City_2] |                             |  |  |  |
|------------------------------------------------------------------------------|------------|----------------------|-----------------------------|--|--|--|
|                                                                              |            |                      |                             |  |  |  |
| ndex <u>E</u> ditor Over <u>v</u> iew                                        |            |                      |                             |  |  |  |
| Patient                                                                      | value      | label                |                             |  |  |  |
| CIC                                                                          |            | 8003                 |                             |  |  |  |
| Patient                                                                      | 24         | 24                   |                             |  |  |  |
| Patient data                                                                 |            |                      |                             |  |  |  |
| Form information                                                             |            |                      |                             |  |  |  |
| Form about to be entered                                                     | 1          | Med-A: Day 0         |                             |  |  |  |
| Are you adding Med-B items to a Med-A registration?                          |            |                      |                             |  |  |  |
| Registering a transplant performed before one already registered             | 1          |                      |                             |  |  |  |
| To which registered transplant number are you adding data?                   |            |                      |                             |  |  |  |
| For subsequent treatment: same diagnosis?                                    |            |                      |                             |  |  |  |
| For subsequent treatment: same centre?                                       |            |                      |                             |  |  |  |
| For subsequent treatment: same unit or team?                                 |            |                      |                             |  |  |  |
| Patient information                                                          |            |                      |                             |  |  |  |
| Centre for last transplant                                                   | 8003       | City_2 [TC2]         | 1                           |  |  |  |
| Name of unit or team for the last transplant                                 |            |                      | 1                           |  |  |  |
| Type of unit or team for the last transplant                                 |            |                      | 1                           |  |  |  |
| Contact person for the last transplant                                       |            |                      | 1                           |  |  |  |
| Area code where patient lived at time of HSCT(optional)                      |            |                      | 1                           |  |  |  |
| Date of the 1st report                                                       |            |                      | 1                           |  |  |  |
| Date of the last report                                                      |            |                      | 1                           |  |  |  |
| Patient in nat / international study / trial                                 |            |                      | 1                           |  |  |  |
| Unique Patient Number/code given by hospital                                 | 22226      | 22226                |                             |  |  |  |
| Initial(s) first name                                                        |            |                      |                             |  |  |  |
| Initial(s) family name                                                       |            |                      | 1                           |  |  |  |
| Date of birth of the patient                                                 | 1952/01/05 | 1952/01/05           | × 🖸 😫 🛑                     |  |  |  |
| Sex of the patient                                                           |            | Female               | Date of birth of the patien |  |  |  |
| New record creation                                                          |            |                      |                             |  |  |  |
| A: Index date for new record                                                 |            |                      | = (empty)                   |  |  |  |
| A: Index code for new record                                                 |            |                      | 1809/09/09 ? (unknown)      |  |  |  |
|                                                                              |            |                      | 2016/03/01 ! (today)        |  |  |  |
|                                                                              |            |                      | 1952/01/05 (current value)  |  |  |  |
|                                                                              |            |                      |                             |  |  |  |

### Finding a Specific Item

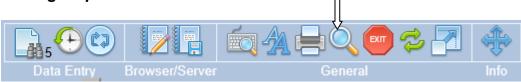

This search tool can be used to locate a specific item in the full database dictionary.

Example: you want to look for the item "engraftment" but you are not sure where to find it within the Data Entry Editor.

Click on the above 'magnifying glass' icon and press Ctrl-1 or click the button [specify TEXT to search for...] and type the partial or full text, for example 'engraf' or 'engraftment''. Alternatively if you know the database item name, e.g. ENGRAF you can also type this in the Search.

Next press Ctrl-2 to search in Item Labels (MED-AB questions). If you need to search the Codes&Labels (MED-AB answers), press Ctrl-3.

| Data Entry      | <u>R</u> eport | E <u>x</u> port | <u>H</u> elp | <u>F</u> ilter |          |                 |
|-----------------|----------------|-----------------|--------------|----------------|----------|-----------------|
|                 |                |                 |              |                |          |                 |
|                 |                |                 |              |                |          |                 |
| <u>1</u> :Items | 2:Record       | s <u>3</u> :C   | enters       | <u>4</u> :0u   | tput     | 5:Templates     |
| SEARCH F        | OR ITEMS       |                 |              |                |          | n project MEDAB |
| Ctrl 1          | Specify TEX    | T to search     | for e        | engraf         | # of ite | ems found:711   |
| Ctrl 2          | SEARCH in      | tem Labels      |              |                |          |                 |
| Ctrl 3          | SEARCH in      | Codes&Lab       | els          |                |          |                 |
| Apply Iter      | n Filter       |                 |              |                |          |                 |
| Suppress        | Headers        |                 |              |                |          |                 |

It is possible to link back directly to that item in the Editor by clicking on the item label (see arrow):

| D                       | ata Entr       | <u>y R</u> eport                                      | E <u>x</u> port  | t <u>H</u> elp <u>F</u>         | ilter                                |           | MEDAB [800                             | 1][DEMO][City_1]      | 1             |              |
|-------------------------|----------------|-------------------------------------------------------|------------------|---------------------------------|--------------------------------------|-----------|----------------------------------------|-----------------------|---------------|--------------|
|                         |                |                                                       |                  |                                 |                                      |           |                                        |                       |               |              |
| <u>1</u> :              | Items <u>2</u> | :Records                                              | <u>3</u> :Center | s <u>4</u> :Output              | 5:Templates                          |           |                                        |                       |               |              |
|                         | Ctrl 2         | Specify TEXT<br>SEARCH in Ite<br>SEARCH in Co<br>Iter | em Labels        |                                 | Items in project<br># of Items found |           | You can search for                     | items that contain a  | specific text | in the label |
| BE                      | TABI           | F                                                     |                  |                                 | Assessme                             | nt(1)     |                                        |                       |               |              |
| TA                      |                |                                                       | LABEL            |                                 | NAME                                 | CODES     | 6                                      | LONG LABEL            |               | 0-9 Reg Cen  |
| BEO                     | VOLU           | ME                                                    |                  |                                 | Content                              |           |                                        |                       |               |              |
| BEOC                    | CHAP           | TER                                                   |                  |                                 | Diagnostic                           | s (cont.) |                                        |                       |               |              |
| BEOC                    | 6 SECT         | ION                                                   |                  |                                 | Clinical sta                         | itus      |                                        |                       |               |              |
|                         |                | ised for mater                                        | rnal engraft     | ment                            | ENGRTEST                             |           | Test used for mate                     |                       |               |              |
| BEOH                    |                |                                                       |                  |                                 |                                      |           | covery & chimaeris                     | sm                    |               |              |
| BEOH                    |                |                                                       |                  |                                 |                                      |           | / (engraftment)                        |                       |               |              |
|                         |                | atopoeitic rec                                        |                  |                                 | ENGRAF                               |           |                                        | covery (engraftment   |               |              |
| BEOH                    |                |                                                       | ill recovery     | (engrattment) (                 | (days) INTENGR<br>Graft funct        |           |                                        | hil recovery (engraft | ment) (days)  |              |
|                         |                |                                                       | uoni (onari      | aftment) achiev                 |                                      | ion / Chi |                                        | overy (engraftment)   | achiouad      |              |
| DEVI                    | ZDI Dale       | uli 1-cell leco                                       | ivery (engra     | annent) achiev                  | ed IDFICENO                          |           | Date full 1-cell feo                   | overy (engratiment)   | achieveu      |              |
| 350 [<br>350 [<br>503 [ | INTENGR        | ning 2 M<br>raftment <mark>2 E</mark>                 | ngrafted         | e3IL2 T-cell lin<br>3Lost graft | e4 Cytogenetics                      |           | wn<br>plicable <mark>99</mark> unknowr |                       |               |              |
| 8                       | 88 Not eva     | luated 999u                                           | nknown           |                                 |                                      |           |                                        |                       |               |              |

The Table / Chapter / Section titles in the data entry form will show the location of the item in the database structure. In this case, you can see that the engraftment question is located in

Record – Assessment Chapter – Haematopoietic recovery & chimaerism Section – Cell count recovery (engraftment)

#### Version: 13/02/2017

NOTE: If you want to modify data using this search output, we advise you to either empty the first field "Form about to be entered", or enter the relevant code in the first field if you know which form contains the data question. (Shortcut to return to this field no matter where you are in the form is [Ctrl-Home].) If you know that the item you need to correct is in MED-A day 100 for example, ensure the code for the MED-A day 100 form is entered in this field. (If you do this, remember to switch the dynamic filter back on when you have finished your corrections. Please see page 25 for more info on filters).

You will be directed to the correct place in the Editor after clicking on the item in your search results:

| Resume with the <b>first</b> item in the <b>current</b> section Index Editor Over <u>v</u> iew | by pressing <b>Tab</b> (or click on any o<br>DynFil:24:Plasma ( |     | Data Entry Browser/Server                                                                                                    | 🔄 🐴 🖶 🔍 🥶 🎓 🎦 🕚<br>General                                                                                                    |
|------------------------------------------------------------------------------------------------|-----------------------------------------------------------------|-----|----------------------------------------------------------------------------------------------------|----------------------------------------------------------------------------------------------------|
| CIC<br>Patient                                                                                 | N<br>1<br>2<br>3<br>3<br>4<br>5                                 | 100 | Actions     Form about to be     Med-A Day 0     Med-B Over Med-A     Type     Active     Source Active     Source Active     Source Active     Active     Active     Source Active     Active     Active | Create Delan Delan Dela |

Before editing, check that you are first on the correct record (and date) in the Record Locator if the patient has had multiple HSCT.

#### Saving Data

You are advised to save your work regularly while in data entry mode. You can do so by clicking on the Save button or pressing Ctrl-S on your keyboard.

When you reach the end of the form and press [Tab] in the additional comments field, you will be prompted to save your data:

| Message fi | rom webpage                  |                                     |
|------------|------------------------------|-------------------------------------|
| <b></b>    | You have finished MED-AB. CI | ick 'OK'. You can save using Ctrl-S |
|            |                              | ОК                                  |

Shortcut key: Ctrl-S

or click on the icon to save:

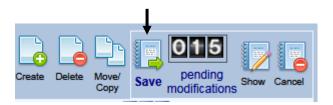

The data has been saved to the server when the pending modifications counter returns to '000' after pressing Save. (If the counter still shows pending changes then your data has <u>not</u> saved and you need to press Save again):

### **Emergency Save Procedure**

In case you accidentally close down / or are forced to close your Promise session before saving modifications, a warning message will appear allowing you to "Stay on this page" and save your pending changes.

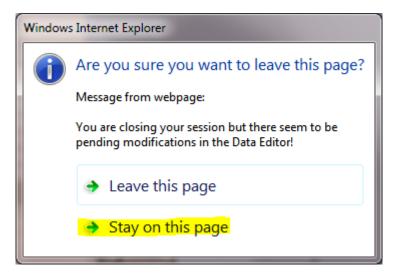

### Making corrections to saved data

If you are familiar with the database structure, you can move to the item you wish to edit by using the Record Locator and clicking on the Record, Chapter and Section. Alternatively, in the same way as using the 'Show Modifications' icon, you can click the Original Values icon to obtain a complete overview of the stored patient data.

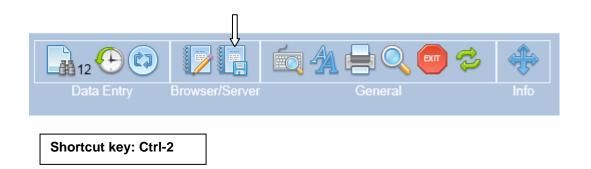

If you want to modify data using this overview, we advise you to enter the relevant code in the first field "Form about to be entered". (Shortcut to return to this field no matter where you are in the form is [Ctrl-Home].) If you know that the item you need to correct is in MED-B day 0 for example, ensure that code for a MED-B day 0 form is entered in this field. Alternatively, if you are not sure which form code to use, then you can leave this field empty and all items will be visible. (If you do this, remember to switch the dynamic filter back on when you have finished your corrections. Please see page 25 for more info on filters).

To view or modify a stored item click on the Original Values icon or press [Ctrl-2] in tab [Data Entry] – [Editor]. You will be taken to the Overview screen. A quick way to locate an item in the overview is to use shortcut [Ctrl-F] instead of scrolling. You may also prefer to switch the Headers on, so it is easier to interpret the overview. In the Layout Display select "Show Headers":

| Data Entry Report Export Help Filter                                       | [8003][DEMO][City_                   |
|----------------------------------------------------------------------------|--------------------------------------|
|                                                                            |                                      |
| You can click on any data cell to return to data entry on that pa          | ticular record/item!                 |
|                                                                            |                                      |
| Index Editor Overview                                                      |                                      |
| Horizontal or Vertical overview of all values currently stored on the Serv | or                                   |
| Patient                                                                    | er.<br>1                             |
| ID and admin                                                               |                                      |
| Patient identification                                                     |                                      |
| CIC                                                                        | 8003                                 |
| Patient                                                                    | 24                                   |
| Database administration                                                    |                                      |
| Authorized CIC                                                             | 8003 City_2 [TC2]                    |
| Country                                                                    | NL Kingdom of the Netherlands        |
| Record creation date                                                       | 2016/01/26 11:34:00                  |
| Last modification                                                          | 2016/03/01 15:57:00                  |
| (SQL Server autonumber field)<br>Record creation type                      | 29683<br>0 created during data entry |
| User that created this record                                              | bmt0001s                             |
| User most recently modifying this record                                   | promise8003s                         |
| Patient data                                                               | promiseouous                         |
| Form information                                                           |                                      |
| Form about to be entered                                                   | 1 Med-A: Day 0                       |
| Patient information                                                        |                                      |

To change for example, multiple graft program from No to Yes, click on the code or label in the overview:

| Data Entry Report Export Help Filter                     | MEDAB [8001][DEMO][City_1]     |              |  |  |  |  |
|----------------------------------------------------------|--------------------------------|--------------|--|--|--|--|
| You can click on any data cell to return to data entry o | n that particular record/item! |              |  |  |  |  |
|                                                          |                                |              |  |  |  |  |
| To days in Place Days have                               |                                |              |  |  |  |  |
| Index Editor Overview                                    |                                |              |  |  |  |  |
| Transplant and cell source specifics                     |                                |              |  |  |  |  |
| Type of transplant                                       |                                |              |  |  |  |  |
| HSCT type                                                | 2 Autologous                   | 2 Autologous |  |  |  |  |
| Tissue source                                            |                                |              |  |  |  |  |
| Bone marrow (BM)                                         | 2 Yes                          | 1 No         |  |  |  |  |
| Peripheral blood (PB)                                    | 1 No                           | 2 Yes        |  |  |  |  |
| Cord blood (CB)                                          | 1 No                           | 1 No         |  |  |  |  |
| Number of the transplant                                 |                                |              |  |  |  |  |
| HSCT number                                              | 2 Second                       | 1 First      |  |  |  |  |
| Previous transplant                                      |                                |              |  |  |  |  |
| Date previous transplant                                 | 2012/11/20 {exact}             |              |  |  |  |  |
| Type of previous transplant                              | 2 Autologous                   |              |  |  |  |  |
| Graft program                                            |                                |              |  |  |  |  |
| Multiple graft protocol (program)                        | 1 No                           | 1 No         |  |  |  |  |
| Year of this treatment                                   | 2015 2                         | 015 2012     |  |  |  |  |
| Ex-vivo graft manipulation                               |                                |              |  |  |  |  |
| Ex vivo manipulation                                     |                                |              |  |  |  |  |
| Ex-vivo manipulation of the cells                        | 1 None                         | 1 None       |  |  |  |  |

You will be taken back to the same field in the Editor where you can change the code. (You would need to change it for each transplant in the multiple program):

| Treatment                                              | value            | label              |                                   |
|--------------------------------------------------------|------------------|--------------------|-----------------------------------|
| CIC                                                    | 8003             | 8003               |                                   |
| Patient                                                |                  | - 24               |                                   |
| Treatment date                                         | 2015/12/30 00:00 | 2015/12/30 {exact} |                                   |
| Transplant and cell source specifics                   |                  |                    |                                   |
| Type of transplant                                     |                  |                    |                                   |
| Type of HSC transplant                                 | 2                | Autologous         |                                   |
| Specify if HSC transplant unusual                      |                  |                    |                                   |
| Tissue source                                          |                  |                    |                                   |
| Bone marrow (BM)                                       | 1                | No                 |                                   |
| Peripheral blood (PB)                                  | 2                | Yes                |                                   |
| Cord blood (CB)                                        | 1                | No                 |                                   |
| Number of the transplant                               |                  |                    |                                   |
| Chronologic number of this transplant for this patient | 1                | First              |                                   |
| Date previous transplant                               |                  |                    |                                   |
| Type of previous transplant                            |                  |                    |                                   |
| Was last HSCT at different institution?                |                  |                    |                                   |
| Other centre in which this treatment was given         |                  |                    |                                   |
| Name of different institution if CIC unknown           |                  |                    |                                   |
| City of different institution                          |                  |                    |                                   |
| City of different institution if not listed            |                  |                    |                                   |
| Cell support {French centres only}                     |                  |                    |                                   |
| Graft program                                          |                  |                    |                                   |
| Multiple graft protocol (program)                      | 1                | 1 V                |                                   |
| Type of multiple graft protocol                        |                  |                    | Multiple graft protocol (program) |
| Graft number in the protocol                           |                  |                    | 1 No                              |
| Total number of transplants in the protocol            |                  |                    |                                   |
| Year of this treatment                                 | 2015             | 2015               |                                   |
|                                                        |                  |                    | 99 unknown                        |
|                                                        |                  |                    |                                   |

# **Data Entry Actions**

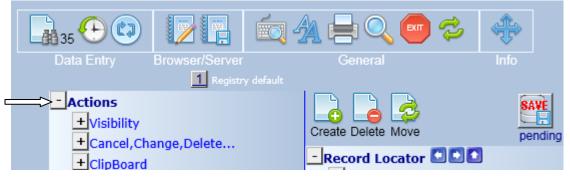

# Visibility:

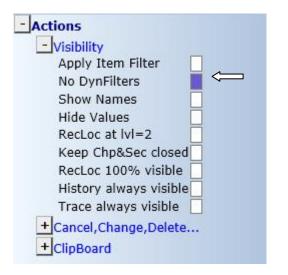

### **No Dynamic Filters**

Item Filters are dynamic. If you load a patient with a certain diagnosis or type of transplant, then the item filter will change automatically depending on your patient selection. If for any reason you want this dynamic behaviour to be ignored, for example when creating a record manually, please select "No DynFilters". For general information on Item Filters please go to page 19. You can switch the dynamic filter on and off in menu Actions – Visibility – No DynFilters. (When the checkbox is filled, dynamic filters are turned <u>off.</u> Alternatively you can click on the Binoculars icon to toggle between visible and hidden items):

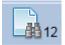

#### **Show Names**

It is possible to show/hide the database item names. This example has the item names shown, for example VTRANTYP is the item name in the database for Type of Transplant (see column indicated below). This feature in "Actions" in the Editor can be turned on if you need to view the item names for programming, data exports, error reporting etc:

| Treatment                                             | value            | label             | TABLE          |
|-------------------------------------------------------|------------------|-------------------|----------------|
| CIC                                                   |                  | 8003              | ID             |
| Patient                                               |                  | - 24              | IDAA           |
| Treatment date                                        | 2015/12/30 00:00 | 2015/12/30 {exact |                |
| Transplant and cell source specifics                  |                  |                   | BC0C           |
| Type of transplant                                    |                  |                   | BC0C0          |
| Type of HSC transplant                                | 2                | Autologous        | VTRANTYP       |
| Specify if HSC transplant unusual                     |                  |                   | VEXTYPET       |
| Tissue source                                         |                  |                   | BC0C1          |
| Bone marrow (BM)                                      | 1                | No                | <b>В</b> увмас |
| Desighered blood (DD)                                 |                  | Yes               | VBMSC          |
| Peripheral blood (PB)                                 | 4                | res               | VPBSC          |
| Cord blood (CB)                                       | 1                | No                | D.             |
|                                                       |                  | 110               | VCBSC          |
| Number of the transplant                              |                  |                   | BC0C2          |
| Chronologic number of this transplant for this patien | ť 1              | First             | BMTNR          |
| Date previous transplant                              |                  |                   |                |
|                                                       |                  |                   | VPREVDOG       |
| Type of previous transplant                           |                  |                   |                |
| Was last HSCT at different institution?               |                  |                   | VPASTGRF       |
| was last HSCT at different institution?               |                  |                   |                |
| Other centre in which this treatment was given        |                  |                   | DIFFINST       |
| outer centre in which this treatment was given        |                  |                   |                |
| Name of different institution if CIC unknown          |                  |                   | OTHINSTN       |
| City of different institution                         |                  |                   | INSTCITY       |
| City of different institution if not listed           |                  |                   | OTHCITY        |
| Cell support {French centres only}                    |                  |                   | CELLSUPP       |
| Graft program                                         |                  | ,                 | BC0C3          |
| Multiple graft protocol (program)                     | 1                | No                | VMULGRAF       |

# **Record Locator options**

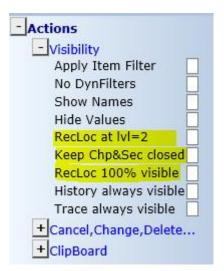

There are 3 options here (mainly useful to MED-B users). You may have noticed that the Record Locator can become very long, particular if a patient has a long history of treatments and follow up. To improve visibility and reduce scrolling, you can mark:

#### RecLoc at IvI=2

Toggle the checkbox on and off to hide/view the level 2 tables in the record locator, for example:

Record locator with RecLoc at lvI=2 off:

| - Record Locator  Patient [8003] 24            |
|------------------------------------------------|
| Diagn 2012/05/01 [Main indication diagnosis]   |
| Asse1 2012/05/01 [Main indication diagnosis]   |
| - 🤍 Treat 2015/12/30 [HSCT]                    |
| Drug Carboplatin                               |
| Drug Etoposide / VP16                          |
| Asse1 2015/12/30 [HSCT]                        |
| Record locator with RecLoc at IvI=2 option on: |
| - Record Locator 🚺                             |
| - Patient [8003] 24                            |
| Diagn 2012/05/01 [Main indication diagnosis]   |
| Asse1 2012/05/01 [Main indication diagnosis]   |
| + 🤍 Treat 2015/12/30 [HSCT]                    |
|                                                |

# Keep Chp&Sec closed

Asse1 2015/12/30 [HSCT]

Toggle the checkbox on and off to hide/view the Chapters & Sections below the record locator, for example: Keep Chp&Sec closed: <u>off</u>

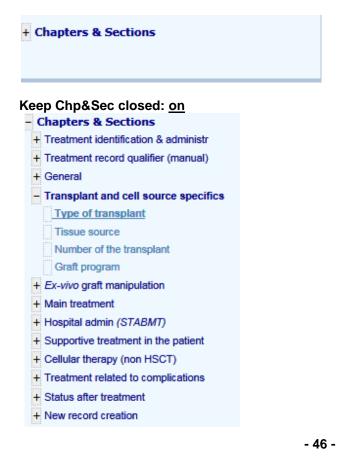

### RecLoc 100% visible

Mark this option to view the Record Locator in full

# History always visible

Mark this option to continuously show the *clickable* History of data entered for the current record. For more information on the History function please see page 38

| TraceBack of cursor movements: |         |        |      |  |          |  |
|--------------------------------|---------|--------|------|--|----------|--|
| Patient Rhesus factor          | Patient | [8001] | 1225 |  | 13:02:30 |  |
| Initial(s) family name         | Patient | [8001] | 1225 |  | 13:02:28 |  |

## Trace always visible

Mark this option to continuously show the traceback of cursor movements in the current record for reference.

| TraceBa    | ck of modifications:    |
|------------|-------------------------|
|            | Patient ABO blood group |
| 2 [Female] | Sex of the patient      |

# Change or Delete

How to change the date/index key of a record for a patient

If you need to correct a date / index key for a record within a patient record (for example date of diagnosis, HSCT, or a code for a drug) you need to change this manually. NB: first you must save any pending changes before changing an index key.

Index keys and dates can be changed using the Record Locator. For example, the correct HSCT date should be 2015/12/03:

Click on the corresponding record in the locator (it will be highlighted in darker blue):

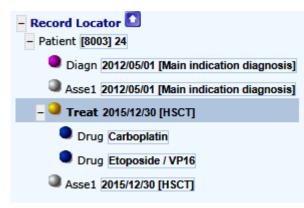

In the "Actions" menu (folder Cancel, Change, Delete) click [change index current]

#### Version: 13/02/2017

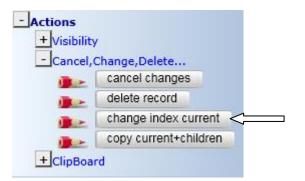

(You will be prompted to save changes first if there are any modifications pending)

Alternatively, you can click directly on an index date in the data entry form to change it. Click on the date, you will see the following message:

| Message from webpage                                     | ×                   |
|----------------------------------------------------------|---------------------|
| Press OK if you want to change the 'Treatment<br>Cancel) | date' now (or press |
| ОК                                                       | Cancel              |

To enter the correct treatment date click [ok].

Enter the correct date in the dialog box and press [click here to recode the key of this record]. Press [ok] to confirm.

| ProMISe Generic Dialog Webpage Dialog                                                                                                    |
|----------------------------------------------------------------------------------------------------|
| Recode the key of a Treat record in table Treatment                                                                                            |
| 1. Specify the new value for [Treatment date]: recode key from<br>current value 2015/12/30#00:00:00<br>into new value 2015 12 03<br>year mm dd |
| 2. <u>click here to recode the key of this record</u>                                                                                          |
| Click here to cancel the operation                                                                                                    |

Whenever you change the date key of a record, you must enter the precision of the date and the context. In this example we have confirmed that it is the exact date, and code 7 (HSCT) must be entered in the field 'Context' because it is the date of the transplant:

| <u>Data Entry</u> <u>R</u> eport Export   | <u>H</u> elp <u>F</u> ilter | [8003][            | DEMO][City_2]                        |
|-------------------------------------------|-----------------------------|--------------------|--------------------------------------|
| Index Editor Overview                     |                             |                    |                                      |
| 3.0 Treatment                             | value                       | label              |                                      |
| CIC                                       | 8003                        | 8003               |                                      |
| Patient                                   |                             | 24                 |                                      |
| Treatment date                            | 2015/12/03 00:00            | 2015/12/03 {exact} |                                      |
| Treatment record qualifier (manual)       |                             |                    |                                      |
| Date precision                            |                             |                    |                                      |
| Date precision (manual input, see note)   | ) C                         | exact date         |                                      |
| Event<br>Context (manual input, see note) | 7                           | 7                  |                                      |
|                                           |                             |                    | Context (manual input, see note)     |
|                                           |                             |                    | 2 Non graft treatment                |
|                                           |                             |                    | 4 Collection                         |
|                                           |                             |                    | 7 Hematopoietic stem cell transplant |
|                                           |                             |                    | 14 Support / Boosts                  |
|                                           |                             |                    | 17 Donor lymphocyte infusion         |
|                                           |                             |                    | 18 Cell therapy (non HSCT/DLI)       |

**IMPORTANT:** Please pay attention to this note that appears whenever index dates are being changed:

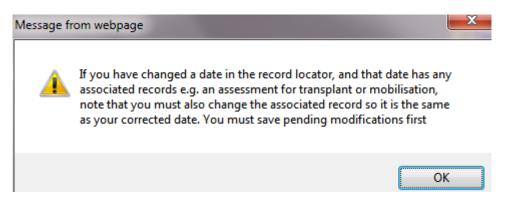

If there is another record associated with the revised date, remember to change this at the same time. For example an assessment for HSCT will have been created automatically and it will have the same date as the HSCT date before it was revised. This will often be true for other events e.g. when changing the diagnosis or collection dates in certain forms.

In this example, record Asse1 2015/12/30 [HSCT] also needs to be changed manually to match the revised HSCT treatment date:

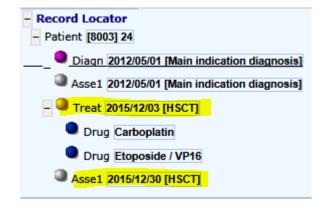

## How to delete a patient, or record(s) for a patient

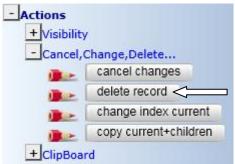

If you have registered a record by mistake, it is possible to delete the entire patient record or a subset of records for a patient, by clicking the option [delete record] in "Actions", or by using the icon above the Record Locator:

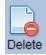

Warning: please take care when you delete a record: all children records belonging to tables which are dependent on the erased record (ie: drug records sitting under a treatment record) for that patient will also be erased. Therefore you must check the active record selected in the Record Locator. If the top record (patient) is selected when you press [delete record], the entire patient will be erased.

#### Example Record Locator:

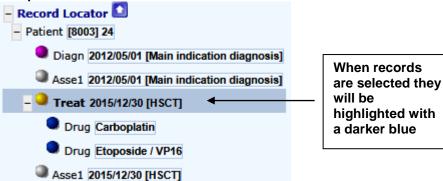

To delete a specific record for a Patient, click on the record you want to delete and follow the steps above. Click on the Patient ID number to delete a full patient record.

Or click on the Treatment record to delete the Treatment only for example. (Remember that you will also be deleting the level below, for example, deleting a Treatment with a Donor registered will delete both the Treatment and the Donor record.)

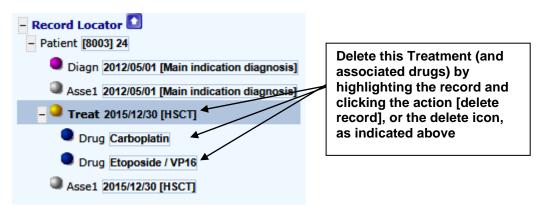

# Clipboard

To copy/paste data from one record to another you can use the Clipboard function. Select the record to Copy in the Record Locator, then choose one of the copy actions to copy it to Clipboard. Select the record you want to paste the data to in the Record Locator, then choose one of the paste actions below. To paste data to a new record, you will need to create the record first with the correct date or index key. (For more information on creating records manually please see page 51.)

Go to the menu: Actions: ClipBoard

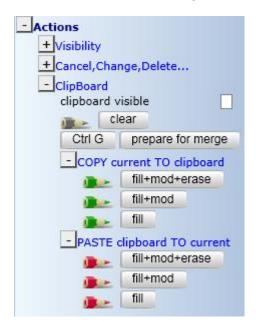

#### Copy/Paste Options:

fill+mod+erase: this will copy and replace both filled and empty items

fill+mod: this will copy and replace only filled items

fill: this will copy and paste filled items, but only to empty fields in the new record.

# Creating New Records manually for an existing Patient

You may wish to create new records manually if, for example, you need to enter additional data to an existing MED-A or B registration. You can create records to register data that is not requested in the MED-AB forms. For example, the EBMT is not requesting the data at this timepoint but you need to register it for your own reference. As long as the table exists in the database structure, you can create it manually. Before using the [Create] button in the Data Entry Editor, be aware that this will override all programmed navigation. You will therefore have to direct <u>yourself</u> to the correct place within the database structure. We recommend you follow first the instructions on page 25 to add more information to an existing patient.

If you are confident in finding your own way in the database structure, new records can be created manually by clicking on a table in the tree-like structure. Any tables in the structure below can be created manually. (To create tables at a deeper level, for example Cells, you will need to create the corresponding Treatment record first if it is not already present.)

| Delete<br>t               |
|---------------------------|
| i <u>dy</u><br>ign<br>eat |
|                           |

# Example 1: To add a new (non graft) treatment record for a patient

Click on the [Create] button (above) and then the "Treat" table. You will be prompted to enter the treatment date (1), then click the button to create the record (2).

| 🧧 Pro                       | ProMISe Generic Dialog Webpage Dialog             |            |            |            |             |                   |                |  |
|-----------------------------|---------------------------------------------------|------------|------------|------------|-------------|-------------------|----------------|--|
|                             | Create (a) new Treat record(s) in table Treatment |            |            |            |             |                   |                |  |
| 1.                          | Specify the va                                    | lue of [Tr | eatment    | date]      |             |                   |                |  |
|                             |                                                   |            |            |            | exact       | ~                 |                |  |
|                             | year                                              | mm         | dd         |            | approxir    |                   | today          |  |
|                             | If you are uns the precision                      |            | t the exa  | ct date, g | ive your be | st estimate above | e and indicate |  |
| _                           | - Kalakaran kara                                  |            |            | ন          |             |                   |                |  |
| 2.                          | click here to c                                   | reate the  | record(s   | 2          |             |                   |                |  |
|                             | ate <b>multiple</b> re                            | cords in c | one action | n          |             |                   |                |  |
| Che                         | ck this box                                       | ]          |            |            |             |                   |                |  |
| <ul> <li>special</li> </ul> | cify the <b>numbe</b>                             | er of reco | rds 2      |            |             |                   |                |  |
| (record                     | ls will be gener                                  | ated by ir | ncrement   | ing the st | art value w | ith 1 unit(s) uni | til the        |  |
|                             |                                                   |            |            |            |             | as indicated abov |                |  |
|                             | Click here to cancel the operation                |            |            |            |             |                   |                |  |
|                             |                                                   |            |            |            |             |                   |                |  |
|                             |                                                   |            |            |            |             |                   |                |  |
|                             |                                                   |            |            |            |             |                   |                |  |
|                             |                                                   |            |            |            |             |                   |                |  |

After creating the manual record you will be prompted to confirm if the date is exact or approximate, then you will be asked to enter the context of the record. When creating records manually it is <u>imperative</u> that you enter this code. For example, a new record for a non transplant treatment must be coded as '2' non graft treatment:

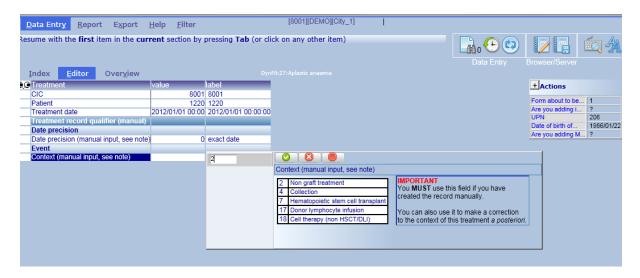

IMPORTANT: Please indicate details of this non graft treatment as well as creating the record. If the patient received additional drugs for example, you must enter "drugs given = yes" in the Main Treatment chapter:

| Data Entry Report Export Help Filter                     | [8001][DEMO][C                      | N/_1) I<br>I I I I I I I I I I I I I I I I I I               |
|----------------------------------------------------------|-------------------------------------|--------------------------------------------------------------|
| Index Editor Overview                                    |                                     |                                                              |
| @@Treatment                                              | value label                         |                                                              |
| CIC                                                      | 8001 8001                           |                                                              |
| Patient                                                  | 1220 1220                           | Create Delete Move pending modifications                     |
| Treatment date                                           | 2012/01/01 00:00 2012/01/01 00:00:0 | Are you adding i ?<br>UPN 206 - Record Locator I I I         |
| Main treatment                                           |                                     |                                                              |
| Collection                                               |                                     | Are you adding M 2 Patient [8001] 1220                       |
| General                                                  |                                     | Diagn 2006/01/01 [Main indication diagnosis]                 |
| Preparative (conditioning) treatment                     |                                     | Asse1 2006/04/20 [HSCT]                                      |
| Regimen intended to be myeloablative (full intensity)    |                                     | Asse1 2006/08/01 [Alive]                                     |
| Reason for non myeloablative (reduced intensity) regimen |                                     | Treat 2006/10/20 [HSCT]                                      |
| Other or additional reason for non myeloablative         |                                     |                                                              |
| Sequential number of this treatment                      |                                     |                                                              |
| Reason for this treatment                                |                                     | Treat 2012/01/01                                             |
| Other reason, specify                                    |                                     |                                                              |
| Drugs / chemo and TBI                                    |                                     |                                                              |
| Drugs or chemotherapy                                    | 2                                   | Chapters & Sections                                          |
| Date conditioning chemo started                          |                                     | Drugs or chemotherapy + Treatment identification & administr |
| TBI                                                      |                                     | 1 No                                                         |
| Total body irradiation, details                          |                                     | 2 YesGeneral                                                 |
| Date conditioning TBI started                            |                                     |                                                              |
| CIC Radiophysics group                                   |                                     |                                                              |
| Hospital of radiophysicist group                         |                                     | +Ex-vivo graft manipulation                                  |
| Radiophysicist unit                                      |                                     | > + Main treatment                                           |
| Radiophysicist phone/fax                                 |                                     |                                                              |

You will then be prompted to enter the drug codes and doses.

If the patient received a non graft treatment due to complications, please answer "Yes" to Treatment for Complications chapter:

| Data Entry Report Export Help Filter                  |                  | [8001][DEN          | IO][City_1]                            |            |                             | 16:1                                   |
|-------------------------------------------------------|------------------|---------------------|----------------------------------------|------------|-----------------------------|----------------------------------------|
| Index Editor Overview                                 |                  |                     |                                        | Data Entry | Browser/Server              | General Info                           |
| Treatment                                             | value            | label               |                                        |            | + Actions                   |                                        |
| CIC                                                   |                  | 8001                |                                        |            | TActions                    |                                        |
| Patient                                               |                  | 1220                |                                        |            | Form about to be 1          |                                        |
| Treatment date                                        |                  | 2012/01/01 00:00:00 |                                        |            | Are you adding i ?          | pending                                |
| Treatment related to complications                    | 2012/01/01 00:00 | 2012/01/01 00:00:00 |                                        |            | UPN 206                     | -Record Locator                        |
| GvHD prevention & immunosuppression                   |                  |                     |                                        |            | Date of birth of 1986/01/22 | -Patient [8001] 1220                   |
| GvHD prevention & Immunosuppression                   |                  |                     |                                        |            | Are you adding M ?          |                                        |
|                                                       |                  |                     |                                        |            |                             | Diagn 2006/01/01 [Main indicati        |
| Drugs or chemotherapy (Immunosuppression)             |                  |                     |                                        |            |                             | Asse1 2006/04/20 [HSCT]                |
| Extracorporeal photopheresis (ECP)                    |                  |                     |                                        |            |                             | Asse1 2006/08/01 [Alive]               |
| Other therapy for GvHD prevention                     |                  |                     |                                        |            |                             | - OTreat 2006/10/20 [HSCT]             |
| Other GvHD prevention: specify                        |                  |                     |                                        |            |                             | Donor 1                                |
| Treatm for failure or complications                   |                  |                     |                                        | 1          |                             | > Treat 2012/01/01                     |
| Treatment for failure or complications                |                  |                     |                                        |            |                             | ireat 2012/01/01                       |
| Growth factor for failure or complications            |                  |                     | Treatment for failure or complications |            |                             |                                        |
| Subsequent transplant for failure or complications    |                  |                     | La bus                                 |            |                             |                                        |
| Type of transplant used for failure or complications  |                  |                     | 1 No<br>2 Yes                          |            |                             | Chapters & Sections                    |
| Date subsequent transplant                            |                  |                     | 2 res                                  |            |                             | + Treatment identification & administr |
| Autologous PBSC re-infusion (not transplant)          |                  |                     | 99 unknown                             |            |                             | + Treatment record qualifier (manual)  |
| Autologous BM re-infusion (not transplant)            |                  |                     |                                        |            |                             | + General                              |
| Other treatment for failure or complications          |                  |                     |                                        |            |                             |                                        |
| Other treatment for failure or complications: specify |                  |                     |                                        |            |                             | +Transplant and cell source specifics  |
| Treatment for aGvHD                                   |                  |                     |                                        |            |                             | + Ex-vivo graft manipulation           |
| Treatment for aGvHD                                   |                  |                     |                                        |            |                             | + Main treatment                       |
| Chemo/drug treatment for aGvHD (including MoAB, etc)  |                  |                     |                                        |            |                             | ±1                                     |
| Other treatment for aGvHD                             |                  |                     |                                        |            |                             | + Hospital admin (STABMT)              |
| Other treatment for aGvHD: specify                    |                  |                     |                                        |            |                             | + Supportive treatment in the patient  |
|                                                       |                  |                     |                                        |            |                             | + Cellular therapy (non HSCT)          |
|                                                       |                  |                     |                                        |            |                             |                                        |
|                                                       |                  |                     |                                        |            |                             | Treatment related to complications     |
|                                                       |                  |                     |                                        |            |                             | GvHD prevention & immunosuppress       |
|                                                       |                  |                     |                                        |            |                             | Treatm for failure or complications    |

and provide the details e.g. growth factor. Press [save] or Ctrl-S to add the new changes.

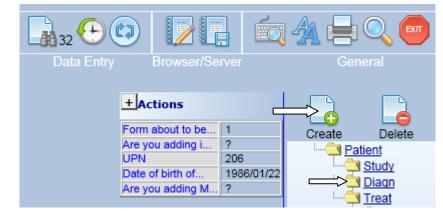

# Example 2: To add a (non transplant) diagnosis record for a patient

Click on the [Create] button (above) and then the "Diagn" table:

You will be prompted to enter the diagnosis date (1), then click the button to create the record (2).

| 🧧 Prof  | ProMISe Generic Dialog Webpage Dialog                           |            |            |            |             |            |             |              |  |
|---------|-----------------------------------------------------------------|------------|------------|------------|-------------|------------|-------------|--------------|--|
|         | Create (a) new <b>Diagn</b> record(s) in table <b>Diagnosis</b> |            |            |            |             |            |             |              |  |
| 1.      | Specify the va                                                  | lue of [Di | agnosis    | date]      |             |            |             |              |  |
|         |                                                                 |            |            |            | exact       | ~          |             |              |  |
|         | year                                                            | mm         | dd         |            | approx      | imate?     |             | today        |  |
|         | If you are uns<br>the precision                                 |            | t the exa  | ct date, g | ive your b  | est estima | ate above   | and indicate |  |
| 2.      | 2. click here to create the record(s)                           |            |            |            |             |            |             |              |  |
| To crea | ite <b>multiple</b> re                                          | cords in c | one action | n          |             |            |             |              |  |
| Che     | ck this box 🗌                                                   | ]          |            |            |             |            |             |              |  |
| • spec  | ify the <b>numbe</b>                                            | er of reco | rds 2      |            |             |            |             |              |  |
| (record | s will be gener                                                 | ated by ir | ncrement   | ing the st | art value v | vith 1 u   | unit(s) unt | il the       |  |
|         | ted number of                                                   |            |            |            |             |            | ted above   | e.           |  |
|         | Click here to cancel the operation                              |            |            |            |             |            |             |              |  |
|         |                                                                 |            |            |            |             |            |             |              |  |
|         |                                                                 |            |            |            |             |            |             |              |  |
|         |                                                                 |            |            |            |             |            |             |              |  |
|         |                                                                 |            |            |            |             |            |             |              |  |

After creating the manual record you will be prompted to confirm if the date is exact or approximate, then you will be asked to enter the context of the record. When creating records manually it is <u>imperative</u> that you enter this code. For example, a new record for a diagnosis that is not the main indication diagnosis must be coded as '16' Other, non indication diagnosis:

| <u>Data Entry</u> <u>R</u> eport E <u>x</u> port    | <u>H</u> elp <u>F</u> ilter | [800                                 | 1][DEMO][City_1]                   |
|-----------------------------------------------------|-----------------------------|--------------------------------------|------------------------------------|
| lesume with the <b>first</b> item in the <b>cur</b> | rent section by             | pressing <b>Tab</b> (or click on any | y other item)                      |
|                                                     |                             |                                      |                                    |
| Index Editor Overview                               |                             |                                      |                                    |
| 🔘 Diagnosis                                         | value                       | label                                |                                    |
| CIC                                                 | 8001                        | 8001                                 |                                    |
| Patient                                             |                             | 1220                                 |                                    |
| Diagnosis date                                      | 2004/01/01 00:00            | 2004/01/01 00:00:00                  |                                    |
| Diagnosis record qualifier (manual)                 |                             |                                      |                                    |
| Date precision                                      |                             |                                      |                                    |
| Date precision (manual input, see<br>note)          | 31                          | This month                           |                                    |
| Event                                               |                             |                                      |                                    |
| Type (manual input, see note)                       | 16                          | 16                                   |                                    |
|                                                     |                             |                                      | Type (manual input, see note)      |
|                                                     |                             |                                      | 1 Main indication diagnosis        |
|                                                     |                             |                                      | 16 Other, non indication diagnosis |
|                                                     |                             |                                      |                                    |

Please enter the details of the diagnosis using the Record Locator – Chapter "Diagnosis classification". Press [save] or Ctrl-S to add the new changes.

NOTE: If the patient developed a secondary disease after HSCT, this should be entered using the MED-A or B follow up form navigation, where you can answer "yes" to the question on "secondary malignancy after transplant" and give the date and disease classification.

# Example 3: To add a cytogenetic record manually for a patient

To add the Cytogenetics data to a Diagnosis Assessment record, set the form filter to code 1 at the beginning (Day 0 MED-A) then go straight to:

Record: Asse1 (in Diagnosis) Chapter: Diagnostics Section: Cytogenetics and molecular markers Item: Chromosome analysis

#### Enter code '1' for Normal results

| Data Entry Report Export Help Filter                 | [8003][DEMO][City_2]                |                                 |             |                               | 14:19 2                                        |                                                                                                    |
|------------------------------------------------------|-------------------------------------|---------------------------------|-------------|-------------------------------|------------------------------------------------|----------------------------------------------------------------------------------------------------|
|                                                      |                                     |                                 |             |                               |                                                |                                                                                                    |
|                                                      |                                     |                                 | Li. (+) (2) |                               | 이 📨 😕 🛛 🕂                                      |                                                                                                    |
|                                                      |                                     |                                 |             |                               |                                                | <ul> <li>Image: A start of the start of the start of</li></ul> |
|                                                      |                                     |                                 |             |                               |                                                |                                                                                                    |
| Index Editor Overview                                |                                     |                                 |             |                               |                                                |                                                                                                    |
|                                                      |                                     |                                 |             |                               |                                                |                                                                                                    |
| Assessment(1) value                                  | label                               |                                 |             | - Actions                     |                                                |                                                                                                    |
|                                                      | 3 8003                              |                                 |             | + Visibility                  |                                                | 1 6                                                                                                    |
|                                                      | 4 34                                | -                               |             | + Cancel, Change, Delete      | Create Delete Move/ Save pending Sh            | how Cancel                                                                                                    |
| Diagnostics                                          | 0 2014/02/03 {exact}                |                                 |             | + ClipBoard                   | Copy Save modifications Sh                     | - Control                                                                                                    |
| MDS / MPS / CLL / Hgbpthy class                      |                                     |                                 |             | E chipbourd                   | - Record Locator                               |                                                                                                    |
|                                                      | 6 RA ith excess of blasts-1 (RAEB-1 |                                 |             | Form about to be Med-A: Day 0 | - Patient [8003] 34                            |                                                                                                    |
|                                                      | 0 RA ith excess of blasts (RAEB)    | 4                               |             | Are you adding M ?            |                                                |                                                                                                    |
| MD-MP overlay syndromes WHO classification           | Intercess of blasts (IVALD)         |                                 |             | UPN ?<br>Date of birth ?      | Diagn 2014/02/03 [Main indication diagonality] | agnosis]                                                                                                    |
| Involvement & bone investigations                    |                                     |                                 |             | Are you adding M ?            | Asse1 2014/02/03 [Main indication di           |                                                                                                    |
| Immunophenotyping/histochemistry                     | Į L                                 |                                 |             | , as you adding milling       | Assel 2014/02/03 [Main Indication di           | lagnosisj                                                                                                    |
| Cytogenetics and molecular markers                   |                                     | Note: Cytogenetics at diagnosis |             |                               | Treat 2015/12/01                               |                                                                                                    |
| Chromosome analysis                                  | 1                                   |                                 |             |                               | Asse1 2015/12/01 [HSCT]                        |                                                                                                    |
| Complex karyotype: Are there 3 or more abnormalities |                                     | Chromosome analysis             |             |                               | ASSE1 2015/12/01 [HSC1]                        |                                                                                                    |
| Molecular or other type of markers                   |                                     | 1 Normal                        |             |                               |                                                |                                                                                                    |
| Haematological values                                |                                     | 2 Abnormal                      |             |                               |                                                |                                                                                                    |
| Haematology, other                                   |                                     |                                 |             |                               | - Chapters & Sections                          |                                                                                                    |
| Biochemistry                                         |                                     | 3 Not done/Failed               |             |                               | + Investigations identificat & admin           |                                                                                                    |
|                                                      |                                     | 99 unknown                      |             |                               | + Assessment record qualifier (manual)         |                                                                                                    |
|                                                      |                                     |                                 |             |                               | + Diagnostics                                  |                                                                                                    |
|                                                      |                                     |                                 |             |                               |                                                |                                                                                                    |
|                                                      |                                     |                                 |             |                               | + Diagnostics (cont.)                          |                                                                                                    |
|                                                      |                                     |                                 |             |                               | + Physical examination                         |                                                                                                    |
|                                                      |                                     |                                 |             |                               | + History of disease and treatment             |                                                                                                    |
|                                                      |                                     |                                 |             |                               |                                                |                                                                                                    |

If the cytogenetics were abnormal, enter code '2'.

You will be prompted to enter the cytogenetic abnormalities, absent/present.

When they are all complete press [save] or Ctrl-S to add the new changes.

#### Example 4: To add TBI data only to a registered patient Ensure you have the first field "Form about to be entered" as code 4"Med-B Day 0"

Go directly to the Treatment [HSCT] record in the Record Locator, for which you want to enter the TBI.

Then go to: Chapter: Main treatment Section: Drugs / chemo & TBI Field: TBI

| Out Entry       Byont       Byont                                                                                                    | https://www3.clinicalresearch.nl/ - MEDAB[NEW][EBMT][S][ | promise8001s][CIC | ::8001(9)] [Me | d-AB: All - Internet | Explorer                                                                                                    | successfit the local division of the local division of the local d |                |                                                |                     |               | × |
|----------------------------------------------------------------------------------------------------|----------------------------------------------------------|-------------------|----------------|----------------------|----------------------------------------------------------------------------------------------------|----------------------------------------------------------------------------------------------------|----------------|------------------------------------------------|---------------------|---------------|---|
| <complex-block></complex-block>                                                                                                    | Data Entry Report Export Help Filter                     |                   | [80            | 11][DEMO][City_1]    | I                                                                                                    |                                                                                                    |                |                                                | 17:                 | 57            | F |
| Control Internation     Value     Value                                                                                                    |                                                          |                   |                |                      |                                                                                                    |                                                                                                    |                |                                                |                     | ÷             | • |
| Of C       6001       6001       6001       6001       6001       6001       6001       6001       6001       6001       6001       6001       6001       6001       6001       6001       6001       6001       6001       6001       6001       6001       6001       6001       6001       6001       6001       6001       6001       6001       6001       6001       6001       6001       6001       6001       6001       6001       6001       6001       6001       6001       6001       6001       6001       6001       6001       6001       6001       6001       6001       6001       6001       6001       6001       6001       6001       6001       6001       6001       6001       6001       6001       6001       6001       6001       6001       6001       6001       6001       6001       6001       6001       6001       6001       6001       6001       6001       6001       6001       6001       6001       6001       6001       6001       6001       6001       6001       6001       6001       6001       6001       6001       6001       6001       6001       6001       6001       6001       6001                                                                                                    |                                                          |                   |                | ttic anaemia         |                                                                                                    |                                                                                                    |                |                                                |                     |               |   |
| Pierd       2001/10/20 0000 2003/10/20 (mart)         Treatment date       2001/10/20 0000 2003/10/20 (mart)         Person and charge Dates       1 (stability<br>Lipitation         Person and charge Dates       1 (stability<br>Lipitation         Person and charge Dates       1 (stability<br>Lipitation         Person and table to mystability (reluced intern Ask) (regiment<br>Dates of non mystability (reluced intern Ask)) (regiment<br>Dates of non mystability (reluced intern Ask)) (regiment<br>Dates of non mystability (reluced intern Ask)) (regiment<br>Dates of non mystability (reluced intern Ask)) (regiment<br>Dates of non mystability (reluced intern Ask)) (regiment<br>Dates of non mystability (reluced intern Ask)) (regiment<br>Dates of non mystability (reluced intern Ask)) (regiment<br>Dates of non mystability (reluced intern Ask)) (regiment<br>Dates of non mystability (reluced intern Ask)) (regiment<br>Dates of non mystability (reluced intern Ask)) (regiment<br>Dates of non mystability (reluced intern Ask)) (reluced intern Ask)) (reluced int                                                                                                    |                                                          |                   |                |                      |                                                                                                    | - Actions                                                                                                    |                |                                                | SAVE                | 015 👝         |   |
| Pleint       0:201 1220       percent denie       percent denie                                                                                                    |                                                          |                   |                |                      |                                                                                                    | + Visibility                                                                                                    |                |                                                |                     |               | ^ |
| Treatment date 2006/10/20 00.00 200/10/20 (exact Contention Contention Conten                                                                                                    |                                                          |                   |                |                      |                                                                                                    |                                                                                                    | Delete         | Create Delete Move                             | pending r           | modifications |   |
| Collection<br>Programative (conditioning) heatment<br>Programative (conditioning) heatment<br>Programative (condit                                                                                                    |                                                          | 2006/10/20 00:00  | 2006/10/20     | (exact)              |                                                                                                    |                                                                                                    |                |                                                |                     |               |   |
| General       And in design and in the control of the set of the set o                                                                                                    |                                                          |                   |                |                      |                                                                                                    | ± ClipBoard                                                                                                    |                |                                                |                     |               |   |
| General       Herganalis (continuing) treatment       Herganalis (continuing) treatment       Herganalis (continuing) treatment         Preparative (continuing) treatment       Direction (continuing) treatment       Herganalis (continuing) treatment       Herganalis (continuing) treatment         Other or addition (continued)       Direction (continued)       Herganalis (continued)       Herganalis (continued)         Direction (continued)       TBI total code (cy)       Total code (runation, continued)       Herganalis (continued)         Notice of additions, or continued       Notice of additions, continued       Herganalis (continued)       Herganalis (continued)         Notice of additions, or continued       Notice of additions, continued       Herganalis (continued)       Herganalis (continued)         Notice of additions or continued       Notice of additions, continued       Herganalis (continued)       Herganalis (continued)         Notice of additions or continued       Notice of additions or continued       Herganalis (continued)       Herganalis (continued)         Notice of additions or continued       Notice of addition (continued)       Herganalis (continued)       Herganalis (continued)         Notice of additions or continued       Notice of additions or continued       Herganalis (continued)       Herganalis (continued)         Notice of additions or continued       Herganalis (contexin)       Herganalis (continued)                                                                                                    | Collection                                               |                   |                |                      |                                                                                                    | Form about to be                                                                                                    | HSCT MED B reg | - Patient [8001] 1220                          |                     |               |   |
| Programative (conditioning) leadment       UPA is a distance disposited         Regiment interfactor descent for non mydioablative (full intersity)       Dase of tamin of 365 001/02         Regiment interfactor descent for non mydioablative (full intersity)       Dase of tamin of 365 001/02         Driver of additional region for non mydioablative (full intersity)       Dase of tamin of 365 001/02         Driver of addition days       Program interfactor descent for non-mydioablative (full intersity)         Total body intradiation, continued       Number of factors         Number of radiation, days       Other modellines         TU/T NY 17A       Diage continued         TU/T NY 17A       Diage continued         TU/T NY 17A       Diage continued         TU/T NY 17A       Diage continued         TU/T NY 17A       Diage continued         TU/T NY 17A       Diage continued         TU/T NY 17A       Diage continued         TU/T NY 17A       Diage continued         Tu/T NY 17A       Diage continued         Tu/T NY 17A       Diage continued         Tu/T NY 17A       Diage continued         Tu/T NY 17A       Diage continued         Tu/T NY 17A       Diage continued         Tu/T NY 17A       Diage continued         Tu/T NY 17A       Diage continue <td>General</td> <td></td> <td></td> <td></td> <td></td> <td></td> <td></td> <td>Diagn 2004/01/01</td> <td>Other, non indicati</td> <td>on diagnosis]</td> <td></td>                                                                                                    | General                                                  |                   |                |                      |                                                                                                    |                                                                                                    |                | Diagn 2004/01/01                               | Other, non indicati | on diagnosis] |   |
| Regimen intended to be myeloabable (full intendy)   Reason for non myeloabable (full intendy)   Orber or additional reason for non myeloabable (full intendy)   Drugs of chemodherapy   Total dods (for)   Total dods (for)   Tot                                                                                                    | Preparative (conditioning) treatment                     |                   |                |                      |                                                                                                    |                                                                                                    |                | Diagn 2006/01/01                               | Main indication dia | anosist       |   |
| Reason for non-myeloabalative (roduced intensity) regime   Other or additional reason for non-myeloabalative   Drugs or chemos and TBI   Drugs or chemos herapy   TBI total code (roy)   TBI total code (roy)   TBI total code (roy)   Click CX if you want to enter the TBI Form now, otherwise click Cancel   TU // TN/ TAI total code (or)   TU // TN/ TAI total code (or)   TU // TN/ TAI total code (or)   TU // TN/ TAI total code (or)   Click CX if you want to enter the TBI Form now, otherwise click Cancel   TU // TN/ TAI total code (or)   Click CX if you want to enter the TBI Form now, otherwise click Cancel   TU // TN/ TAI total code (or)   Click CX if you want to enter the TBI Form now, otherwise click Cancel   TU // TN/ TAI total code (or)   Click CX if you want to enter the TBI Form now, otherwise click Cancel   Tu // TN/ TAI total code (or)   Readotherapy (not TBI)   OK   Cancel   Total body irradiation, (CITABI/) Stopphere & Sections Total code irradiation (CITABI/) Total code irradiation (CITABI/)<                                                                                                    | Regimen intended to be myeloablative (full intensity)    |                   |                |                      |                                                                                                    |                                                                                                    |                |                                                |                     | ginoonoj      |   |
| Other or additional reason for non myeloablative       Image / chemostheragy         Drugs or chemotheragy       Image / chemotheragy         It It Idal docy (rradiation, continued       Image / chemotheragy         Number of radiation days       Image / chemotheragy         It I / TNI / TAk I / Tak I / Tak / Tak I / Tak I / Tak I / Tak I / Tak I / Tak I / Tak                                                                                                    | Reason for non myeloablative (reduced intensity) regimer | 1                 |                |                      |                                                                                                    | Are you adding M.                                                                                                    | null           |                                                |                     |               |   |
| Drugs or chemotherapy<br>US<br>Total body irradiation, continued<br>Number of radiation days<br>Other modalities<br>TU/TN I/TA<br>TU/TN I/TA<br>TU/TN I/TA<br>TU/TN I/TA<br>TU/TN I/TA<br>TU/TN I/TA<br>TU/TN I/TA<br>TU/TN I/TA<br>TU/TN I/TA<br>TU/TN I/TA<br>TU/TN I/TA<br>Radotherapy (not TB)<br>OK Cancel                                                                                                    | Other or additional reason for non myeloablative         |                   |                |                      |                                                                                                    |                                                                                                    |                |                                                |                     |               |   |
| UP       Image: Control of Control of                                                                                                    | Drugs / chemo and TBI                                    |                   |                |                      |                                                                                                    |                                                                                                    |                |                                                | ISCT]               |               |   |
| Ital       Ital                                                                                                    | Drugs or chemotherapy                                    |                   |                |                      |                                                                                                    |                                                                                                    |                | Donor 1                                        |                     |               |   |
| Total body irradiation, continued         Number of radiation days         Other modations         TU/TN/TA Istat does (sy)         Radotherapy (not TBI)         OK         OK         Transplant and cell source specifics         Transplant and cell source specifics         Transplant and cell source specifics         Total body irradiation, continued         Number of radiation days         Other modation         TU/TNI/TA Istat does (sy)         Radotherapy (not TBI)         OK         OK         Transplant and cell source specifics         Transplant and cell source specifics         Transplant and cell source specifics         Totat brain (STAM/T)         Hospital restrictions         Main teammert         Transplant and cell source specifics         Columation (STAM/T)         Hospital restrictions         Main teammert         Totations (STAM/T)         Hospital restrictions         Totat restrict restrict restrict                                                                                                    | TBI                                                      | 2                 | 2              |                      | 3 ()                                                                                                    |                                                                                                    |                | - Treat 2007/10/02 [                           | ISCTI               |               |   |
| TEI told dose (cy)     Number of rations     Number of rations     Number of rations     ITU / TNi / TAI     TU / TNi / TAI     TU / TNi / TAI     TU / TNi / TAI     Number of rations     Itu / TNi / TAI     Number of rations     Itu / TNi / TAI     TU / TNi / TAI     Number of rations     Itu / TNi / TAI     Itu / TNi / TAI        Itu / TNi / TAI </td <td>Total body irradiation, details</td> <td></td> <td>-</td> <td>TO</td> <td></td> <td>_</td> <td></td> <td></td> <td>iberij</td> <td></td> <td></td>                                                                                                    | Total body irradiation, details                          |                   | -              | TO                   |                                                                                                    | _                                                                                                    |                |                                                | iberij              |               |   |
| Total body invalution, continued       Image: Status of the status of the status of the                                                                                                    |                                                          | 1                 | <u>.</u>       | THE                  | The second second second second second second second second second second second second second second second se |                                                                                                    |                |                                                |                     |               |   |
| Number of rations<br>Number of rations<br>Other modalities<br>TU/TN/TA/<br>TU/TN/TA/ |                                                          |                   | M              | essage from webpag   | ge                                                                                                    |                                                                                                    |                |                                                |                     | a ,           |   |
| Number of radiation days<br>Other modulities<br>TU/TN ITAI<br>TU/TN ITAI<br>TU/TN ITAI<br>TU/TN ITAI<br>Radiotherapy (not TBI)<br>OK Cancel<br>Cancel<br>Chapters & Sections<br>Comparison<br>Comparison<br>Compar                                |                                                          |                   |                |                      |                                                                                                    |                                                                                                    |                | - Assel 2006/01/01{This                        | month}              |               |   |
| Other modalities       Image: Click OK if you want to enter the TBI Form now, otherwise click Cancel         TU/TN/TAI       TU/TN/TAI         TU/TN/TAI       OK         Cancel       Chapters 8. Sections         Image: Click OK if you want to enter the TBI Form now, otherwise click Cancel       Image: Click OK if you want to enter the TBI Form now, otherwise click Cancel         Image: Click OK if you want to enter the TBI Form now, otherwise click Cancel       Image: Click OK if you want to enter the TBI Form now, otherwise click Cancel         Image: Click OK if you want to enter the TBI Form now, otherwise click Cancel       Image: Click OK if you want to enter the TBI Form now, otherwise click Cancel         Image: Click OK if you want to enter the TBI Form now, otherwise click Cancel       Image: Click OK if you want to enter the TBI Form now, otherwise click Cancel         Image: Click OK if you want to enter the TBI Form now, otherwise click Cancel       Image: Click OK if you want to enter the TBI Form now, otherwise click Cancel         Image: Click OK if you want to enter the TBI Form now, otherwise click Cancel       Image: Click OK if you want to enter the TBI Form now, otherwise click Cancel         Image: Click OK if you want to enter the TBI Form now, otherwise click Cancel       Image: Click OK if you want to enter the TBI Form now, otherwise click Cancel         Image: Click OK if you want to enter the TBI Form now, otherwise click Cancel       Image: Click OK if you want to enter the TBI Form now, otherwise click Cancel         Image: Click OK if you                                                                                                    |                                                          |                   |                | ~                    |                                                                                                    |                                                                                                    |                | Cytog 4                                        |                     |               |   |
| TLJ TNI / TAI         Radotherapy (not TBI)         OK         Cancel             Instrument         Instrument         I                                                                                                    |                                                          |                   |                | Click OK it          | f you want to enter the T                                                                                       | BI Form now otherwise click (                                                                                                    | Cancel         |                                                |                     |               |   |
| TL/TNI/TAI bital dose (cý)       CK       Cancel         Radiotheragy (nol TBI)       CK       Cancel         OK       Cancel       Cancel         Comparison       Cancel       Cancel         Comparison       Cancel       <                                                                                                    |                                                          |                   |                |                      | r you mane to enter the r                                                                                       | bir official and a second second second second second second second second second second second second second s                                                                                                    | lancer         |                                                |                     |               |   |
| Radiotherapy (not TB))       OK Cancel         OK Cancel       Chapters & Sections <ul> <li></li></ul>                                                                                                    |                                                          |                   |                |                      |                                                                                                    |                                                                                                    |                |                                                |                     |               |   |
| OK       Cancel         OK       Cancel <ul> <li></li></ul>                                                                                                    |                                                          |                   |                |                      |                                                                                                    |                                                                                                    |                |                                                |                     |               |   |
| Plant president     Plant president     Plant     Plant president     Plant     Plant     P                                                                                                    | readouterapy (not ron)                                   | 1                 |                |                      |                                                                                                    |                                                                                                    |                | - Chapters & Sections                          |                     |               |   |
| Tradment record qualifier (manual)     Date precision     Event     General     Transplant acell source specifics     Uption     Uption                                                                                                    |                                                          |                   |                |                      |                                                                                                    | OK                                                                                                    | Cancel         | Treatment identification & ac                  | ministr             |               |   |
|                                                                                                    |                                                          |                   |                |                      |                                                                                                    |                                                                                                    |                |                                                |                     |               |   |
|                                                                                                    |                                                          |                   | _              |                      |                                                                                                    |                                                                                                    |                |                                                | idiridai)           |               |   |
|                                                                                                    |                                                          |                   |                |                      |                                                                                                    |                                                                                                    |                | Date precision                                 |                     |               |   |
|                                                                                                    |                                                          |                   |                |                      |                                                                                                    |                                                                                                    |                | Event                                          |                     |               |   |
|                                                                                                    |                                                          |                   |                |                      |                                                                                                    |                                                                                                    |                | Capacital                                      |                     |               |   |
| E-vivo graft manipulation     E-vivo graft manipulation     E                                                                                                    |                                                          |                   |                |                      |                                                                                                    |                                                                                                    |                |                                                |                     |               |   |
|                                                                                                    |                                                          |                   |                |                      |                                                                                                    |                                                                                                    |                |                                                | pecifics            |               |   |
|                                                                                                    |                                                          |                   |                |                      |                                                                                                    |                                                                                                    |                | <ul> <li>Ex-vivo graft manipulation</li> </ul> |                     |               |   |
| Hooptal admin (57.80/7)     Sopportve treatment in the patient     Sopportve treatment in the patient     Treatment related to complexators     Software for treatment     Phage report     Phage report     Phage report                                                                                                    |                                                          |                   |                |                      |                                                                                                    |                                                                                                    |                |                                                | _                   |               |   |
| Supportive treatment in the patient Supportive treatment in the patient Sublian therapy (non-RSCT) Testimetries Flatus after treatment Status after treatment Chapter Y Hew record creation                                                                                                    |                                                          |                   |                |                      |                                                                                                    |                                                                                                    |                |                                                |                     |               |   |
| Supportive treatment in the patient Supportive treatment in the patient Sublian therapy (non-RSCT) Testimetries Flatus after treatment Status after treatment Chapter Y Hew record creation                                                                                                    |                                                          |                   |                |                      |                                                                                                    |                                                                                                    |                | + Hospital admin (STABMT)                      |                     |               |   |
| Cellular therapy (non HSCT)     Treatment related to complications     Setura therapet (non HSCT)     Chapter Y     Longoter Y     Leve record creation                                                                                                    |                                                          |                   |                |                      |                                                                                                    |                                                                                                    |                |                                                | patient             |               |   |
| Treatment related to complications                                                                                                    |                                                          |                   |                |                      |                                                                                                    |                                                                                                    |                |                                                |                     |               |   |
| Estatus after treatment     Unopter Y     New record creation                                                                                                    |                                                          |                   |                |                      |                                                                                                    |                                                                                                    |                |                                                |                     |               |   |
| L Chapter Y<br>L Rew record creation ↓                                                                                                    |                                                          |                   |                |                      |                                                                                                    |                                                                                                    |                | + Treatment related to complic                 | ations              |               |   |
| L Chapter Y<br>L Rew record creation ↓                                                                                                    |                                                          |                   |                |                      |                                                                                                    |                                                                                                    |                |                                                |                     |               |   |
| + New record creation                                                                                                    |                                                          |                   |                |                      |                                                                                                    |                                                                                                    |                |                                                |                     |               |   |
|                                                                                                    |                                                          |                   |                |                      |                                                                                                    |                                                                                                    |                |                                                |                     |               |   |
|                                                                                                    |                                                          |                   |                |                      |                                                                                                    |                                                                                                    |                | + New record creation                          |                     |               | V |
| ₹,10% ÷                                                                                                    |                                                          |                   |                |                      |                                                                                                    |                                                                                                    |                |                                                |                     |               |   |
|                                                                                                    |                                                          |                   |                |                      |                                                                                                    |                                                                                                    |                |                                                |                     | 100%          |   |
|                                                                                                    |                                                          |                   | - N            |                      |                                                                                                    |                                                                                                    |                |                                                |                     | - 100 %       | _ |

A message will appear, giving you the option to complete the TBI data now.

# Example 5: To add a relapse

We recommend that this is not added manually, instead users should add relapse data using the MED-A follow up form (code 3) in the first field "Form about to be entered".

Π

# Viewing and Printing Individual Patient Data from the Index

Individual patient records stored on the server can be viewed and printed from the Data Entry Index.

#### Data Entry – Index

It is possible to view and print data from the Index for a single patient. Mark the patient in the Index and select Status Report - Horizontal layout.

|              | Entry <u>R</u> eport             | E <u>x</u> port   | <u>H</u> elp <u>F</u> ilter         |              |            | [8001][DEM0      | D][City_1]                        |                 |                          |           |
|--------------|----------------------------------|-------------------|-------------------------------------|--------------|------------|------------------|-----------------------------------|-----------------|--------------------------|-----------|
| Inde<br>Data | x <u>E</u> ditor (<br>Manager    | Over <u>v</u> iew |                                     |              | Create/Lo  | ad Patient-recor | d ALL cases                       | s (n=393)       | to History               | y         |
| -            | Load into D                      | ata Editor        |                                     | CIC          | Patient    | Centre i         | Last modificatio                  | UPN             | Date of bi               | Sex of t. |
| 3. Click     | tatuk Report                     | ata-Euitoi        |                                     | 8001         | 28         |                  | 2014/11/12 11:44                  |                 |                          |           |
| [Horizontal  | Horizontal                       | ayout             |                                     | 8001         | 52         |                  | 2012/06/15 15:22                  | 1               | 1809/09/09               | Mal       |
| Layout]      | Vertical lay                     |                   |                                     | 8001         | 62         | _                |                                   | 1. Click on the |                          |           |
| for an       | Data Qualit                      |                   |                                     | 8001         | 94         | •                | 2011/02/15 17:0                   | ID number to    | /02/02                   |           |
| overview of  | Event chart<br>CRF (pape         |                   |                                     | 8001         | 145        |                  | 2014/03/31 16:2                   | mark your       | /04/04                   |           |
| data         | - Properties (ge                 |                   |                                     | 8001         | 190        |                  | 2008/04/01 14:0                   | patient         | /01/01                   |           |
| registered   | apply current it                 |                   |                                     | 8001<br>8001 | 248<br>256 |                  | 2007/04/16 15:4                   | 455             | /06/06                   |           |
| for a        | include empty it                 |                   |                                     | 8001         | 200        |                  | 2009/04/15 12:12 2014/03/25 14:01 |                 | 1950/04/04<br>1990/01/01 |           |
| patient      | invert key order<br>show headers | ſ                 |                                     | 8001         | 294<br>308 |                  | 2012/12/18 10:51                  | QS              |                          | wa        |
|              | bulk-layout (spl                 | it by case)       | $\overline{\Delta}$                 | 8001         | 308        |                  | 2007/10/01 16:44                  |                 | 1960/07/07               | ' Mai     |
|              |                                  | 2. We re<br>"show | ecommeno<br>headers" v<br>ient data | d tha        | t you c    |                  |                                   |                 |                          |           |

#### You will have an Overview of the saved data. Press the print icon

| Data Entry Report Export Help Filter         | [8003][DEMO][City_2]         |     |
|----------------------------------------------|------------------------------|-----|
| Data cuttă Reboic CZboic Heib Litter         |                              |     |
|                                              |                              | IX. |
|                                              |                              | Re  |
| Specify List Status Table Content            |                              |     |
|                                              |                              |     |
| Patient                                      | 7                            |     |
| ID and admin                                 |                              |     |
| Patient identification                       |                              |     |
| CIC                                          | 8003                         |     |
| Patient                                      | 181                          |     |
| Database administration                      |                              |     |
| Country                                      | NLKingdom of the Netherlands |     |
| Record creation date                         | 2012/02/07 15:54:00          |     |
| Last modification                            | 2012/02/07 16:03:00          |     |
| (SQL Server autonumber field)                | 28346                        |     |
| Patient data                                 |                              |     |
| Form information                             |                              |     |
| Form about to be entered                     | 11 HSCT MED-A registration   |     |
| Patient information                          |                              |     |
| Centre                                       | 8003  City_2 [TC2]           |     |
| Unit or team                                 | Adult                        |     |
| Contact person                               | Durand                       |     |
| Date of the 1st report                       | 2007/12/27                   |     |
| Patient in nat / international study / trial | 1  No                        |     |
| UPN                                          | 8328                         |     |
| 1st initials                                 | P                            |     |
| 2nd initials                                 | С                            |     |
| Date of birth                                | 1995/04/23                   |     |
| Sex                                          | 2  Female                    |     |

Your patient overview will be transferred to the Output window after you press the Print icon or shortcut Ctrl-Alt-P. If you want to check how the data will print you can first select [Print Preview] in the Output handling window, before pressing [Direct Print] :

| Output Handling ProMISe Webpage Dialog                        |  |  |  |  |  |  |
|---------------------------------------------------------------|--|--|--|--|--|--|
| Output Handling                                               |  |  |  |  |  |  |
| Direct PrintPrint PreviewPrint SetupChange Layout             |  |  |  |  |  |  |
| No Headers/borders                                            |  |  |  |  |  |  |
| E-mail Output Convert Output                                  |  |  |  |  |  |  |
| Problems?                                                     |  |  |  |  |  |  |
| Layout options                                                |  |  |  |  |  |  |
| Adjust     to Paper Width:     750       Zoom factor:     1.0 |  |  |  |  |  |  |

Note that you can also convert the output to Word, Excel or the clipboard. The data will appear as a series of tables with rows, rather than displaying like a form with headers. Select [Convert Output] and select from the options below. (By default, all items will selected, or you can opt to select only parts of the overview to be converted):

| Output Handling ProMISe Webpage Dialog                                                                                                    |
|----------------------------------------------------------------------------------------------------|
| Output Handling                                                                                                    |
| Direct Print     Print Preview       Print Setup     Change Layout       No Headers/borders                                                                                                    |
| E-mail Output Convert Output Problems?                                                                                                    |
| Conversion options                                                                                                    |
| to open entire output in MS-Word (right-click for auto-<br>formatting)                                                                                                    |
| Below is a list of objects taken from the output screen. First <b>select</b> one or more of those objects and then click:                                                                                 |
| to copy to the Clipboard (after which you can use Ctrl-V<br>to paste it any other Windows program)                                                                                                    |
| to automatically convert to Excel (creating new sheets on the fly).                                                                                                    |
| to automatically convert to Word (right-click for auto-<br>formatting).                                                                                                    |
| Circulating AB<br>Questionnaire<br>Pat. tissue repository<br>HLA of the Patient<br>EBMT Studies                                                                                                    |
| You may also <b>hide</b> or <b>show</b> certain parts of the screen before<br>printing by selecting one or more tables and then either <u>exclude</u><br>them from the conversion or <u>include</u> them. |

### Viewing and Printing Individual Patient Data from the Editor

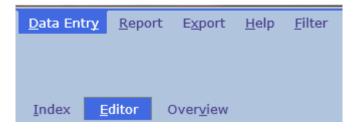

It is possible to view and print data from the Editor for a single patient using these Shortcuts:

Pressing [Ctrl-2] or the [Show Original values] icon in the [Editor] gives you an overview in Horizontal Layout for the patient in the Editor:

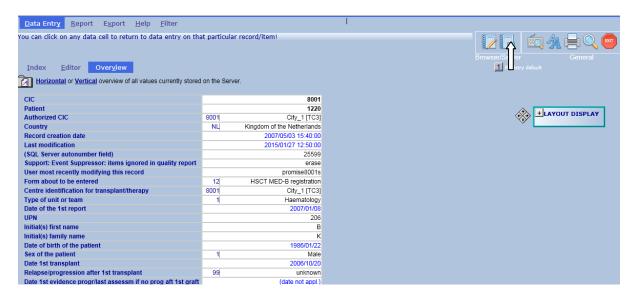

(Pressing [Ctrl-6] in the [Editor] gives you a horizontal overview with each record as a separate table)

### Sending Individual Patient Data by Email

Following the instructions on viewing and printing individual patient data from the Index or Editor, you can also send these data via the Secure Download Facility. Select [Email Output]

| 🧉 Output Ha | ndling ProMISe Webpage Dialog                                                               | × |
|-------------|---------------------------------------------------------------------------------------------|---|
|             | Output Handling                                                                             |   |
|             | Direct Print     Print Preview       Print Setup     Change Layout       No Headers/borders |   |
|             | E-mail Output Convert Output                                                                |   |
|             | Email options                                                                               |   |
| Recipient   |                                                                                             |   |
| Subject     |                                                                                             |   |
| Reply to    | (not appl. for emails via SDF)                                                              |   |
| Send now    | HTML-email (not encrypted)     Via Secure Download Facility                                 |   |
|             | (split by embedded recipients)                                                              |   |
| Subjects    | Recipient Configuration Options           Subjects used before:                             |   |
| Run+Mail    | Create/update Run+Mail Job on the fly                                                       |   |
| Save now    | Save current configuration without actually sending the email                               |   |
| Delete Con  | fig Delete configuration identified by "Subject"                                            |   |
| Cancel      | currently pending Mail request:<br>none                                                     |   |

Enter the recipient email address or ProMISe username. Select to send it via the Secure Download Facility. Provided the recipient has a Promise account or Secure Download account, they can log on and access the download. For more info on Downloads and the Secure Download Facility, please see the manuals on <u>www.ebmt.org</u> – Data Management – Data Retrieval.

# Printing MED-A for a group of patients

To extract MED-A for a group of patients, we recommend using the <u>MED-A Merge program (MS</u> <u>Office 2007</u>). Please contact <u>registryhelpdesk@ebmt.org</u> if you need any assistance with this program.

## Viewing the Project Dictionary

<u>D</u>ata Entry <u>R</u>eport Export <u>H</u>elp <mark>Filter</mark>

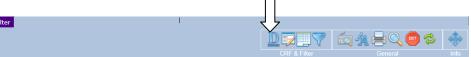

If you wish to view the structure and dictionary of the database used in ProMISe you can access the Project Dictionary in the Filter tab. Click the above Dictionary icon to view the item; code, description and label in the database.

Within the "Documentation" folder, select the items and properties you want to show in the dictionary. Scroll down and mark "items" and "labels&codes" under "properties to be shown" (plus any other properties if necessary). You can ignore the current item filter, or select or create an item filter of your choice in Menu [Filter] – [Items].

NB: To activate the dictionary click again on the Dictionary icon.

| <u>D</u> ata Entry                 |                                                                | niseouorsilicio     | ::8001(9)] [Med-AB: All - Inte | rnet Explore | er              |                           |      |      |                                                                           |            |
|------------------------------------|----------------------------------------------------------------|---------------------|--------------------------------|--------------|-----------------|---------------------------|------|------|---------------------------------------------------------------------------|------------|
|                                    | <u>R</u> eport E <u>x</u> port <u>H</u> elp <u>Filter</u>      |                     |                                |              | I               |                           |      |      |                                                                           | 17:25      |
|                                    |                                                                |                     |                                |              |                 |                           | 1    | ) 🖅  | 🚸 🗢 🗢 🏩 🗛 ایم ک                                                           | ÷          |
|                                    |                                                                |                     |                                |              |                 |                           |      |      | & Filter General Info                                                     |            |
| <u>1</u> :Items                    | 2:Records 3:Centers 4:Output                                   |                     |                                |              |                 |                           | -    | ſ    |                                                                           |            |
| -DOCUMEN                           | Dictionary of proj<br># of items eligible                      | 206                 | How to generate a docun        | nentation o  | f your project: |                           |      |      |                                                                           | ~          |
|                                    | enerate                                                        |                     |                                |              |                 |                           |      |      |                                                                           |            |
| - ItemOv<br>Ignore                 | Item Filter                                                    |                     |                                |              |                 |                           |      |      |                                                                           | _          |
|                                    | ss Headers                                                     |                     | Labelse                        | t            |                 |                           |      |      |                                                                           |            |
|                                    | Oynamic Inclusions<br>Oynamic Exclusions                       |                     | number                         | -            | al.             |                           |      |      |                                                                           |            |
|                                    | ties to be shown                                               |                     |                                | -            | -               |                           |      |      |                                                                           |            |
| Items<br>Labels                    | *Codes                                                         |                     | on it to                       | view         | the             |                           |      |      |                                                                           |            |
| Trigger                            | s:graphical                                                    | 、                   | set of la                      | hala         | 0               |                           |      |      |                                                                           |            |
| Trigger<br>Trigger                 | stount records                                                 | -                   |                                |              |                 |                           |      |      |                                                                           |            |
| Trigger                            |                                                                | ne                  | codes fo                       | or ea        | ich             |                           |      |      |                                                                           |            |
|                                    | s:warning                                                      |                     | item                           |              |                 |                           |      |      |                                                                           |            |
| Trigger<br>Trigger                 | s:jump<br>s:arrival                                            |                     |                                |              |                 |                           |      |      |                                                                           |            |
| Trigger                            | s:creation                                                     |                     |                                |              |                 |                           |      |      |                                                                           |            |
|                                    | s:notes v<br>s:javascript                                      |                     |                                |              |                 |                           |      |      |                                                                           |            |
| AA TABL                            | E                                                              | litient             |                                | _            | 1               | _                         | _    | _    |                                                                           |            |
| TAG<br>AA0                         | LABEL<br>VOLUME                                                | NAME                | TYP CODI EXTRA KE              | Y LEN MIN    | MAX MIS1 MIS2 D | EC HELP LTIT V<br>Content | WJAC | NJLR | IX LONG LABEL                                                             |            |
| AA0A CHAP                          | TER                                                            | Zent data           | 4 5                            | _            |                 | Content                   |      |      |                                                                           |            |
| AA0A1 SECT                         |                                                                | Noticent infor      | V V                            |              |                 |                           |      |      | CIC of centre involved in the last                                        |            |
| AA0A1A1 Centre                     | e identification for transplant/therapy                        | CENTRNR             | I <u>1002</u>                  | 4            | 9999            | A                         |      | 4    | treatment being registered                                                |            |
| AA0A1B1 Name                       | of unit or team                                                | UNIT                | т                              | 40           |                 | A                         |      |      | Unit or team involved in the last<br>treatment being registered           |            |
| AA0A1C1 Type                       |                                                                | TEAMTYPE<br>MEDNAME | I <u>51</u><br>T               | 2            |                 | A                         | 0    |      | Type of unit or team                                                      |            |
| AA0A1D1 Conta<br>AA0A1E1 Area o    | ct person<br>ode where patient lived at time of HSCT(optional) | VADMIN10            |                                | 16           |                 | A 1                       | 2    | 1    | Contact person<br>Area code where patient lived at time of HSCT(optional) |            |
| AA0A1F1 Date of                    |                                                                | DAT1STRE            |                                | 10           |                 | A 1                       |      | 1    | Date of the 1st report                                                    |            |
| AA0A1G1 Date o<br>AA0A1L1 Patien   | it in nat / international study / trial                        | DATLSTRE<br>TRIAL   | D                              | 2            | 99              | A 1                       |      | 11   | Date of the last report<br>Patient in nat / international study / trial   |            |
| AA0A1M1 UPN                        |                                                                | UPN                 |                                | 24           |                 |                           |      |      | Unique Patient Number (UPN) assigned                                      |            |
|                                    | $\wedge$                                                       |                     |                                |              |                 | A 2                       | * 2  | 12   | to the patient in the centre where<br>the last transplant took place      |            |
| AA0A1N1 Patien<br>AA0A101 Initial( | s) first name                                                  | VDOSSIER<br>GIVNAME | T T                            | 80           |                 | A 1                       |      |      | Patient dossier number (Optional)<br>Initial(s) first name                |            |
| AA0A P1 Initial(                   |                                                                | FAMNAME             | T.                             | 25           |                 | A 1                       |      |      | Initial(s) family name                                                    | <u> </u>   |
|                                    |                                                                |                     | 谷                              |              |                 |                           |      |      |                                                                           | 🔍 100% 🔻 💡 |

Example Screen of the Online Project Dictionary:

# Appendix

# Troubleshooting

ProMISe is an Internet Explorer-based application. It cannot be loaded in other browsers, however the developers are working on compatibility with more browsers in the near future.

#### **Configuration test**

Proper functioning of the ProMISe application is dependent on some Internet Explorer settings. Therefore, if you are working with ProMISe for the first time or you experience technical problems, it is recommended to test (and adjust) the settings of your PC. To do this click on the <u>interactive browser configuration checker</u>. The following page will appear

| ProMISe                   | ProMISe set                                                          | up and requi         | rements tests                                                                                                    |
|---------------------------|----------------------------------------------------------------------|----------------------|----------------------------------------------------------------------------------------------------|
| Run the Tests             | Show my IP number Test So                                            |                      |                                                                                                    |
| Test                      | Status Minimal Required Value                                        | Detected Value       | Information and Setup Instructions                                                                                                    |
| Screen Resolution         | 1024 * 768                                                           | * pixels             | Change the screen resolution and<br>Change IE zoom                                                                                                    |
| Browser Type and Version  | Internet Explorer 9/10/11                                            | browser version      | Download Internet Explorer<br>Limited support IE8 until 2017/01/01<br>Fix default IE7/IE8 mode                                                            |
| Trusted site Promise      | *.clinicalresearch.nl / *.lumc.nl<br>trusted                         |                      | Add *.clinicalresearch.nl and *.lumc.nl to your trusted<br>sites                                                                                          |
| IE Cache Size             | between 50Mb and 500Mb                                               | Mb                   | Setup IE Cache                                                                                                    |
| IE Cache Refresh          | every start or every visit                                           |                      | Setup IE Cache                                                                                                    |
| Can open new window       | www.clinicalresearch.nl not blocked                                  |                      | Popup windows for www.clinicalresearch.nl must be<br>allowed. Check any popup-blocker such as IE popup<br>blocker, the Google bar, the Yahoo toolbar, etc |
| Excel 2016 macro security | Allow macros and trust access to<br>VBA project                      |                      | Allow macros and trust access to VBA project                                                                                                    |
| Excel 2013 macro security | Allow macros and trust access to<br>VBA project                      |                      | Allow macros and trust access to VBA project                                                                                                    |
| Excel 2010 macro security | Allow macros and trust access to<br>VBA project                      |                      | Allow macros and trust access to VBA project                                                                                                    |
| Excel 2007 macro security | Allow macros and trust access to<br>VBA project                      |                      | Allow macros and trust access to VBA project                                                                                                    |
| Excel 2003 macro security | Allow macros and trust access to<br>VBA project                      |                      | Allow macros and trust access to VBA project                                                                                                    |
| Windows Auto Update       | Be notified, and install updates                                     |                      | Install windows updates and configure automatic<br>update                                                                                                 |
| Processor                 | Intel Core i3/i5/i7 or AMD Athlon 64,<br>> 1 GHz                     | Speed GHz            |                                                                                                    |
| Memory                    | > 1 Gb                                                               | Gb                   |                                                                                                    |
| Windows Version           | Windows Vista, Windows 7,<br>Windows 8 or Windows 8.1,<br>Windows 10 | Version Service pack |                                                                                                    |
| Internet Speed            | Minimum: 256 kbps<br>Recommended: 1024 kbps                          | kbps                 |                                                                                                    |

Press the [Run the Tests] button.

When you [Run the Tests]. You will get an overview of the settings of your browser, indicating possible problems and solutions:

| ProMISe                  | Ρ        | roMISe set                                   | up and requi                                        | rements tests                                                                                                    |
|--------------------------|----------|----------------------------------------------|-----------------------------------------------------|----------------------------------------------------------------------------------------------------|
| Run the Tests            | Show my  | IP number Test So                            | und                                                 |                                                                                                    |
| Test                     | Status   | Minimal Required Value                       | Detected Value                                      | Information and Setup Instructions                                                                                                    |
| Screen Resolution        | *        | 1024 * 768                                   | 1440 *900 pixels                                    | Change the screen resolution and<br>Change IE zoom                                                                                                    |
| Browser Type and Version | ~        | Internet Explorer 9/10/11                    | IE 11.0 on Windows 10<br>browser IE<br>version 11.0 | Download Internet Explorer<br>Limited support IE8 until 2017/01/01<br>Fix default IE7/IE8 mode                                                            |
| Trusted site Promise     | w?       | *.clinicalresearch.nl / *.lumc.nl<br>trusted | Unknown                                             | Add *.clinicalresearch.nl and *.lumc.nl to your trusted<br>sites                                                                                          |
| IE Cache Size            | w?       | between 50Mb and 500Mb                       | Unknown Mb                                          | Setup IE Cache                                                                                                    |
| IE Cache Refresh         | w?       | every start or every visit                   | Unknown                                             | Setup IE Cache                                                                                                    |
| Can open new window      | <b>~</b> | www.clinicalresearch.nl not blocked          | Ok                                                  | Popup windows for www.clinicalresearch.nl must be<br>allowed. Check any popup-blocker such as IE popup<br>blocker, the Google bar, the Yahoo toolbar, etc |

The column 'Status' shows the status of that setting on your computer. The different figures and colours indicate whether the setting is properly configured

| Status       | s symbols    |                                                                                                    |
|--------------|--------------|----------------------------------------------------------------------------------------------------|
| 0            | unacceptable | Your PC is <b>not</b> configured correctly or does <b>not</b> meet the requirements!                                                                                                    |
| ⋇            | sufficient   | Sufficient to use the ProMISe system, but can be improved                                                                                                    |
| $\checkmark$ | normal       | Your PC is correctly configured and meets the requirement.                                                                                                    |
| w?           | unknown      | The setting could not be determined. Test this requirement manually with<br>the Information and Setup instructions.<br><i>Remark: This could mean the software is not installed and the settings</i><br>does not apply for your computer |

If ProMISe does not start properly there are several things you can try to fix it:

Use an up-to-date version of Internet Explorer. Add <u>\*.clinicalresearch.nl</u> to the list of trusted websites. Allow pop-ups of <u>\*.clinicalresearch.nl</u> \*\*\* Check your Internet Explorer settings as shown in the <u>interactive browser configuration</u> <u>checker</u>

If you cannot log in with your username and password, or you experience any problems after trying the above, please contact the <u>Registry Helpdesk</u> and give details of the error message or provide a screenshot.

\*\*\*If you see a blank screen after logging in, check that pop-ups are allowed for \*.clinicalresearch.nl and that you do not have a pop-up blocker switched on.

## How to Clear your Cache

Users may be instructed to clear their Internet Explorer cache in case of technical problems, or if a major update to the program has been implemented:

Step one: Open the Delete Browsing History box by 1) clicking Ctrl-Shift-Del or 2) clicking the gear in the top-right corner > Safety > Delete browsing history.

Step two: Be sure the box next to "Preserve Favorites website data" is unchecked. Conversely, make sure the box next to "Temporary Internet files and website files" is checked. Then click "delete" at the bottom.

#### Security Issues

ProMISe is a web application so all information travels back and forth through web pages. If the URL or address displayed at the top of the screen show https://, this shows that data between the PC and ProMISe is secure. (You will also see a padlock symbol on the bottom toolbar). Our secure server site uses state-of-the-art encryption to prevent anyone from accessing your patient data online. When you log on, you'll be asked to provide us with your personal username and password before you can view and access any individual patient data.

As technology is changing all the time, the designer will carry out security enhancements to ensure it remains this way.

On request we can send you a summary from the ProMISe designer outlining the security measures used in ProMISe. If you have specific questions, please send them to the <u>ProMISe</u> <u>Helpdesk</u>.

Glossary

DATA: Piece of information collected and formatted in a specific way

INDEX KEY: identifies Records in a Table. Usually in the EBMT database a date or a number identifies the Record. For example 1999/05/05 [Transplant] or 2000/09/09 [Transplant] and Donor 1 and Donor 2 help to identify multiple records of the same type.

FIELD: A location for a single piece of data in the database. (The columns of a Table)

ITEM NAME: abbreviation of a field in the database, for example PATSEX is the item name for "Patient Sex"

LABELS: Each field has its own set of labels. For example the labels for field "Donor Sex" and "Patient Sex" are: "male", "female", "unknown"

QUERY: A request for information from the database. Queries consist of questions presented to the database in a predefined format

RECORD: in a relational database, records correspond to rows in each Table

TABLE: in a relational database, a pre-defined data structure that organises the information about a single topic into rows and columns.

# ProMISe Helpdesk

Please contact the Helpdesk at the Central Registry Office if you have any questions, comments or problems relating to ProMISe:

EBMT Central Registry Office 4<sup>th</sup> Floor Tabard House Guy's Hospital Great Maze Pond LONDON SE1 9RT UK Phone: (+44) (0) 20 7188 8409

(+++)(0) 207 100 0+09

Fax: (+44) (0) 20 7188 8411

E-mail: registryhelpdesk@ebmt.org